# **1. Beobachtungsfenter - 3. Klasse Auswahl von Modellen zur Beschreibung von Zusammenhängen Anleitung für den Lehrer Unterrichtsvorbereitung Arbeitsblätter**

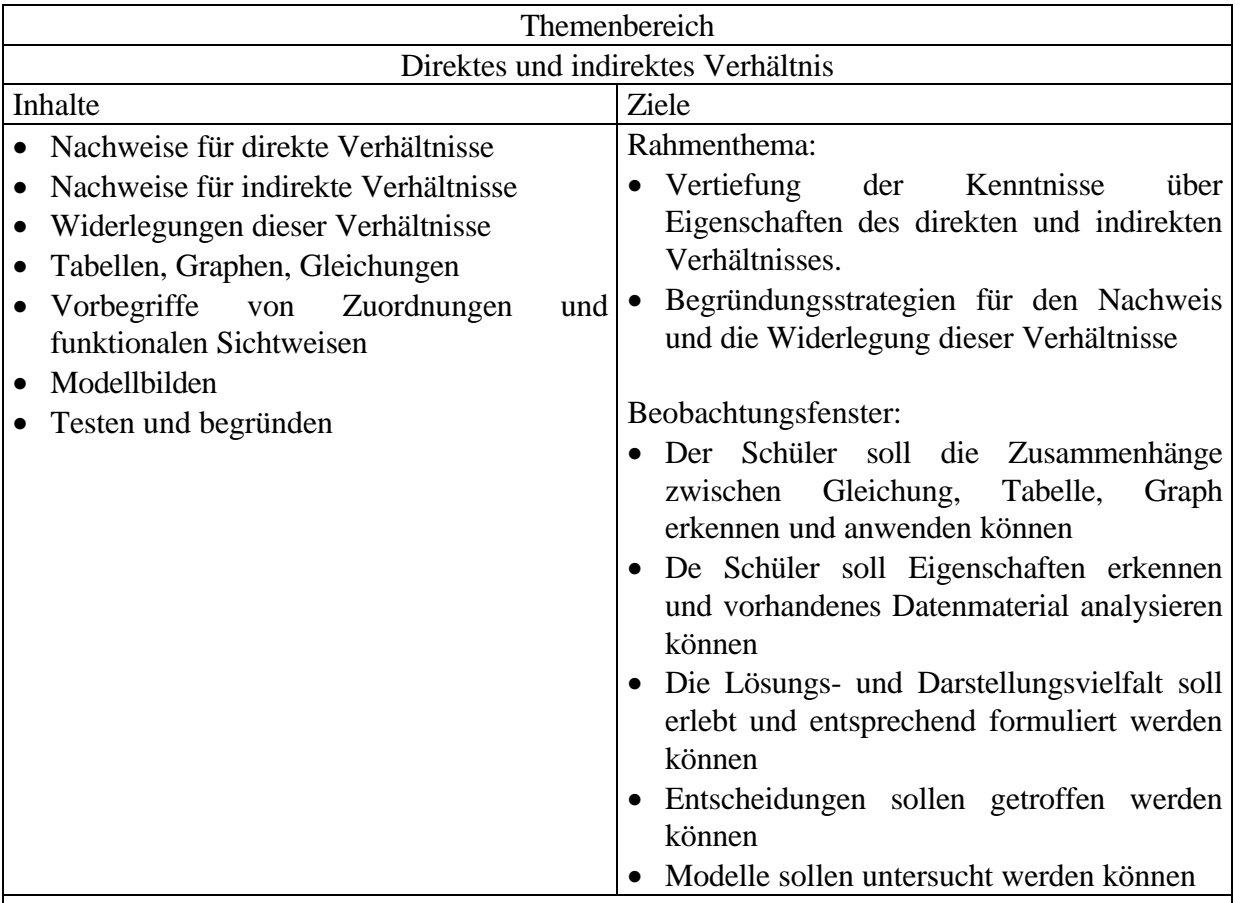

Anmerkungen:

Es werden der Untersuchungsbereich und die Hypothesen zum Beobachtungsfenster, die Voraussetzungen, Ziele dargestellt. Die Vorgangsweise für die Projektlehrer 3. Klassen 1997/98, die Beobachtungsaufträge und die zeitliche Gestaltung ist ausführlich beschrieben. Es werden die Nachweise und Widerlegungsstategien im Unterricht aufgezeigt und systematisch durchgeführt. Die Ausarbeitung der Unterrichtssequenzen ist sehr ausführlich dargestellt, sowohl für das Rahmenthema als auch für das Beobachtungsfenster. Weiters sind eine Serie von Arbeitsblättern für Schüler angeführt. Diese dienen sowohl zum Einstieg als auch zur systematischen Darstellung von Strategien für den Nachweis und die Widerlegung von direkten oder indirekten Verhältnissen. Die Beispiele des Beobachtungsfenster zeigen unterschiedliche Zugänge zu diesem Problem auf.

Dieser Unterrichtsvorschlag ist für Klassen geeignet, die mit dem TI-92 ausgestattet sind. Es sind zirka 9 Unterrichtseinheiten vorgestellt. Weiters dient diese Beobachtungsfenster zur Vorbereitung funktionaler Sichtweisen in der 4. Klasse.

# **A C D C A (Austrian Center for the Didactics of Computer Algebra)**

Forschungsprojekt

# **"Der Mathematikunterricht im Zeitalter der Informationstechnologie" (Felduntersuchung mit dem TI-92)**

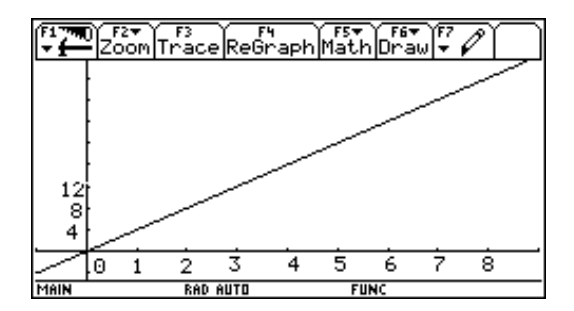

**3. Klasse**

# **Beobachtungsfenster 1 Direktes und indirektes Verhältnis**

# **WALTER KLINGER in Zusammenarbeit mit den Projektlehrern der 3. Klasse**

**Stockerau November 1997**

# **Inhaltsverzeichnis**

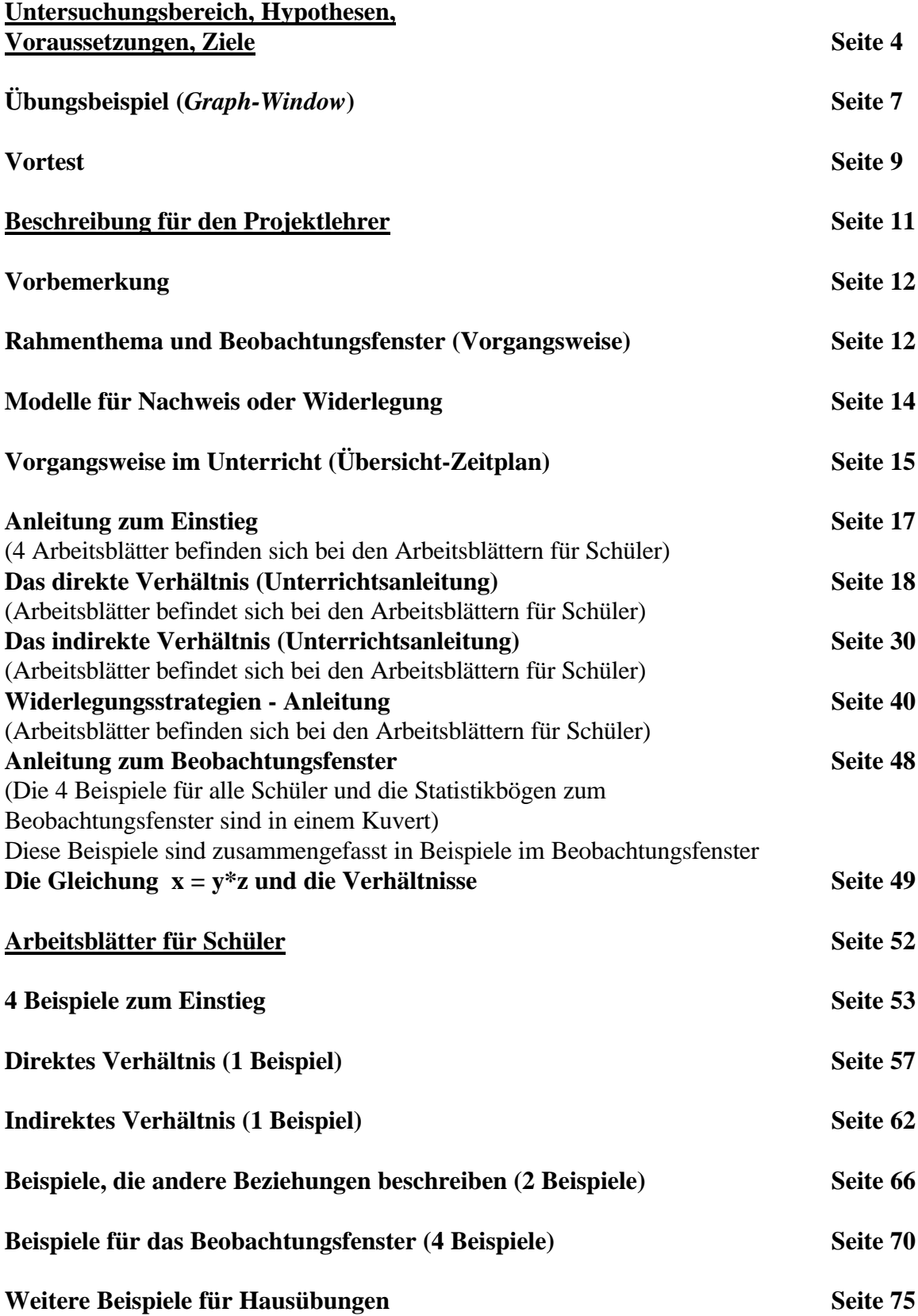

## **Beobachtungsfenster 1 (3. Klasse)**

## **1. Untersuchungsbereich**

# **Direktes und indirektes Verhältnis**

 $\blacksquare$  Titel :

## **" Untersuchung von Schülerverhaltensweisen bei der Auswahl von Modellen zur Beschreibung von Zusammenhängen (direktes, indirektes Verhältnis oder Nachweis, dass keines von beiden vorliegt)"**

n Rahmenthema: Erkennen der Wesensmerkmale von direkten und indirekten Verhältnissen und Übungen mit Beispielen, in denen keines dieser Verhältnisse vorliegt.

#### $\blacksquare$  Hypothesen

- \*) Der TI-92 hilft zur Förderung von Übersetzungsqualifikationen (Termdarstellung, Graphik, Tabelle) und ermöglicht eine Vielfalt von Darstellungsmodellen bei der Beschreibung und Bearbeitung von Sachverhalten.
- \*) Durch den Wegfall von händischen Rechenoperationen kann der Blick auf verschiedenste Darstellungsformen gerichtet werden.
- \*) Vermutungen über und Arten von Verhältnissen können mit einem Hilfsmittel leichter überprüft bzw. widerlegt werden.
- Untersuchungsziele:
	- \*) Untersuchung der Hypothesen
- Inhalte (Kurzfassung): Nach der Festigung der wesentlichen Eigenschaften und Darstellungsformen von direkten und indirekten Verhältnissen wird das Hauptaugenmerk auf die sachliche Begründung oder Widerlegung von direkten und indirekten Verhältnissen, die durch Textaufgaben beschreiben werden, gelegt.
- $\blacksquare$  Einordnung in die Jahresplanung: Die grobe Jahresplanung wurde bereits gemeinsam besprochen und ausgesendet - Das Rahmenthema beginnt Anfang Dezember und ca. eine Woche danach das Beobachtungsfenster
- Zeitlicher Rahmen: Je nach Einhaltung oder Reduzierung der Planung für die Vorbereitung und die Nachbearbeitung bis zu 8 Unterrichtseinheiten
- Zeitlicher Umfang des Beobachtungsfensters: 2 Unterrichtsstunden und zusätzlich Evaluationstests (2 Posttests) Davon 1 Stunde freies Arbeiten der Schüler in Einzelarbeit und eine Stunde Diskussion und Besprechung der einzelnen Schülermeinungen und -arbeiten.

### **2. Voraussetzungen**

- Mathematische Voraussetzungen:
	- Cartesisches Koordinatensystem (Skalierung)
	- Umgang mit Tabellen (Eingabe von Beziehungen, Startwerte, Schrittweite, Tabelle)
	- Einführung des Potenzbegriffes durch z.B.: Primfaktorenzerlegung (Einführung der Begriffes  $x^2$ ) Keine genaue Einführung des Potenzbegriffes, keine Rechenoperationen.
	- Einfache Gleichungen und deren Umformung  $(a * b = c)$
	- Verhältnisgleichungen anschreiben können
- TI-Handlingsvoraussetzungen:
	- Home Screen (Eingabe von mathematischen Ausdrücken, Mit-Operator, Definieren von Funktionen STO)
	- Umgang im Y= Fenster, Eingabe von Termen Problem: y1(x) x Argument, y zugeordneter Wert
	- Umgang mit Tabellen (Startwert, Schrittweite)
	- Umgang mit der graphischen Darstellung und WINDOW (Einstellungen der Koordinateneinheiten) und Trace (Mode wird im Rahmenthema eingeführt)
	- Der Umgang mit der Eingabe von Daten (DATA MATRIX EDITOR) wird im Rahmenfenster eingeführt

Zu diesen Bereichen gibt es bereits einige Vorlagen, die jeder Projektlehrer erhalten hat (z.B.: Zinsenrechnung (Tabelle) - siehe Beilage

■ Voraussetzung in der Schreibweise und Art der Formulierung des TI-92:

- Darstellung der Beziehungen in der Form  $y_1(x)=k$  x. Dies erfordert Übersetzungsqualifikationen aus üblichen Schreibweisen, z.B.: s = 4 t

Mir ist noch nicht klar, ob es sinnvoll ist eine Vorstufe der Funktionssichtweise einzuführen, z.B.:  $S(t)=4t$  und  $S(2)=8$  - es wäre sehr dienlich bei der Beantwortung von einzelnen Beispielen: z.B.: s(6)=2 s(3) beim direkten Verhältnis !

- Meiner Meinung nach ist es sinnvoll, vor dem Rahmenthema und vor dem Beobachtungsfenster den Rechner in den "Urzustand zu versetzen". Es soll zu keinen Behinderungen durch eigenwillige Definitionen und Veränderungen der Grundeinstellungen kommen.
- Voraussetzungen betreffend die Arbeitsweisen und Methoden: - Sie sollen für die Schüler nicht neu sei. Dies gilt speziell bei der Bearbeitung von Arbeitsblättern, Arbeit in Kleingruppen und Einzelarbeit, es wird bewusst aus dem klassischen Repertoire gewählt. Die Arbeit soll durch Overheadfolien und das Overhead Display unterstützt werden.

### **3. Ziele**

- Ziele des Rahmenthemas und Kernbereiche:
	- Vertiefung der Kenntnisse über Eigenschaften von direkten und indirekten Verhältnissen
	- Begründungsstrategien für den Nachweis oder die Widerlegung dieser Verhältnisse
- Ziele des Beobachtungsfensters:
	- Der Schüler soll den Zusammenhang zwischen Gleichungen, Tabellen, Graphen erkennen und anwenden können.
	- Der Schüler soll Eigenschaften kennen und vorhandenes Datenmaterial analysieren können
	- Der Schüler soll die Lösungs- und Darstellungsvielfalt erleben und entsprechend formulieren können
	- Der Schüler soll Entscheidungen treffen lernen und Modelle untersuchen können

#### **Lernsequenzen**

- Inhalte mit Regieanweisung (Drehbuch):
- Inhalte der Schülerhefte:
- Bitte ein Heft kopieren und zum Seminar im Februar mitnehmen
- Übungsblätter:

## **Evaluation**

.

■ Vortests, um die Voraussetzungen zu testen (mathematische Voraussetzungen, Handlingsvoraussetzungen):

Liegt bei - dieser betrifft eher nur Handlingvoraussetzungen

**Der Test ist besonders auf die benötigten Voraussetzungen für das Rahmenthema und das Beobachtungsfenster abgestimmt. Ich bitte euch, den Test durchzulesen und zu sehen, ob in verschiedensten Vorsequenzen diese Inhalte bereits eingeführt wurden** *(Mit-Operator, Table, Window***). Ich bitte euch jedoch, nicht dieselben Beispiele vorher zu machen. Der Test hat auch Wiederholungscharakter (z.B.: Gegenzahl, Betrag, Punkte im Koordinatensystem)**

- Evaluationstests (gleich danach und später): Posttest1 kommt in der ersten Dezemberwoche Posttest2 wird beim Seminar im Februar ausgeteilt
- Schüler- und Lehrerfeedbackbogen:
	- n Die Tätigkeiten der Schüler im Beobachtungsfenster sollen vom Lehrer eingesammelt und kopiert werden. Eine Vorsichtung der Vorgangsweise der Schüler bei der einstündigen Bearbeitung des Beobachtungsfensters soll durch den Lehrer erfolgen (Anleitung folgt)
	- Eine nachträgliche Befragung schriftlicher Art (Wie ist es euch dabei ergangen? Warum habt ihr diese Modelle eher gewählt als andere? Was war unverständlich, sehr verständlich?) sind wünschenwert, - vielleicht schafft es doch jeder von uns?!
	- Bemerkungen und Beobachtungen zum Beobachtungsfenster und zum Rahmentthema sollen formlos niedergeschrieben werden. Bitte möglichst viele Notitzen beim Beobachtungsfenster machen.
	- Termine, zu denen die Testergebnisse abgeliefert werden sollen:
		- Der Vortest soll als Rückmeldung für den(die) Lehrer(in) dienen, damit wir bei der Bearbeitung des Rahmenthemas noch auf eventuelle Schwächen hinweisen und Anleitungen geben können. Mich interessiert besonders, ob der Zeitrahmen passt, ob die Beispiele geeignet waren.

Probleme der Schüler, Probleme, diese Themen im Unterricht ausreichend vorzubereiten! Posttest1 bitte kopiert nach St.Pölten zum Seminar mitnehmen

## **4. Rahmenbedingungen und Regieanweisungen**

■ Position der Schularbeiten:

Viele Lehrer, mit denen ich Kontakt hatte, haben die dritte Schularbeit im Jänner. Vorschlag: Wir geben zu dieser Schularbeit ein gemeinsames Beispiel. Organisation dieses Beispiels nach der Durchführung des Beobachtungsfensters. Ich ersuche um Rückmeldung- etwa per FAX an das PI-Hollabrunn.

- Neue TI-92 Inhalte während des Fensters: Gegebenenfalls nur Eingabe von Daten (DATA MATRIX EDITOR) und definieren von Funktionen  $(s(t)=4t)$
- Zeitleiste: Jahresplanung (wurde bereits zugesendet):
- Abgabe der Evaluationsmaterialien:

- Der Posttest 1 soll gleich nach dem Beobachtungsfenster gemacht werden und soll vom Lehrer ausgewertet werden. Die Auswertung soll im Februar besprochen werden (Seminartermin: 25.2. - 27.2.1997)

- Der Posttest 2 soll von der zentralen Planungsgruppe ausgewertet werden. Dieser Test wird erst im März erfolgen
- Hinweise auf die Art der Dokumentationen:
	- Wie die Schüler ihre Arbeiten in den Heften protokollieren, bleibt den einzelnen Lehrern überlassen. Auswertungen im Rahmen des Forschungsprojektes sind aber nur möglich, wenn die Inhalte die Arbeit so genau beschreiben, dass diese für einen Leser nachvollziehbar ist.
- Literaturhinweise:
	- keine

### **Übungsbeispiel zum Erlernen der Optionen im GRAPH-Fenster und WINDOW-Fenster des TI-92**

### **Aufgabenstellung:**

**Zum Nettopreis x einer Ware sind 20 % Mehrwertsteuer hinzuzurechnen, um den endgültigen Verkaufspreis zu erhalten.**

- **a) Stelle eine Formel auf, mit deren Hilfe man aus dem Nettopreis x den Verkaufspreis y berechnen kann!**
- **b) Zeichne den Graphen dieser Verkaufspreise in Abhängigkeit vom Nettopreis!**
- **c) Versuche nur den 1. Quadranten so zu zeichnen, dass die Achsen gut sichtbar bleiben!**
- **d) Gib geeignete Einstellungen in Window-Fenster so an dass man auch den Verkaufspreis für den Nettobetrag von 2500 S aus der Graphik ablesen kann!**

Zu a) Die Formel lautet:

$$
y = 1.2 x
$$

Gib diese Formel in den Y = Editor für  $y1(x)$  ein!

Zu b) Mit ♦ GRAPH erscheint diese Grahik (wenn die Grundeinstellungen vorhanden sind)

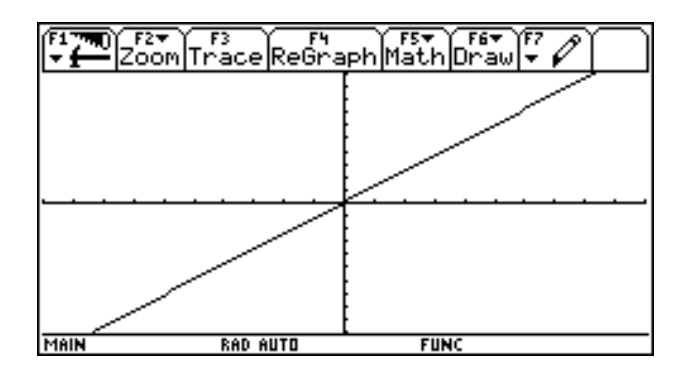

Auf der x-Achse ist der Nettopreis und auf der y-Achse der Verkaufspreis abzulesen Durch F3: TRACE erhältst du einen Cursor, der sich entlang der Linie (Gerade) bewegen lässt. Du kannst die x- und y-Koordinate jeweils ablesen.

Mit ♦ WINDOW kann man sich die Grundeinstellung ansehen (mit xmin, ymin werden die kleinsten x- und y-Werte angegeben, mit xmax und ymax die größten Werte des Graphikfensters, xscl und yscl geben die eingezeichneten Skalierungsstriche an (1 heißt eine Einheit) und xres gibt die Auflösung des Graphen am Bildschirm an. xres hat nur Auswirkungen auf die Zeichengeschwindigkeit)

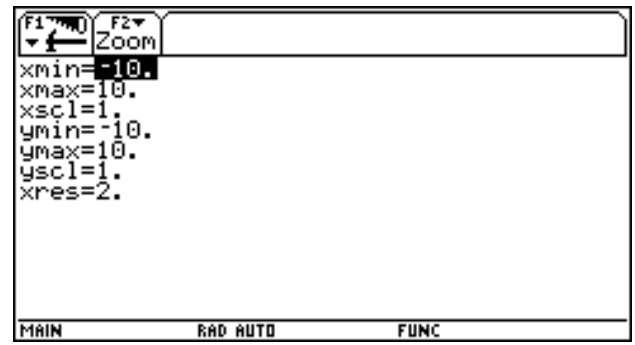

Versuche nun den Punkt der Gerade für einen Nettopreis von 6 S (x-Koordinate!) mit dem Cursor zu finden. Es ist fast nicht möglich, den Cursor genau auf die x-Koordinate 6 zu bewegen. Trick: Gib einfach 6 ein und betätige die Taste Enter! Wie lautet der zugehörige Verkaufspreis? Sind die negativen Werte für diese Aufgabenstellung von Bedeutung ?

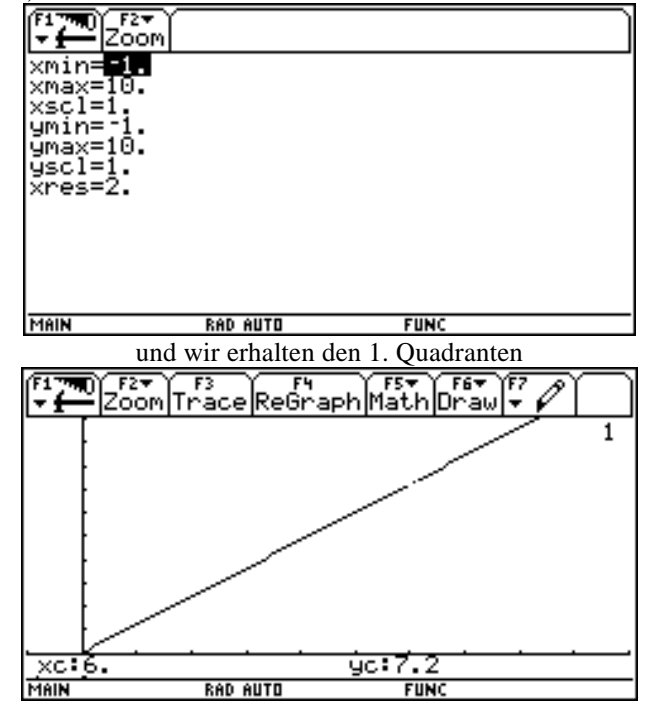

Zu c) Mit  $\bullet$  WINDOW kannst du die Werte für xmin = -1 und ymin = -1 eingeben! (Es erscheint mit ♦ GRAPH der 1. Quadrant!)

Zeichne wieder für den Nettopreis 6 S den Verkaufspreis ein (TRACE und 6 Enter)!

Zu d) Mit  $\triangle$  WINDOW kannst die Werte für xmin = -500 und ymin = -500 und xmax = 3000 und ymax = 4000 eingeben! Beachte, dass auch die Anzeige der Einheiten zu verändern ist, da sonst zuviele Striche auf den Achsen aufscheinen: z.B.: xscal = 500 und y-scal = 500!

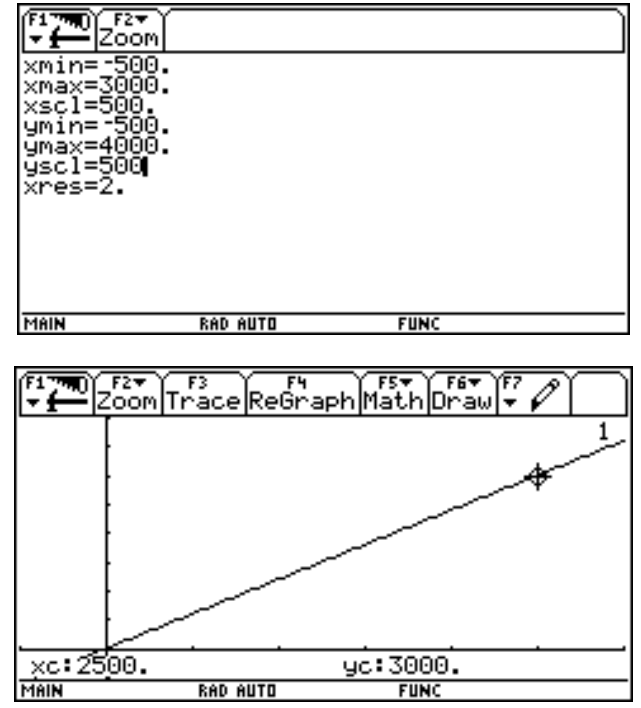

Lies nun den Verkaufspreis ab!

## **Informationsfeststellung: Was kann ich schon mit dem TI-92 ?**

**Klasse: Gruppe A Name:**

## **Du hast für diesen Test 15 Minuten Zeit. Arbeite zügig und genau!**

**1**) Gegeben ist  $a + 5a$  und  $a = 2.6$ 

 Wie kann man in einer Zeile mit dem MIT (SODASS, WOBEI) - Operator für a die Zahl 2.6 einsetzen? Berechne mit dem TI-92 und schreibe diese Zeile so an, wie du sie eingegeben hast:

TI-92 Eingabe: Ergebnis:

**2)** Mit GRAPH erhältst du ein Koordinatensystem, in dem du zeichnen kannst!

Verändere die Einstellungen in WINDOW so, dass du den Punkt (20,50) und den Punkt (-30,-40) mit F7 1:Pencil so zeichnen kannst, dass beide Punkte für dich sichtbar sind. Zeichne die beiden Punkte so genau es geht ein (manchmal lässt sich eine Zahl nur annähern!).

Wie lauten deine Einstellungen in WINDOW:

 $xmin =$  $x$  xmax  $=$  $xscl =$  $vmin =$  $ymax =$  $\text{yscl}$  =  $xres =$ 

#### **3)** Du kennst die Eingabe bei Y= !

 Erstelle eine Tabelle (TABLE), indem du y1(x) so bestimmst, dass in einer Tabelle neben den Zahlen -6, -3, 0, 3, 6, 9, 12, ... die Gegenzahl steht.

Gib an:  $y1(x) =$ 

Startwert:

Schrittweite:

 Wenn die Tabelle pass,t erweitere diese Tabelle, indem du neben der Zahl und der Gegenzahl noch den Betrag der Zahl und den Betrag der Gegenzahl stehen hast (Der TI-92 berechnet den Betrag einer Zahl mit  $ABS(x)$ ).

Was hast du eingegeben:  $y2(x) =$ 

 $y3(x) =$ 

Beschreibe durch einen Satz, was du beim genauen Betrachten dieser Tabelle über die Beträge von Zahl und Gegenzahl aussagen kannst!

\_\_\_\_\_\_\_\_\_\_\_\_\_\_\_\_\_\_\_\_\_\_\_\_\_\_\_\_\_\_\_\_\_\_\_\_\_\_\_\_\_\_\_\_\_\_\_\_\_\_\_\_\_\_\_\_\_\_\_\_\_\_\_\_\_\_\_\_\_\_\_\_\_\_\_\_\_\_\_\_\_\_

## **Informationsfeststellung: Was kann ich schon mit dem TI-92 ?**

**Klasse: Gruppe B Name:**

# **Du hast für diesen Test 15 Minuten Zeit. Arbeite zügig und genau!**

**1**) Gegeben ist  $4u + 3u$  und  $u = 4.3$ 

 Wie kann man in einer Zeile mit dem MIT (SODASS, WOBEI) - Operator für u die Zahl 4.3 einsetzen? Berechne mit dem TI-92 und schreibe diese Zeile so an, wie du sie eingegeben hast:

TI-92 Eingabe: Ergebnis:

**2)** Mit GRAPH erhältst du ein Koordinatensystem, in dem du zeichnen kannst!

Verändere die Einstellungen in WINDOW so, dass du den Punkt (50,20) und den Punkt (-40,-30) mit F7 1:Pencil so zeichnen kannst, dass beide Punkte für dich gut sichtbar sind. Zeichne die beiden Punkte so genau es geht ein (manchmal lässt sich eine Zahl nur annähern).

Wie lauten deine Einstellungen in WINDOW:

 $xmin =$  $x$  xmax  $=$  $xscl =$  $vmin =$  $ymax =$  $\text{yscl}$  =  $xres =$ 

#### **3)** Du kennst die Eingabe bei Y= !

 Erstelle eine Tabelle (TABLE), indem du y1(x) so bestimmst, dass in einer Tabelle neben den Zahlen -8, -4, 0, 4, 8, 12, 16, ... die Gegenzahl steht.

Gib an:  $y1(x) =$ 

Startwert:

Schrittweite:

 Wenn die Tabelle passt erweitere diese Tabelle, indem du neben der Zahl und der Gegenzahl noch den Betrag der Zahl und den Betrag der Gegenzahl stehen hast (Der TI-92 berechnet den Betrag einer Zahl mit  $ABS(x)$ ).

Was hast du eingegeben:  $y2(x) =$ 

 $y3(x) =$ 

Beschreibe durch einen Satz, was du beim genauen Betrachten dieser Tabelle über die Beträge von Zahl und Gegenzahl aussagen kannst!

\_\_\_\_\_\_\_\_\_\_\_\_\_\_\_\_\_\_\_\_\_\_\_\_\_\_\_\_\_\_\_\_\_\_\_\_\_\_\_\_\_\_\_\_\_\_\_\_\_\_\_\_\_\_\_\_\_\_\_\_\_\_\_\_\_\_\_\_\_\_\_\_\_\_\_\_\_\_\_\_\_\_

# **A C D C A (Austrian Center for the Didactics of Computer Algebra)**

Forschungsprojekt

# **"Der Mathematikunterricht im Zeitalter der Informationstechnologie" (Felduntersuchung mit dem TI-92)**

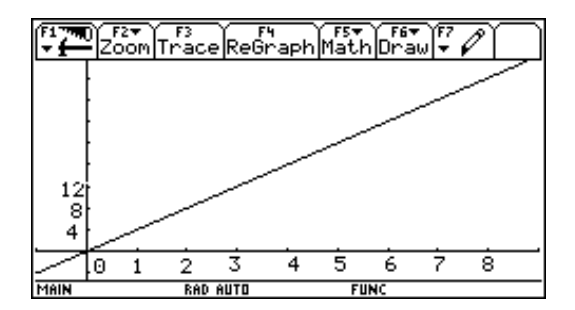

**3. Klasse**

# **Beobachtungsfenster 1 Direktes und indirektes Verhältnis**

# **Beschreibung für Projektlehrer**

# **WALTER KLINGER in Zusammenarbeit mit den Projektlehrern der 3. Klasse**

**Stockerau November 1997**

# **Rahmenthema und Beobachtungsfenster: Direktes und indirektes Verhältnis**

### **Vorbemerkungen:**

1) Die beiden Zugänge (direktes und indirektes Verhältnis) wurden bereits in der 2. Klasse unterrichtet. Dabei wurden bereits die Begriffe Tabelle, Beziehungen (Gleichung) und eventuell auch die graphische Darstellung besprochen. Es sollten also die Grundbegriffe bekannt sein. Beim Rahmenthema wird jedoch neu begonnen und alle relevanten Beziehungen werden nochmals eingeführt.

2) Es gab einige Diskussionen über die Art der Bezeichnungen der einzelnen Beziehungen (s(t) oder s oder überhaupt nur y=). In meiner Planung habe ich die Bezeichnungen der Physik übernommen, es besteht natürlich auch die Möglichkeit, bei der Einführung die Darstellung y mit Argument x (wie im Eingabefenster des TI-92) zu verwenden. Ich glaube, dass das dem Lehrer überlassen bleiben sollte. Sollten andere Bezeichnungen vorgezogen werden, kann dies durch Änderung in den Arbeitsblättern selbst durchgeführt werden. (**Diskette liegt bei !).**

Meine Bitte wäre, es doch mit den von mir vorgegeben Bezeichnungen zu versuchen und die Übersetzung in den TI-92 zu thematisieren!

3) Es sollte eine Übungsphase zum Thema Graph (graphische Darstellung) und Window (**Beispiel liegt bei**) vor dem Rahmenfenster durchgeführt werden, da dies bei der graphischen Darstellung sehr schnell gehen sollte (es reicht die Einstellung in Window zu verwenden, ZOOMen ist nicht notwendig).

4) Vor jedem Beispiel sollte der Rechner in den Grundzustand versetzt werden. Sonst wird ein schnelles Arbeiten behindert (Entweder: Hand 2<sup>nd</sup> On, oder in jedem Fenster alles löschen - Weg 2 ist sehr langwierig)

5) Sollten Kolleginnen und Kollegen die Einführung des Koordinatensystems über die Geometrie durchgeführt haben, dann ist es umso notwendiger, Punkt 3 durchzuführen.

6) Definieren von Funktionen ist nicht Thema dieses Beobachtungsfensters, jedoch finden sich in den Beschreibungen immer wieder Verweise darauf. Wenn jemand diesen Weg gehen möchte, ist das in Ordnung.

7) Assoziierte Klassen erhalten nur die Vorlagen, sollte das Thema durchgenommen werden, dann ersuche ich die Arbeitsblätter in der in der Schule zu kopieren - Danke

8) Ich ersuche um relativ genaue Einhaltung des Zeitplanes und bitte darum, dass die Unterlagen für das Beobachtungsfenster nicht vor der geplanten Unterrichtseinheit eingesehen werden. Weiters möchte ich darauf hinweisen, dass die zweite Stunde des Beobachtungsfensters als Diskussionsstunde für Schüler gedacht ist, der Lehrer hat die Aufgabe zu beobachten und die Argumentationen zuzulassen und nur dann zu steuern, wenn die Zugänge der Schüler völlig falsch liegen. Weiters wird es euch wundern, dass zwar alles außer dem Beobachtungsfenster (Stunde 2) ausgearbeitet ist. Dies hat den Grund, dass diese 2. Stunde nicht vom Lehrer gesteuert werden soll. Es geht also darum, auf die Zugänge der Schüler zu reagieren und zu beobachten

## **Vorgangsweise im Unterricht:**

.

1) Vier Textbeispiele sind als Einstieg geplant (siehe Beilage).Die Schüler soll alle vier Beispiele erhalten, wobei in einem Beispiel ein direktes, in einem ein indirektes Verhältnis und in zwei Beispielen keines dieser Verhältnisse vorliegt. Die Schüler sollen **in Partnerarbeit** die Beispiele bearbeiten, die beiliegende Tabelle ausfüllen und angeben, ob es sich um ein direktes oder indirektes Verhältnis handelt. Dabei sollen Vorkenntnisse aus der 2. Klasse für die Bearbeitung ausreichen. Fehlendes Vorwissen ist in dieser Phase kein Problem. Diese Beispiele werden später als Hausübungen nochmals bearbeitet. Die Beispiele sollen vom Lehrer nur nach ihrer Vollständigkeit der Teile a) - c) besprochen werden und speziell die Darstellung durch eine Gleichung und die graphische Darstellung soll kontrolliert werden. **Diese Beispiele werden nach der systematischen Einführung der Modelle als Hausübung gegeben. Eswerden nochmals alle 4 Nachweismodelle (Widerlegungsmodelle) in der Übungssituation angewendet.** Bei diesem Einstieg wird der TI-92 nicht verwendet.

2) Danach werden mit vier exemplarischen Beispielen die verschiedenen mathematischen Sichtweisen zur Beschreibung von Verhältnissen als Modelle dargeboten. Dabei wird besonders der Einsatz des TI-92 hervorgehoben. Dem Schüler soll ein Rüstzeug in die Hand geben werden und er soll durch die Auswahl der Modelle möglichst schnelle Entscheidungsfindungen und Nachweismöglichkeiten für aufgestellte Behauptungen über die Art der Beziehungen zwischen den Größen bekommen. Die Steuerung (siehe Unterrichtsmaterialien) wird durch den Lehrer durchgeführt.

3) Das Beobachtungsfenster soll 2 Unterrichtseinheiten betragen und in Einzelarbeit erfolgen: Teil 1: Der Schüler bekommt 4 Aufgabenstellungen und soll diese so bearbeiten, dass er durch **ein Modell** nachweisen soll, um welche Art von Verhältnis es sich handelt, oder zwei Nachweise erbringen, dass keines der beiden Verhältnisse vorliegt. Arbeitsblätter liegen in einem Kuvert bei und sollen nach dieser Stunde abgesammelt und die **Statistikbogen** ausgefüllt werden (Besprechung im Februar)

Teil 2: Die vier Beispiele werden vom Lehrer wieder ausgeteilt und in der Klasse gemeinsam besprochen. Die Schüler stellen ihre Vorgangsweisen vor und vergleichen mit den Mitschülern. Dabei steht die Beobachtung der Schülerverhaltensweisen bei der Entscheidungsfindung und den angewendeten Nachweisen der Richtigkeit und Gültigkeit der Behauptungen im Vordergrund.

4) Die beiden Verhältnisse sollen auf eine gemeinsame Wurzel durch die Intepretation der Gleichung  $x = y * z$ zurückgeführt werden (Vorlage für den Lehrer liegt bei).

## **Modelle zum Nachweis oder zur Widerlegung der Art eines Verhältnisses bei Beziehungen zwischen Größen**

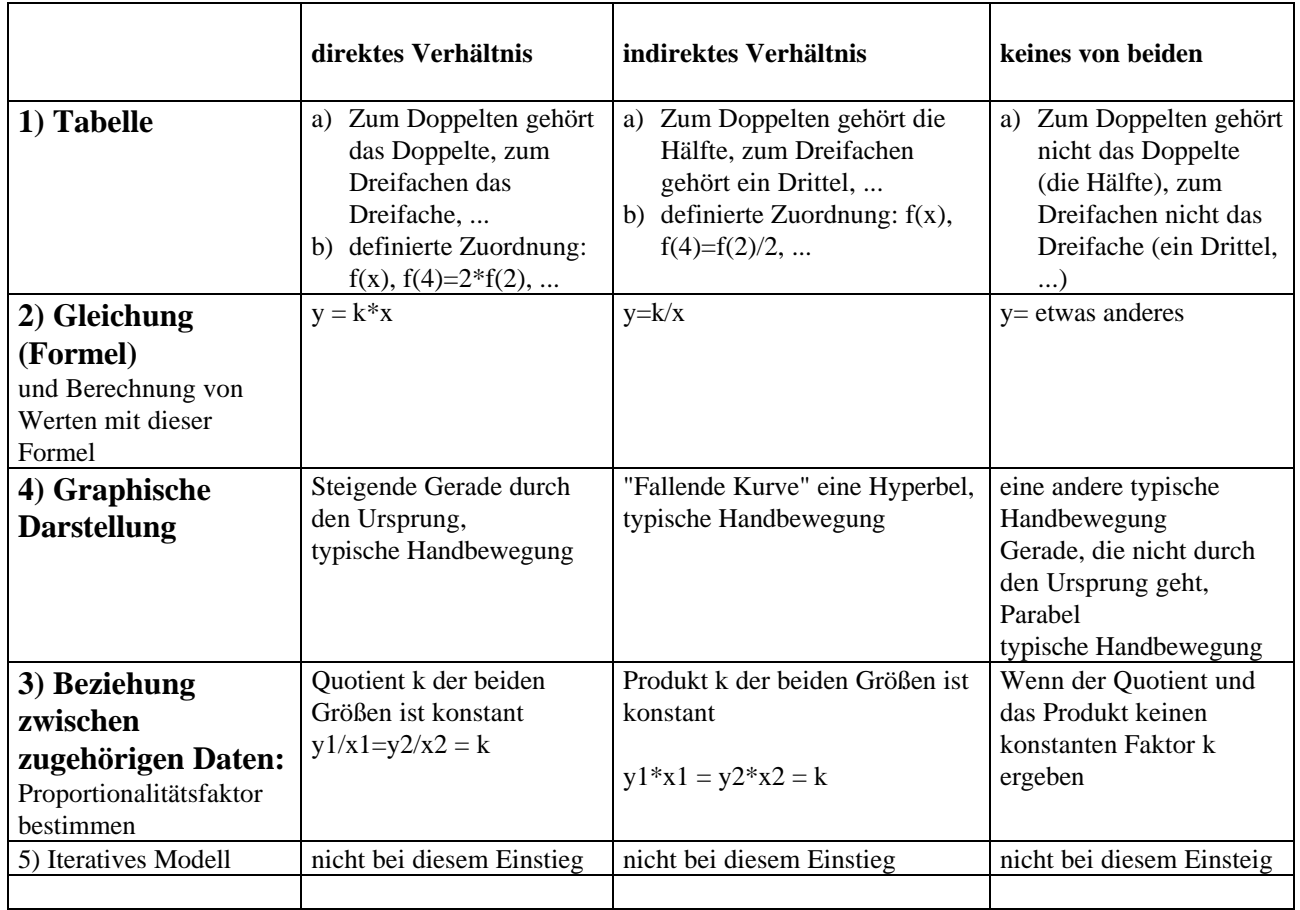

Bitte beachten, dass 3) und 4) in den Unterrichtsmaterialien in dieser Reihenfolge vorkommen! Ich wollte es nicht mehr umkopieren.

# **Vorgangsweise im Unterricht (Planung der Lerneinheiten) Rahmenthema + Beobachtungsfenster Direktes und indirektes Verhältnis in der 3. Klasse**

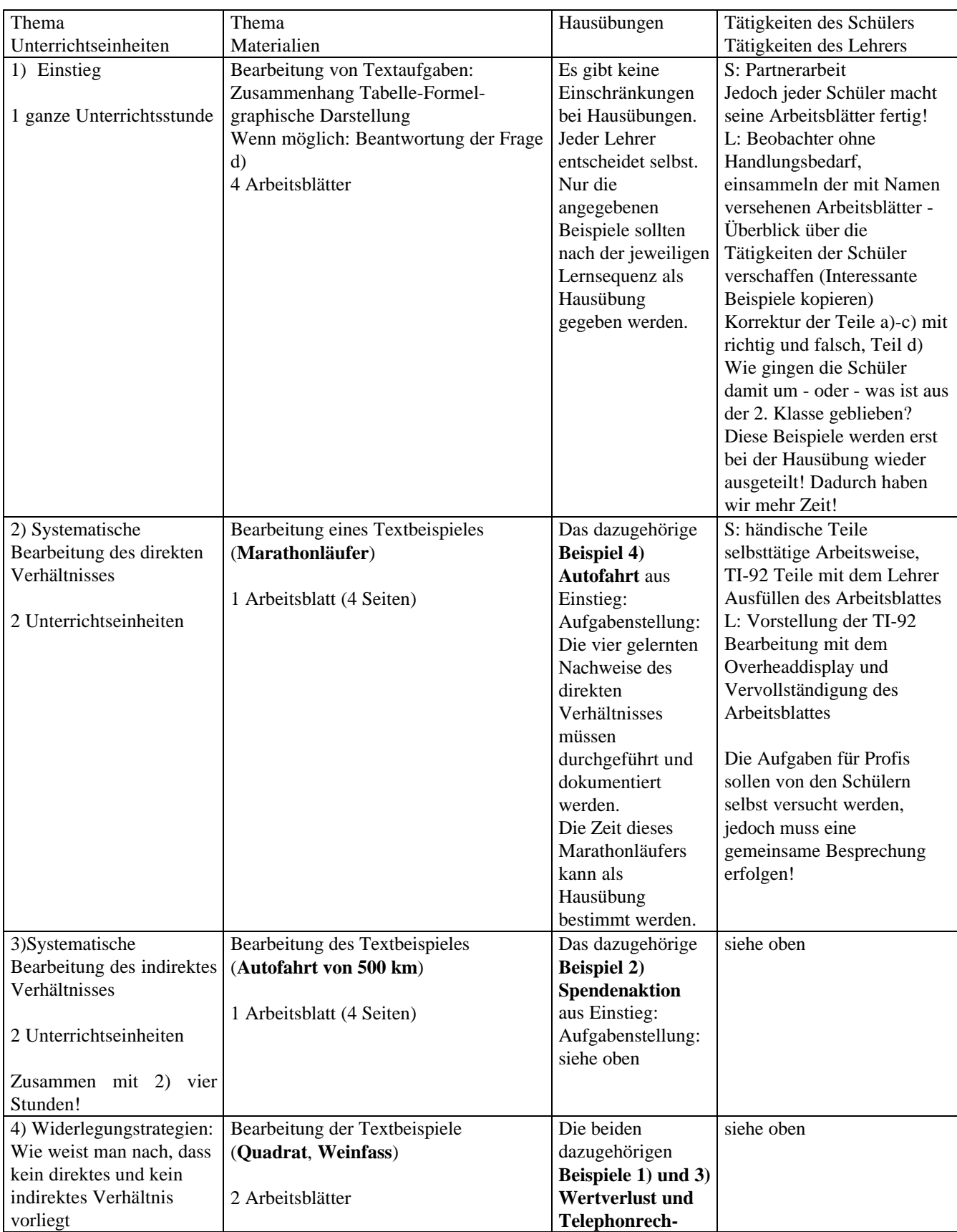

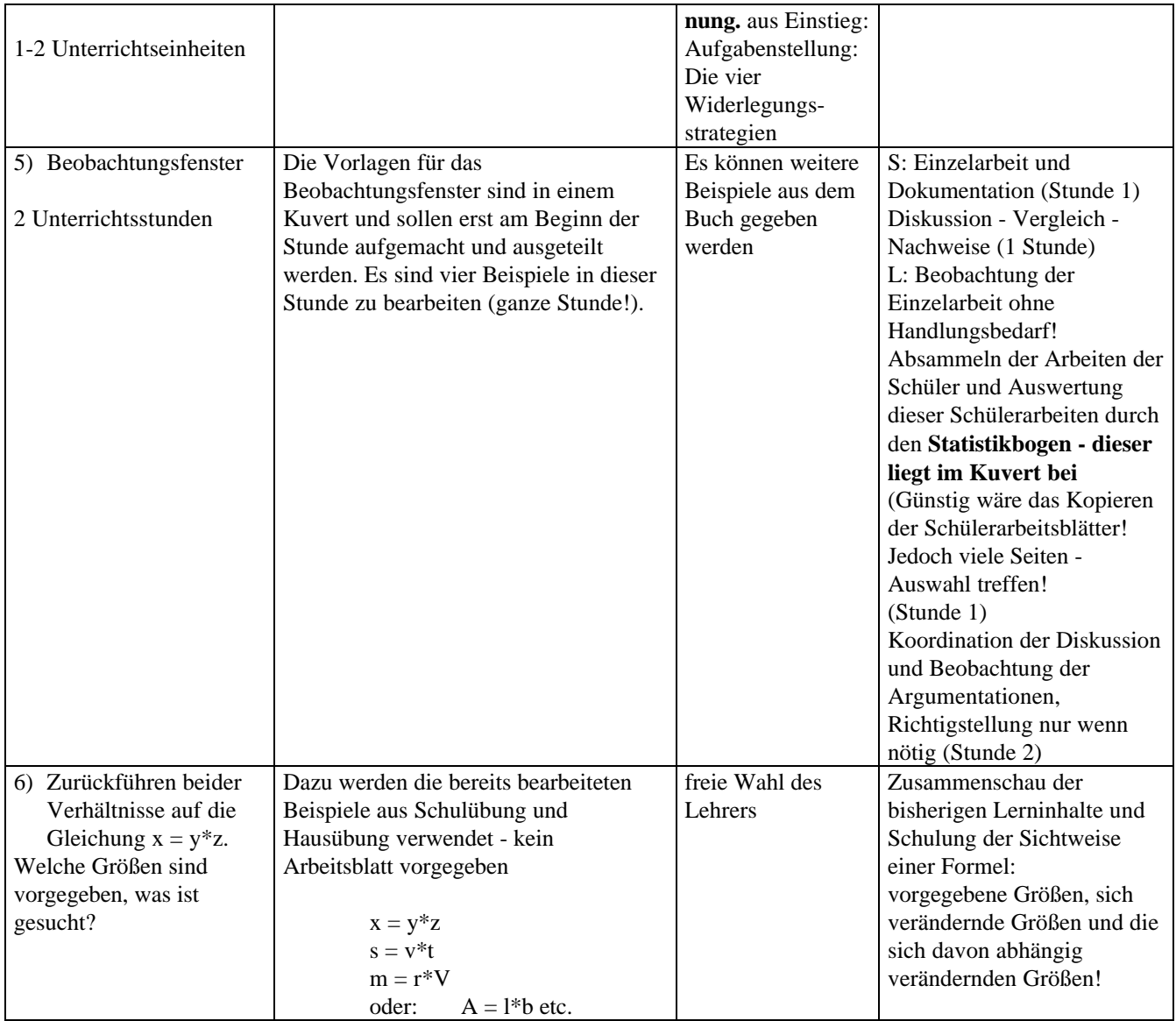

# **Anleitung zum Einstieg**

**Einstieg in das Rahmenthema durch vier Beispiele, wobei diese in Partnerarbeit bearbeitet werden sollen!**

#### **Aufgabenstellung:**

**Bearbeite die folgenden 4 Aufgaben:**

- 1) **Vervollständige die vorgegebene Tabelle für die jeweilige Aufgabenstellung!**
- 2) **Gib eine Formel zur Berechnung der gefragten Größe an (beschreibe in Worten die dabei verwendeten Variablen)!**
- 3) **Zeichne die Werte der Tabelle in eine Graphik ein (Beschrifte die Achsen und die dabei verwendeten Einheiten) und verbinde die Punkte. Überlege dir, wie eine typische Handbewegung aussehen muss um diesen Sachverhalt zu beschreiben!**
- 4) **Begründe, ob es sich bei der jeweiligen Aufgabe um eine direktes, ein indirektes oder keines dieser beiden Verhältnisse handelt!**

### **Die Beispiele befinden sich in Arbeitsblätter für Schüler**

## **Wie weist man ein direktes Verhältnis nach ?**

#### **Aufgabenstellung:**

**Ein Marathonläufer läuft gleichmäßig mit einer Geschwindigkeit von 4 m/s.**

1) **Gib den in 1s, 2s, 3 s, 4 s, 5 s, 6 s, 7s, 8s, 9s, 10s zurückgelegten Weg mit Hilfe einer Tabelle an! Wir bezeichnen die benötigte Zeit mit t und den zurückgelegten Weg mit s. Untersuche durch das Einzeichnen von Pfeilen auf beiden Seiten seitlich der Tabelle folgende zwei Fragen (zeichne jeweils zwei Beispiele ein): Was geschieht mit dem zurückgelegten Weg , wenn sich die Laufzeit verdoppelt? Welche Auswirkung hat eine Verdreifachung der Zeit auf den zurückgelegten Weg? Formuliere diesen Sachverhalt allgemein (Bezeichne die eine Größe mit x und die davon abhängige Größe mit y) ! Überprüfe dies mit dem TI-92!**

- 2) **Welchen Weg legt der Läufer in t Sekunden zurück? Gib eine Formel (Gleichung) an! Welchen Zusammenhang entdeckst du zwischen dem zurückgelegten Weg und der dafür benötigten Zeit? Überprüfe mit dem TI-92 die Daten der Tabelle aus 1).**
- 3) Für TI-92 Profis: **Lies den für 10.4s, 37.4s, 48.7s, und 211.6s zurückgelegten Weg und die zu den Wegen 41,6 m und 300.4 m gehörigen Zeiten aus der Tabelle ab!**
- 4) **Bilde den Quotienten von Weg und zugehöriger Zeit zuerst im HOME-Screen und dann mit dem Data/Matrix Editor (Wähle die Zeiten 1s bis 6 s und 10 s und die zugehörigen Wege)! Was fällt dir auf?**
- 5) Für Ti-92 Profis: **Stelle Formeln auf, die es ermöglichen, bei Angaben in Sekunden die Zeiten in Minuten bzw. Stunden zu berechnen. Erstelle ferner eine Formel, so dass der zurückgelegte Weg nicht nur in m, sondern auch in km abgelesen werden kann! Erzeuge eine Tabelle, aus der die Daten des Marathonläufers in folgender Reihenfolge dargestellt sind: Zeit in Sekunden, Minuten und Stunden und danach der Weg in Meter und Kilometer.**

**Vervollständige die untenstehende Tabelle, indem du die Schrittweite im Table Setup veränderst.**

- 6) **Stelle die Werte der Tabelle graphisch dar! Überprüfe durch Wanderung auf dem Graphen die Werte aus der Tabelle zu Aufgabe 1). Wie würdest du den Graphen beschreiben? Versuche durch eine typische Handbewegung den Graphen darzustellen.**
- 7) Für TI-92 Profis: **Mit welcher Zeit (in h, min und s) kommt dieser Marathonläufer ins Ziel? Stelle diesen Marathonlauf graphisch dar (x-Achse: Sekunden, y-Achse: Meter).**

**Zu 1)** Fülle die Tabelle aus! (t bezeichnet die vergangene Zeit in Sekunden und s den zurückgelegten Weg in Meter)

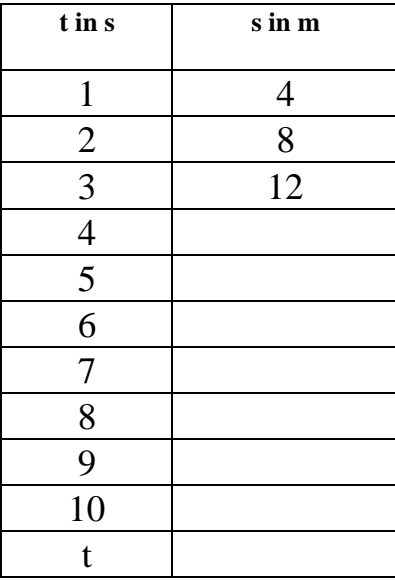

Eingabe im Y= Fenster (Beachte, daß der TI-92 statt s lieber y1(x) und statt t lieber x verwendet!):

| ( F2* ) F3<br> Zoom Edit<br>الممط | ΄ F 4<br>$\mathcal{L}^{\mathcal{L}}$ | YFSTY<br> A11 | $\overline{\mathcal{L}}$<br>F67<br>$ \textsf{Style}  \gg \omega$ | <b>ALC: NO</b> |
|-----------------------------------|--------------------------------------|---------------|------------------------------------------------------------------|----------------|
| <b>APLOTS</b>                     |                                      |               |                                                                  |                |
| √ப<br>$^{\circ}$ X<br>=⊵          |                                      |               |                                                                  |                |
| y3=                               |                                      |               |                                                                  |                |
| ū4=                               |                                      |               |                                                                  |                |
| $-95$<br>ч6≡                      |                                      |               |                                                                  |                |
|                                   |                                      |               |                                                                  |                |
| $-98$<br>ч9=                      |                                      |               |                                                                  |                |
| 10=                               |                                      |               |                                                                  |                |
| $y1(x)=4*x$                       |                                      |               |                                                                  |                |
| <b>MAIN</b>                       | <b>RAD</b><br>AUTO                   |               | <b>FUNC</b>                                                      |                |

Tabelle mit TABLE in Standardeinstellungen bei TblSet (Startwert 0, Schrittweite 1):

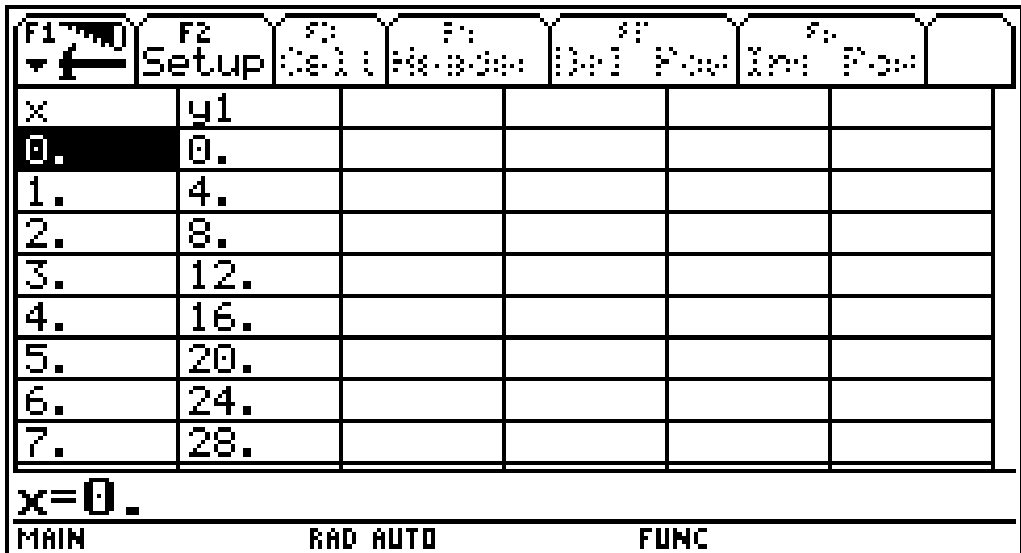

#### **Antworten zu 1):**

Der zurückgelegte Weg s ist **doppelt** so lang, wenn der Läufer bei gleichbleibender Geschwindigkeit die **doppelte** Zeit t unterwegs ist.

In der **dreifachen** Zeit t wird der **dreifache** Weg s zurückgelegt.

Allgemein:

## **Werden die Werte einer Größe (x-Werte) verdoppelt, verdreifacht, ... so verdoppeln, verdreifachen, ... sich die Werte der zweiten Größe (y-Werte).**

Der zurückgelegte Weg s ist somit **direkt proportional** zur Zeit t.

### **Nachweis Nr.1 einer direkten Proportionalität:**

**(Entweder mit der händisch ausgefüllten Tabelle, oder mit der Tabelle (TABLE) des TI-92)**

**Ein direktes Verhältnis liegt vor, wenn man in einer richtig ausgefüllten Tabelle mehrfach nachweisen kann, dass zur doppelten (dreifachen, ...) Zeit der doppelte (dreifache, ...) Weg gehört.**

**Allgemein: dass zum verdoppelten (verdreifachten, ...) x-Wert der doppelte (dreifache, ...) y-Wert gehört!**

**Definieren: (ist nicht vorgesehen!)** Für Spezialisten: Definiere den zurückgelegten Weg durch 4t -> s(t) und weise nach, dass  $2*s(3)=s(6)$  und  $5*s(4) = s(20)$  ist!

Was bedeutet diese Schreibweise? Der Weg ist abhängig von der Zeit, deshalb s(t) (mit STO kann man dies mit dem TI-92 definieren und hat den Vorteil, dass man kann sich viele Werte schnell ausrechnen, den Nachweis 1) schnell erbringen und für die Zeit auch andere Platzhalter einsetzen kann!

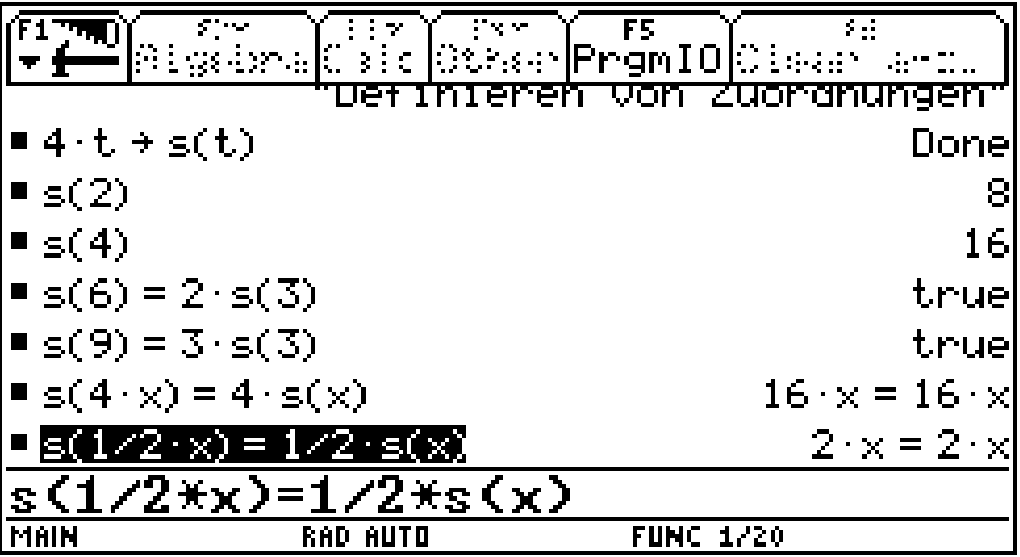

Vorsicht: Das Argument t kann nicht verdoppelt werden!

Im Y= Fenster können nur Funktionen mit den Bezeichnungen y1(x). ... eingegeben werden! Diese Definitionen können auch im Home Fenster durchgeführt werden.

 $\overline{F}$  $F3$ F6 lOther lPramIN. gebra Calc Clear I a-"ein kleines Prob1 ∎ ⊴(t) Error: Circular definition ■s(2·t) ""Erstellen von Tabellen" "Erstellen von Tabellen" Beachte die Bezeichnungen" "Beachte die Bezeichnungen" Done RAD AUTO **FUNC 26/30** 

Zu 2) Die Formel für den zurückgelegten Weg abhängig von der Laufzeit ist : **s = 4 t**

Allgemein:

Eine Größe y ist **direkt proportional** zu einer Größe x, wenn gilt:

 $y = k * x$  oder  $k = y/x$ 

**k** ist eine konstante Zahl und heißt Proportionalitätsfaktor

**Wichtig!** Im Arbeitsblatt sollen die Variablen y,x und k genau beschrieben werden ! Was bedeuten bei unserem Beispiel (Marathonläufer) die Buchstaben y, x und k. Beschreibe in Worten:

y ... **zurückgelegter Weg (in m)**

x ... **Zeit in Sekunden**

k ... **konstante Geschwindigkeit in m/s**

Überprüfung der Daten aus 1) mit dem MIT-Operator (Bei  $t = 0$  folgt  $s = 0$ !):

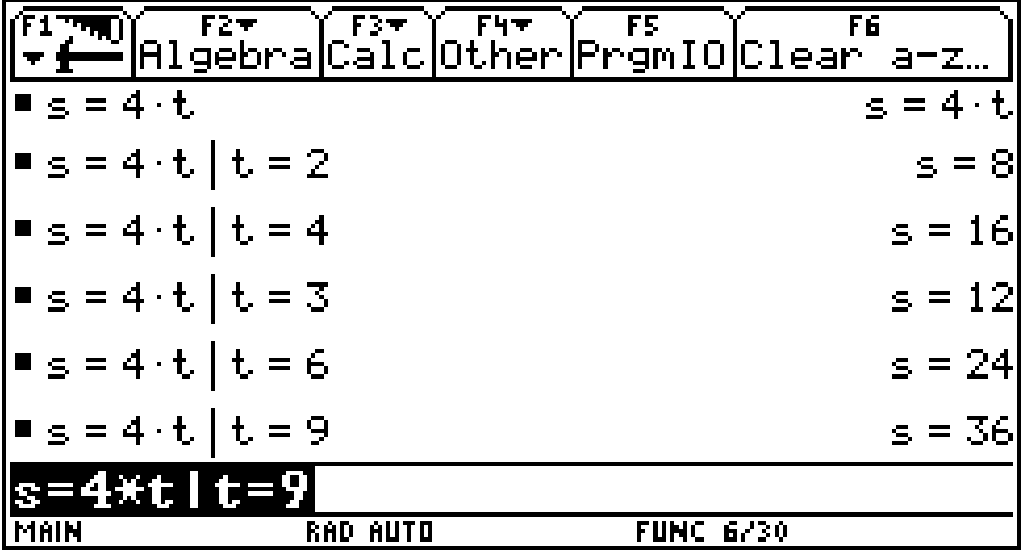

### **Nachweis Nr.2 einer direkten Proportionalität:**

**(entweder händisch oder im HOME-Screen des TI-92)**

**Wenn man nachweisen kann, dass sich alle zurückgelegten Wege durch die Formel s= k t berechnen lassen.**

**Allgemein: Dass sich die Aufgabenstellung durch die Formel y = k x beschreiben lässt! Es muss jedoch angegeben werden können, wofür x, y, und k stehen!**

zu 3) Vervollständige die Tabelle durch Ablesen der Daten aus der erzeugten Tabelle!

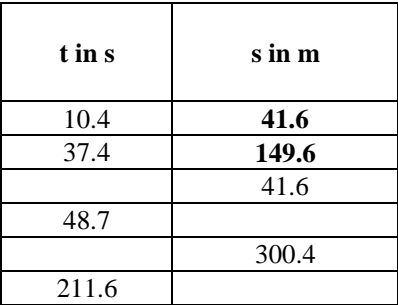

Ein Beispiel (10.4):

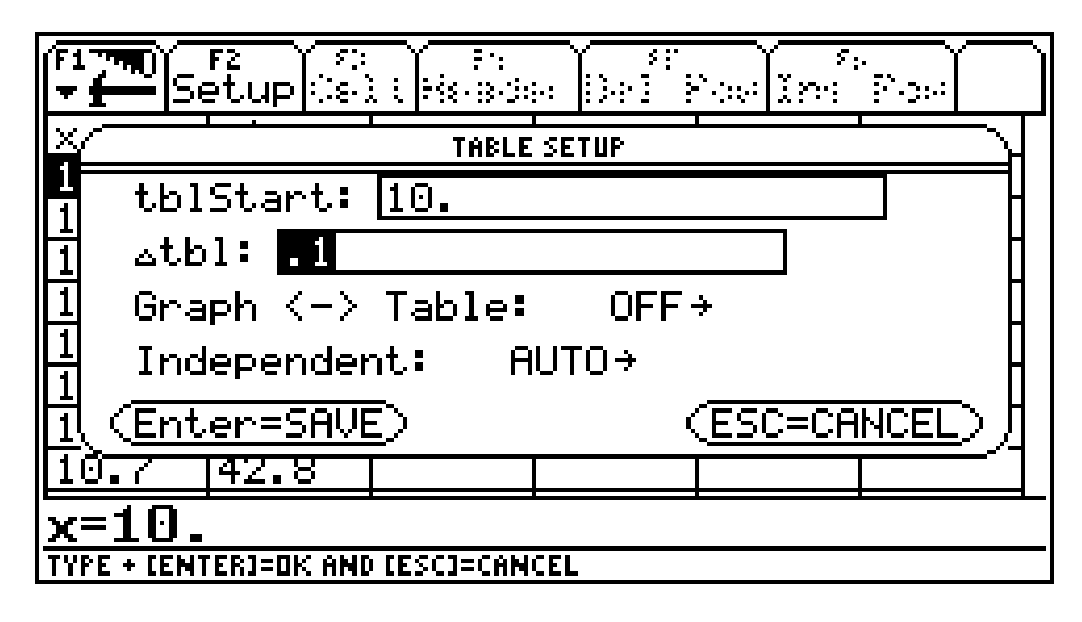

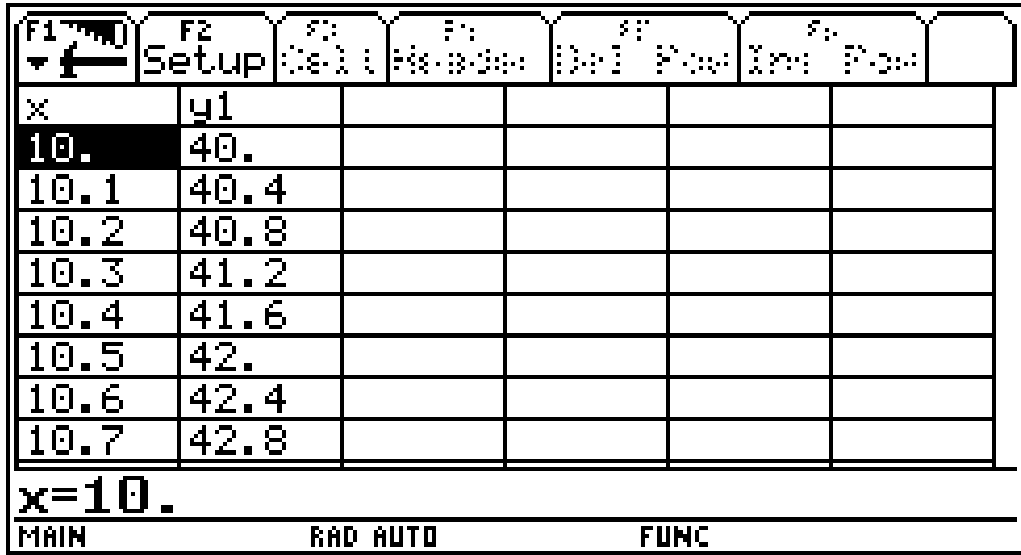

und ein zweites (37.4) durch direkte Eingabe des Startwertes in TblSet :

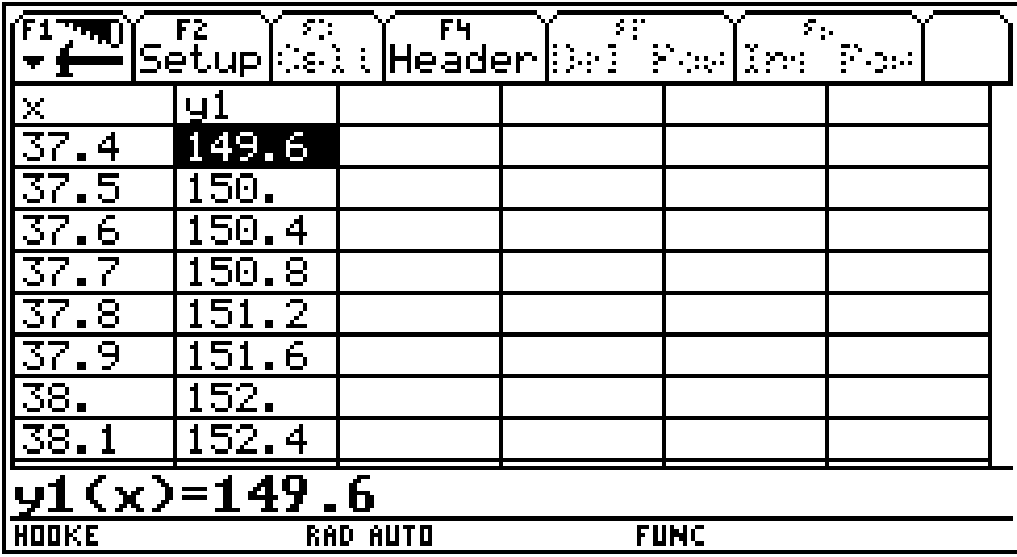

Um zu 300,4 m zu kommen, kann man entweder in der Tabelle auf- und abwandern, oder folgende Überlegung durchführen: wenn er in 37 s ca. 150 m zurücklegt, wird er in der doppelten Zeit ca. 300 m zurücklegen.

zu 4) zuerst ein Test im HOME Fenster:

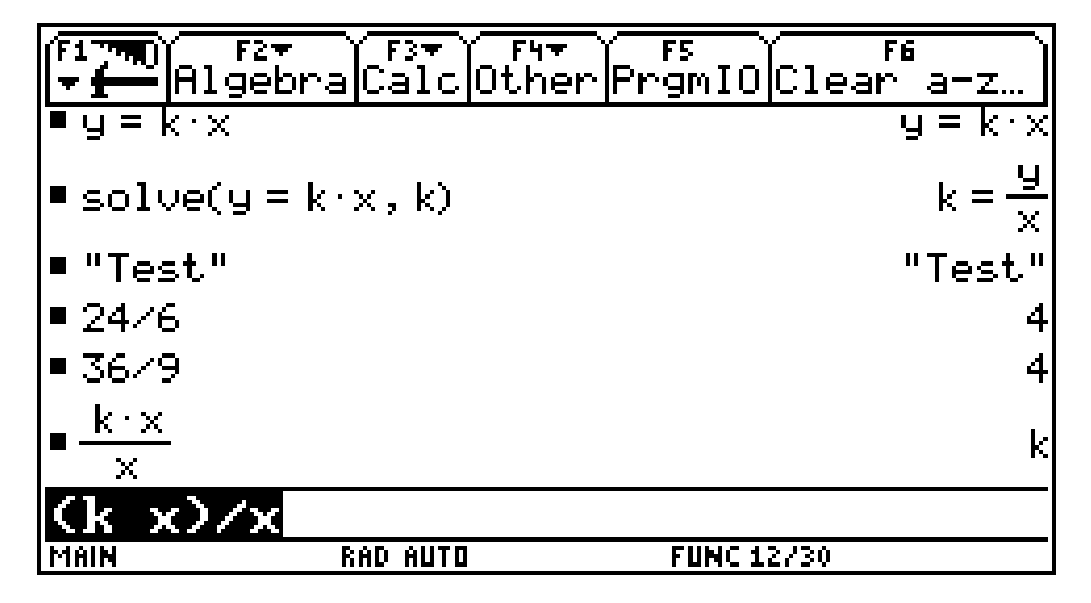

Und dann durch Eingabe in den DATA/MATRIX Editor:

Wähle APPS, 6: Data/Matrix Editor

Übertrage die Werte aus deiner Tabelle von 1) mit c1 als x-Werte (Sekunden) und c2 als y-Werte (Weg in m) diese Daten werden direkt in die Zellen eingegeben (r1c1=1, r1c2=4 usw.). Gib in der Spalte c1 die Werte von 1-6 und 10 und in der Spalte c2 die dazugehörigen Werte ein. Unterlege c3 und gib die Division c2/c1 ein (also Weg durch Zeit)! Was fällt dir auf?

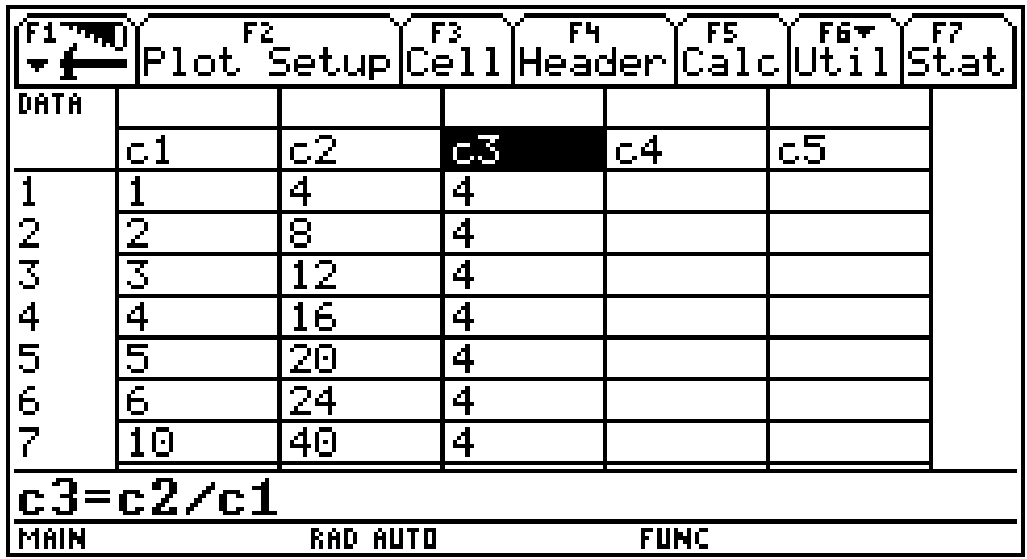

Die vergangene Zeit und der zurückgelegte Weg sind direkt proportional, wenn

**der aus ihnen gebildete Quotient von Weg durch Zeit** konstant ist.

Stelle diesen Sachverhalt mit zwei zurückgelegten Wegen s1 und s2 und zwei Zeiten t1 und t2 dar:

 $s1/t1 = s2/t2 = 4$ 

Schreibe diese Beziehung auch als Verhältnisgleichung an:

$$
s1:t1 = s2:t2
$$
 oder  $t1:t2 = s1:s2$ 

Allgemein:

Zwei Größen sind dann direkt proportional, wenn **der aus ihnen gebildete Quotient konstant ist:**

Verwende für die eine Größe y1 und y2 und für die zweite Größe x1 und x2:  $y1/x1 = y2/x2 = k$ 

Schreibe diese Beziehung auch als Verhältnisgleichung an:

$$
y1:x1 = y2:x2
$$

Was gibt die Konstante k bei unserem Marathonläufer an?

**Wieviele Meter der Marathonläufer in einer Sekunde zurücklegt Wenn eine Sekunde vergangen ist, dann ist der Weg k Meter (Überprüfe in der Tabelle zu 1)). Oder aus x = 1 folgt y = k**

### **Nachweis Nr.3 einer direkten Proportionalität:**

**(Entweder im HOME-Fenster oder mit dem DATA/MATRIX EDITOR)**

**Wenn ich nachweisen kann, daß der Quotient von Weg zur dazugehörigen Zeit konstant ist.**

**Allgemein: Wenn der Quotient der y-Werte zu den entsprechenden x-Werten konstant ist!**

Zu 5) Wir bezeichnen die Zeit in Sekunden mit x:

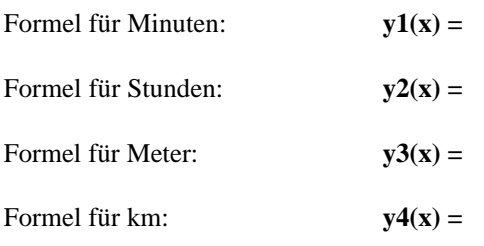

Eingabe im Y= Fenster

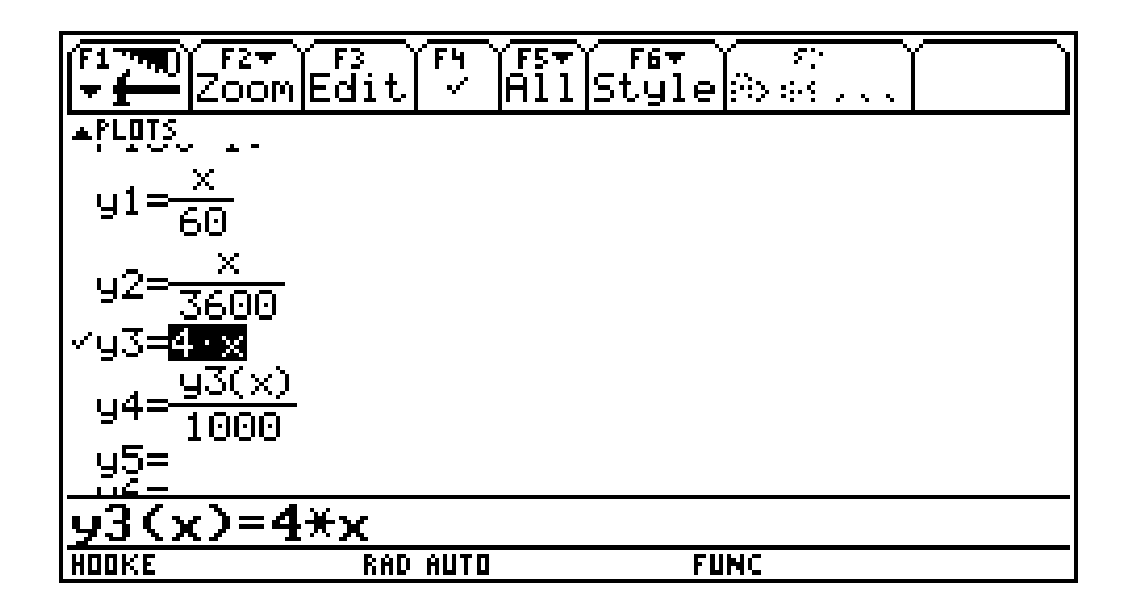

Für 30 Minuten (Startwert 30x60, da x in Sekunden, Schrittweite z.B.: 0.5)

| $\overline{\mathcal{S}}$ .<br>$\overline{F}$<br> Setup <br>K.e.<br>-314<br><b>APP</b> |                             |                 |             |             |  |  |  |  |
|---------------------------------------------------------------------------------------|-----------------------------|-----------------|-------------|-------------|--|--|--|--|
| $\mathcal{M}$                                                                         | Ч                           | ч2              | чΣ          | 44          |  |  |  |  |
| 1800.                                                                                 | 30,                         | $5\phantom{.0}$ | 7200        | 2           |  |  |  |  |
| l800                                                                                  | 002)<br>30                  | .50003          | 7200<br>41  | .2004<br>7. |  |  |  |  |
| .800                                                                                  | 003 <br>30                  | 50006           | 8<br>7200   | 2008        |  |  |  |  |
| .800                                                                                  | 31<br>665<br>$\blacksquare$ | 500081          | 20.         | 2<br>28     |  |  |  |  |
| .800                                                                                  | 00<br>.31<br>$\blacksquare$ | 500             | 61<br>7201  | 6<br>201    |  |  |  |  |
| 800                                                                                   | 0081<br>Π<br>31             | 500             | 7202.       | 202         |  |  |  |  |
| 6<br>l800 <b>.</b>                                                                    | '30<br>01                   | 500             | 7202.<br>41 | .2024       |  |  |  |  |
| 1800.                                                                                 | [012]<br>30                 | 5001            | 7202.8      | 7.2028      |  |  |  |  |
| $y1(x) = x7(1)$                                                                       |                             |                 |             |             |  |  |  |  |
| HOOKE                                                                                 | <b>FUNC</b><br>AUTO<br>RAD  |                 |             |             |  |  |  |  |

Mit F4 (Header) kann man sich die Formel, die für diese Spalte Gültigkeit hat ansehen (y1(x)=x/60) Und nun suchen wir die Daten für 2.5 Stunden (Startwert: 2.5\*3600, Schrittweite z.B.: 360)

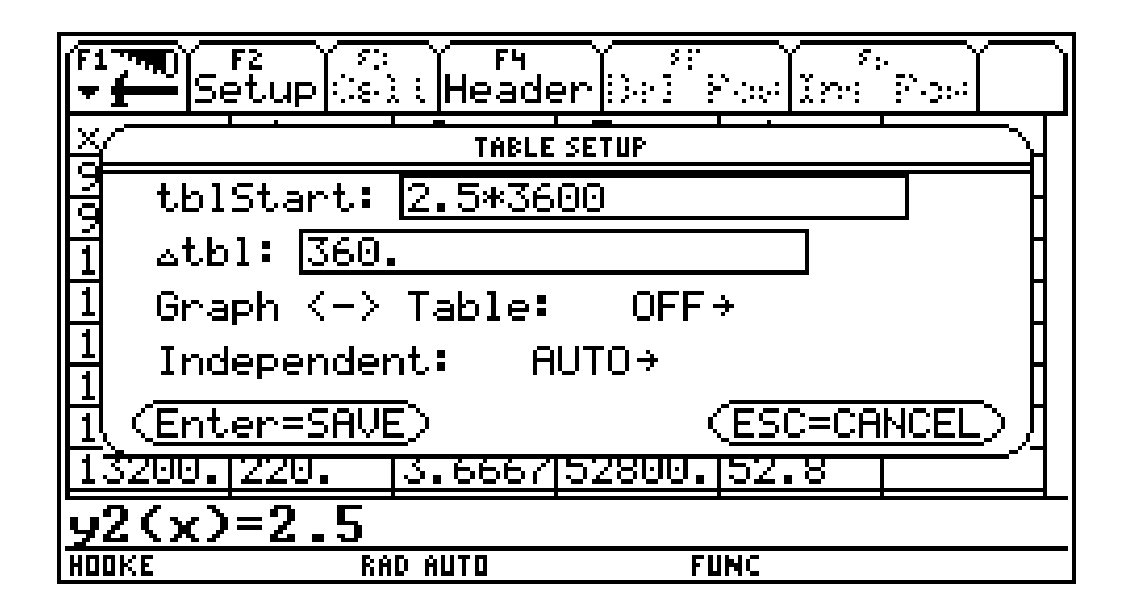

und man kann die Werte für 2.5 Stunden eintragen!

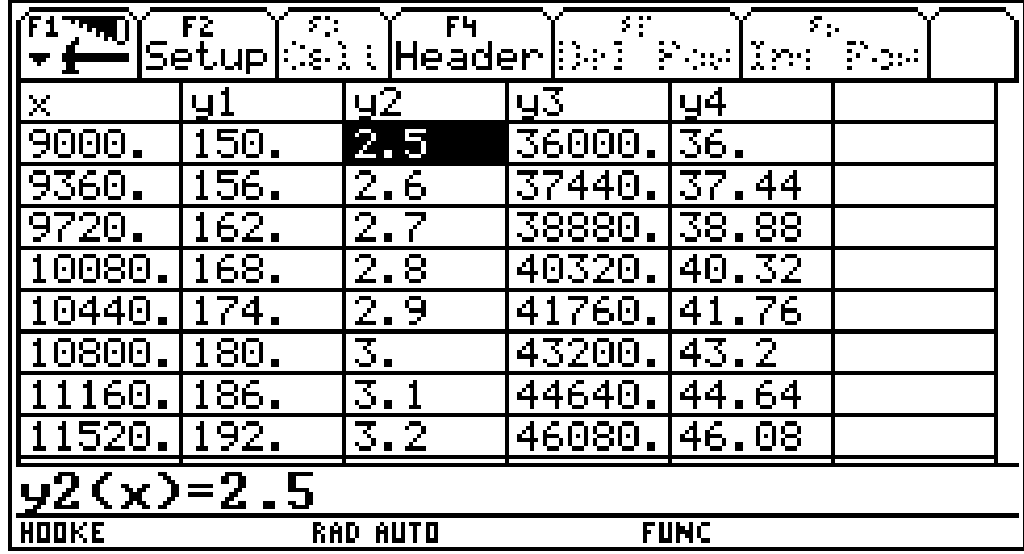

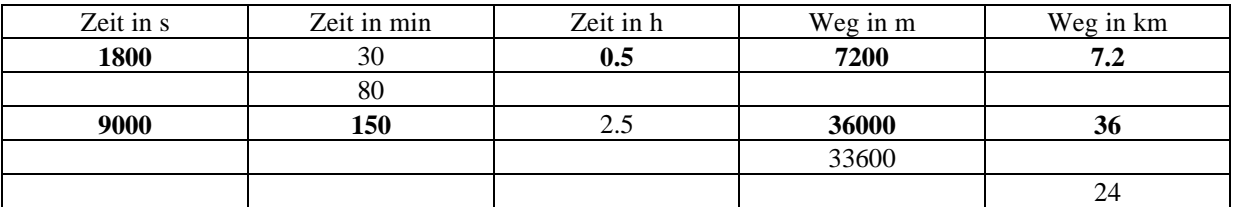

**Die Zeiten zu den angegebenen Wege können wieder durch ´Scrollen´ oder durch Abschätzungen gefunden werden!**

Zu 6) Zeichne den Graphen von y3(x) aus 5) in das Koordinatensystem ein, sodass die ersten 8 Sekunden auf den Bildschirm des TI-92 passen. Beachte die Einstellungen in WINDOW

Mit der Standardeinstellung sind die Daten noch nicht geeignet dargestellt. (beachte: Nur y3(x) darf ein Hackerl haben!).

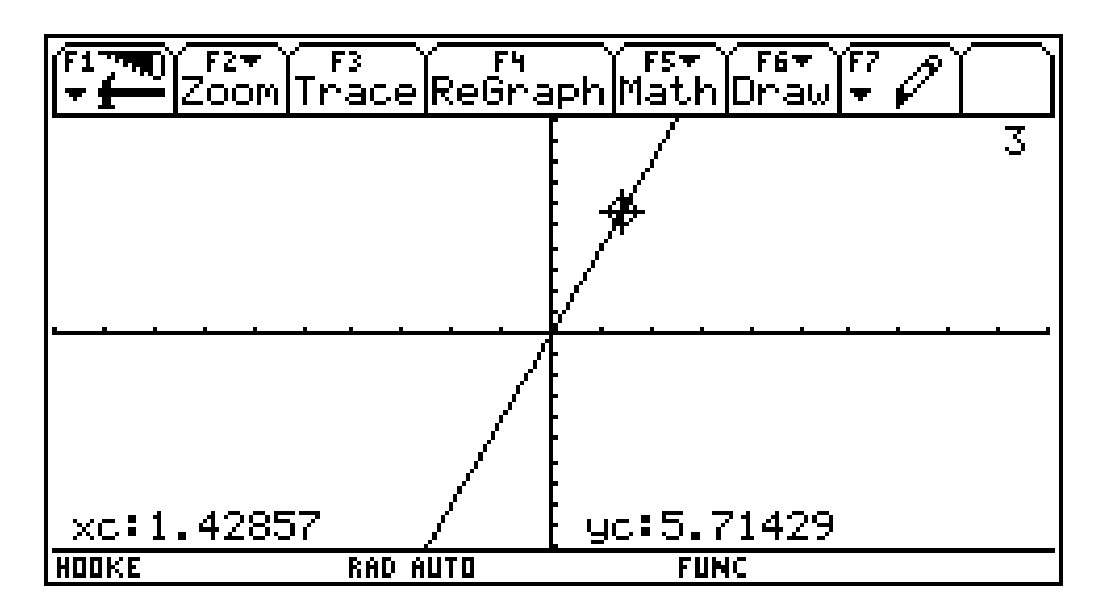

Die günstigen Einstellungen:

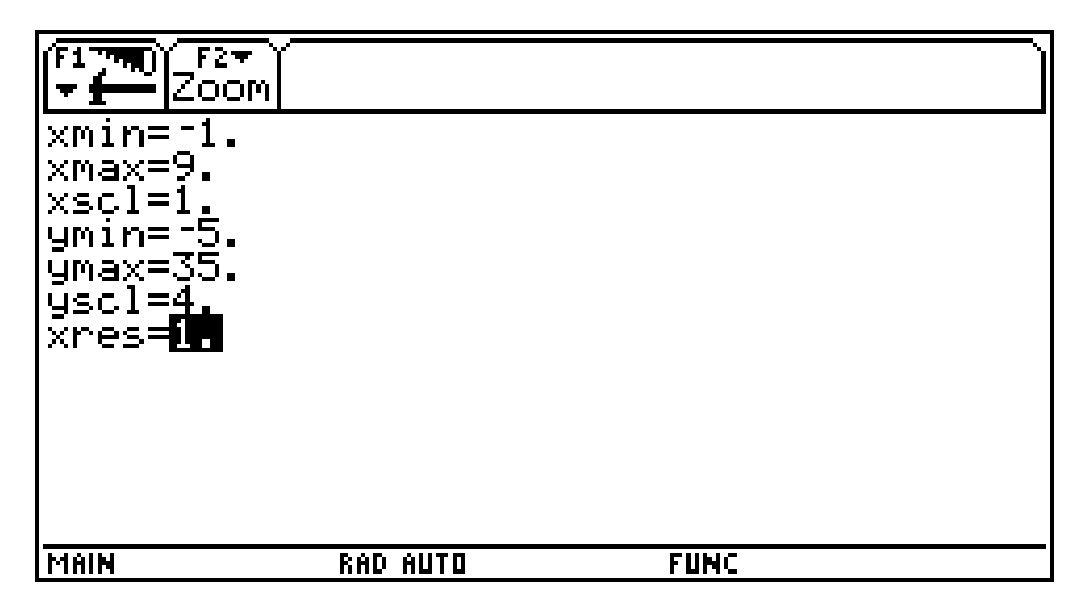

Beschriftung der Graphik (mit F7,Text):

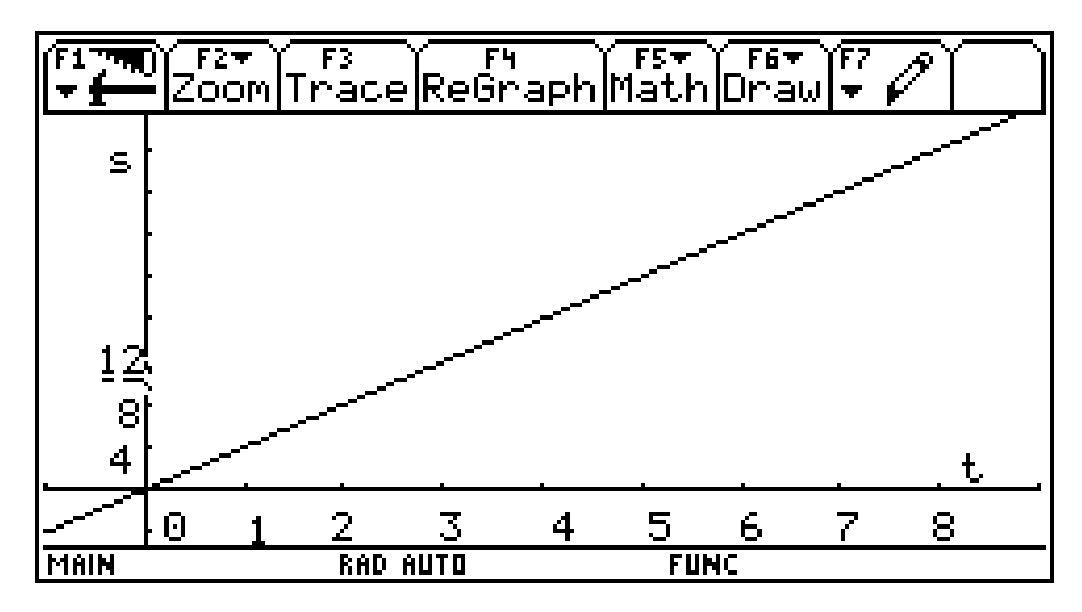

Übertrage die Punkte aus der Tabelle zu 1) in die Graphik und verbinde diese Punkte (bezeichne die Achsen und die Einheiten auf den Achsen):

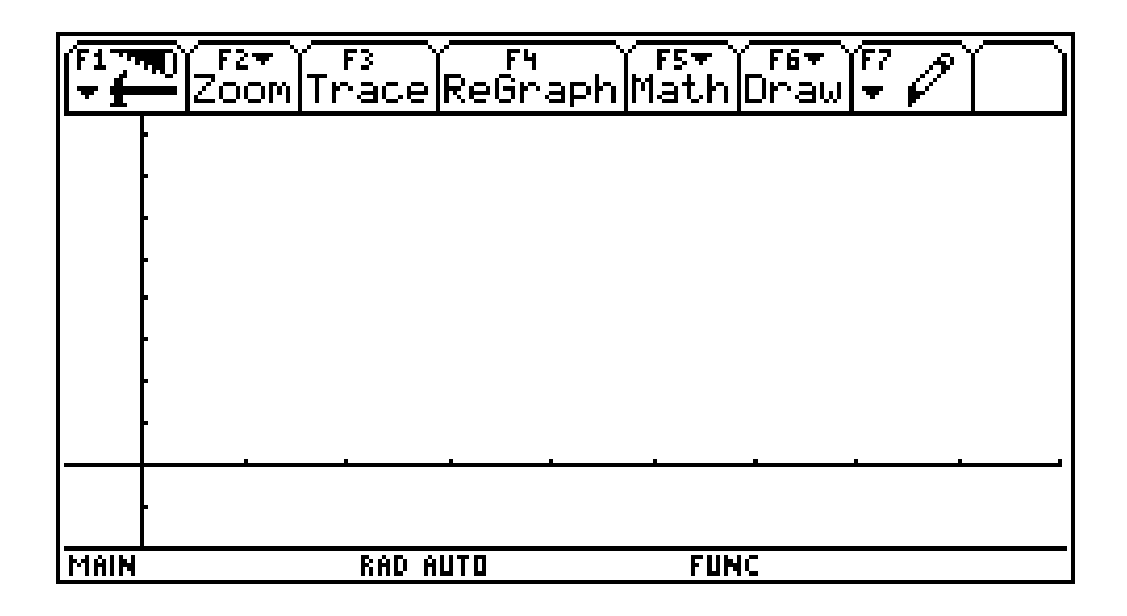

Was stellt du beim Betrachten der Graphik fest?

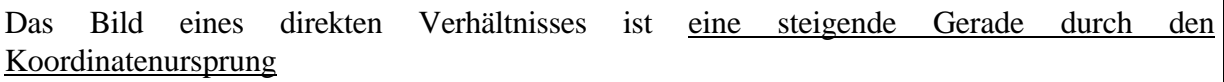

### **Nachweis Nr. 4 einer direkten Proportionalität:**

#### **(Händisch oder mit GRAPH, wenn die Zuordnung schon vorher in Y= eingegeben ist)**

## **Der Graph der Zeit-Weg Beziehung ist eine steigende Gerade, die durch den Ursprung geht!**

**Allgemein: Jedes direkte Verhältnis lässt sich als Gerade durch den Ursprung darstellen!**

zu 7) **ZUSATZ für PROFIS**: Ein Marathonlauf ist 42.195 m lang!

Mit welcher Zeit (in Stunden, Minuten und Sekunden) kommt dieser Läufer ins Ziel :

#### **h min s**

Zeichne den gesamten Marathonlauf dieses Läufers im TI-92 in ein Koordinatensystem! Welche Einstellung in WINDOW hast du dabei verwendet:

> $xmin =$  $x$  xmax  $=$  $xscl =$  $ymin =$  $ymax =$  $\text{yscl}$  =  $xres =$

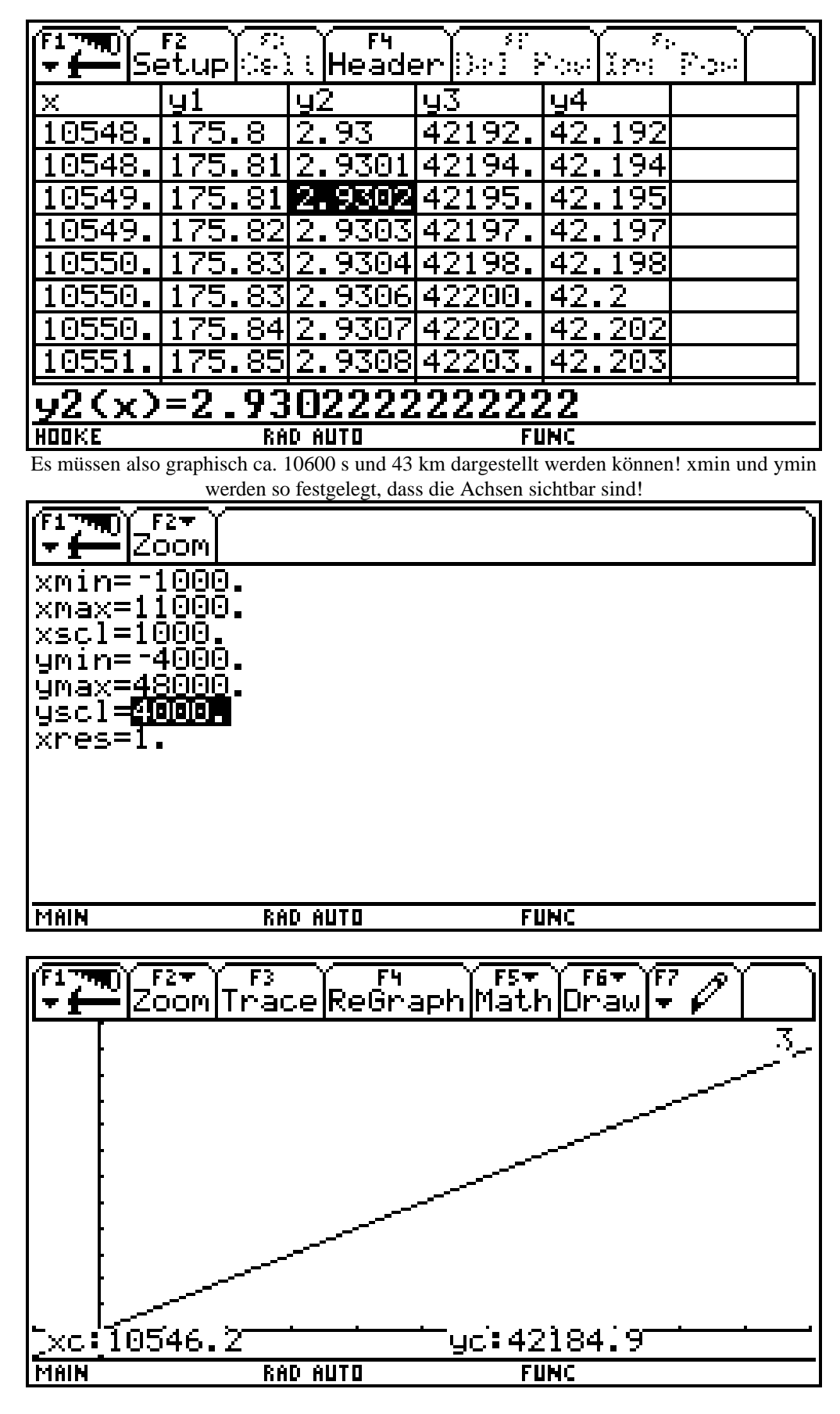

Versuche durch ´Hinaufspringen´ auf den Graphen die Zeit beim Zieleinlauf näherungsweise abzulesen!

t ist ca. 10550 s oder ca. h min s und s ist ca. 42190 m

## **Wie weist man ein indirektes Verhältnis nach ?**

**Aufgabenstellung:**

**Eine Straße (Autobahn) von Wien nach Innsbruck hat eine Länge von ca. 500 km.**

**1. Ein Autofahrer hat vor, mit einer gleichmäßigen Geschwindigkeit v zu fahren und möchte sich selbst die benötigte Fahrzeit t berechnen. Gib die Fahrzeit für unterschiedliche Geschwindigkeiten in der vorgegebenen Tabelle an, wenn die Geschwindigkeit 1 km/h, 2 km/h, 3 km/h, 4 km/h, 10 km/h, 20km/h, 25 km/h, 50 km/h, 100 km/h, 125 km/h beträgt. Untersuche durch das Einzeichnen von Pfeilen auf beiden Seiten seitlich der Tabelle folgende zwei Fragen (zeichne jeweils zwei Beispiele ein): Was geschieht mit der benötigten Zeit wenn sich die Geschwindigkeit verdoppelt? Welche Auswirkung hat eine Verfünffachung der Geschwindigkeit auf die benötigte Zeit? Formuliere diesen Sachverhalt allgemein (Bezeichne die eine Größe mit x und die davon abhängige Größe mit y) ! Überprüfe dies mit dem TI-92! 2. Welche Zeit braucht der Autofahrer bei unterschiedlichen Geschwindigkeiten? Gib eine Formel** 

**(Gleichung) an. Welchen Zusammenhang entdeckst du zwischen der Zeit und der gefahrenen Geschwindigkeit ?**

**Überprüfe mit dem TI-92 die Daten aus Tabelle 1)**

- **3.** Für Ti-92 Profis: **Lies für die Geschwindigkeiten 53.3 km/h und 105.8 km/s die dazugehörigen Zeiten aus der Tabelle ab und gib die notwendigen Geschwindigkeiten für 6h 30 min und 8 Stunden 10 min an!**
- **4. Bilde das Produkt von Geschwindigkeit und Zeit zuerst im HOME-Screen und dann mit dem Data/Matrix Editor (Wähle selbst sieben Daten aus der Tabelle von 1). Was fällt dir auf?**
- **5.** Für TI-92 Profis: **Stelle eine Formel auf, mit der Du die km/h in m/min umrechnen kannst! Erzeuge eine Tabelle, die in der in der ersten Spalte die km/h, in der zweiten Spalte die m/min in der dritten Spalte die Stunden und in der vierten Spalte die benötigten Minuten ausgibt! Stelle die Werte zwischen 50 und 100 km/h mit einer Schrittweite von 10 km/h dar!**
- **6. Stelle die Werte der Tabelle graphisch dar! Überprüfe durch Wanderung auf dem Graphen die Werte aus der Tabelle zu Aufgaben 1). Wie würdest du den Graphen beschreiben? Versuche durch eine typische Handbewegung den Graphen darzustellen!**
- **7.** Für Profis: **Wie groß ist der Unterschied in der Fahrzeit, wenn der Autofahrer statt der zulässigen Höchstgeschwindigkeit von 130 km/h, 150 km/h oder 180 km/h fährt? Ist die Zeitersparnis so groß, dass sich eine Geschwindigkeitsüberschreitung und das damit erhöhte Unfallsrisiko lohnt?**
- Zu 1) Fülle die Tabelle aus! (v bezeichnet die Geschwindigkeit in km/h und t die benötigte Zeit in Stunden)

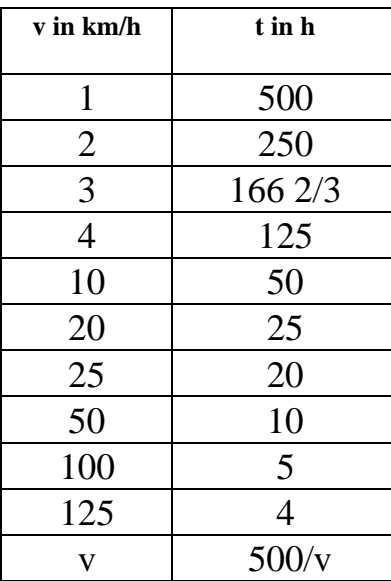

Eingabe im Y=Fenster und zwei Tabellenausschnitte (Schrittweite 5) - besonders ist darauf hinzuweisen, dass bei einer Geschwindigkeit von 0 in der Tabelle "undef" erscheint:

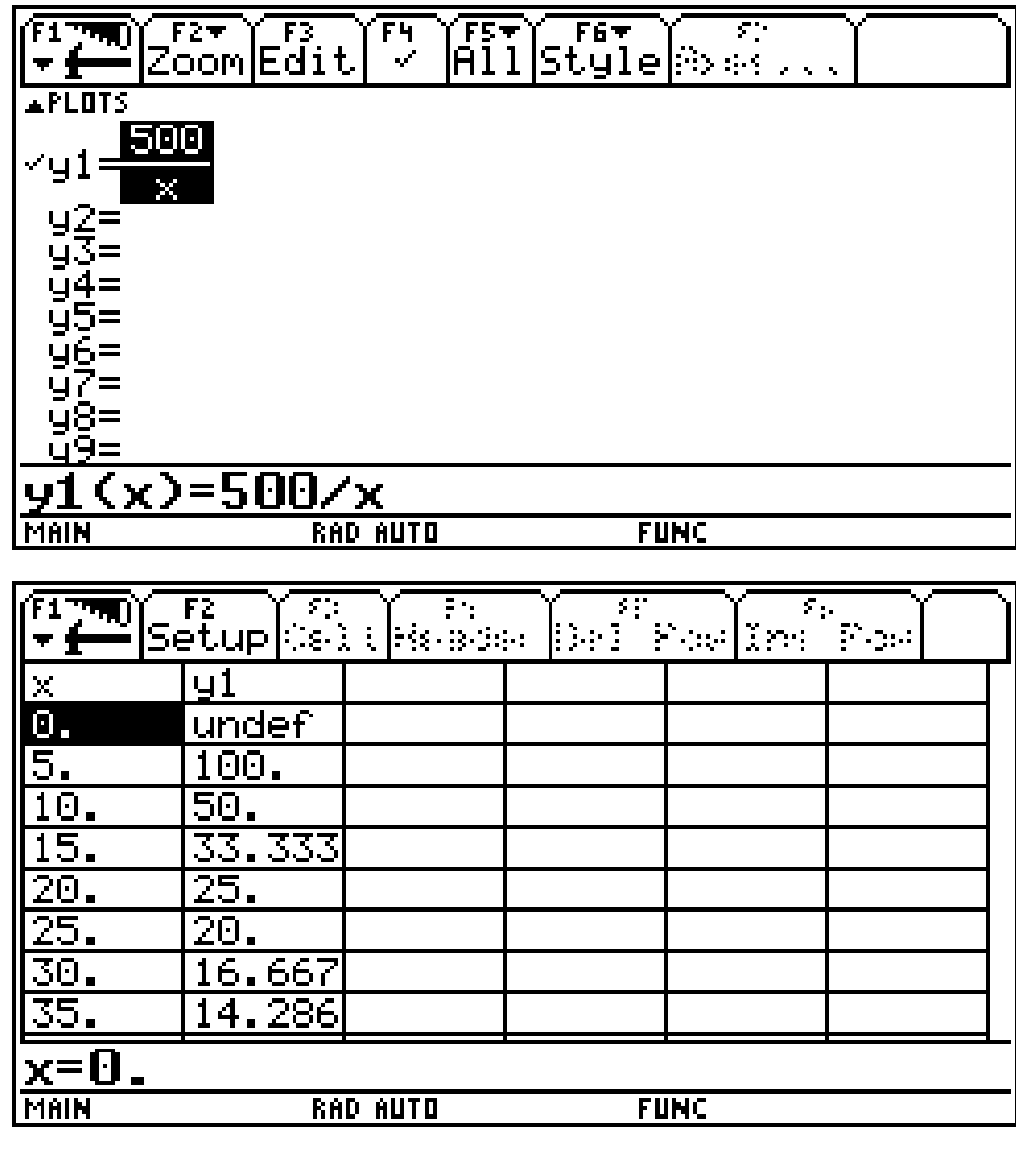

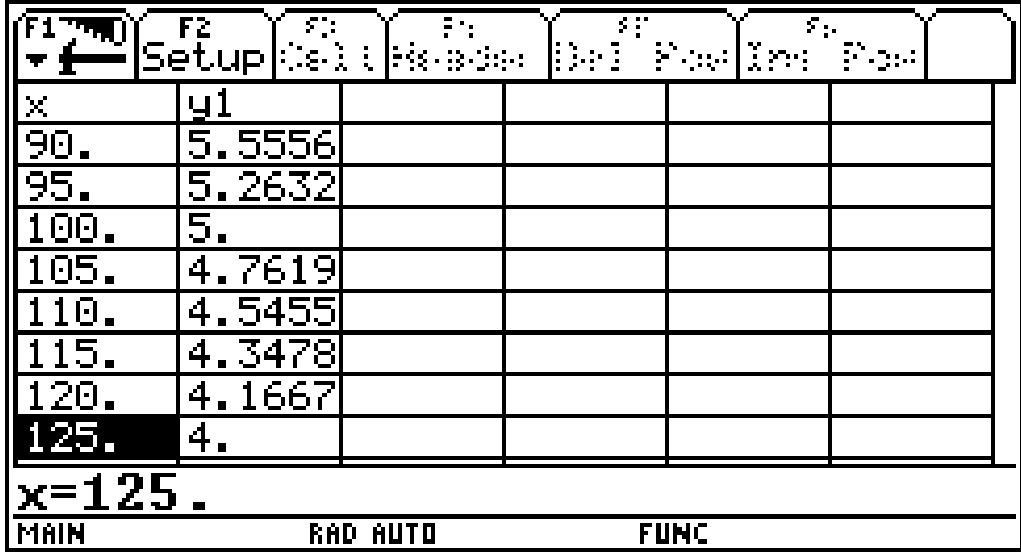

Antworten zu 1):

Die Fahrzeit für die gleiche Wegstrecke ist **halb** so lang, wenn die Geschwindigkeit **verdoppelt** wird.

Bei **fünffacher** Geschwindigkeit sinkt die Fahrzeit auf **ein Fünftel** .

Allgemein:

**Werden die x-Werte verdoppelt, verdreifacht, verfünffacht, ... so sind die y-Werte die Hälfte, ein Drittel, ein Fünftel, ... der Ausgangswerte**

Die benötigte Zeit t ist somit **indirekt proportional** zur Geschwindigkeit v.

Definieren (nicht vorgesehen):

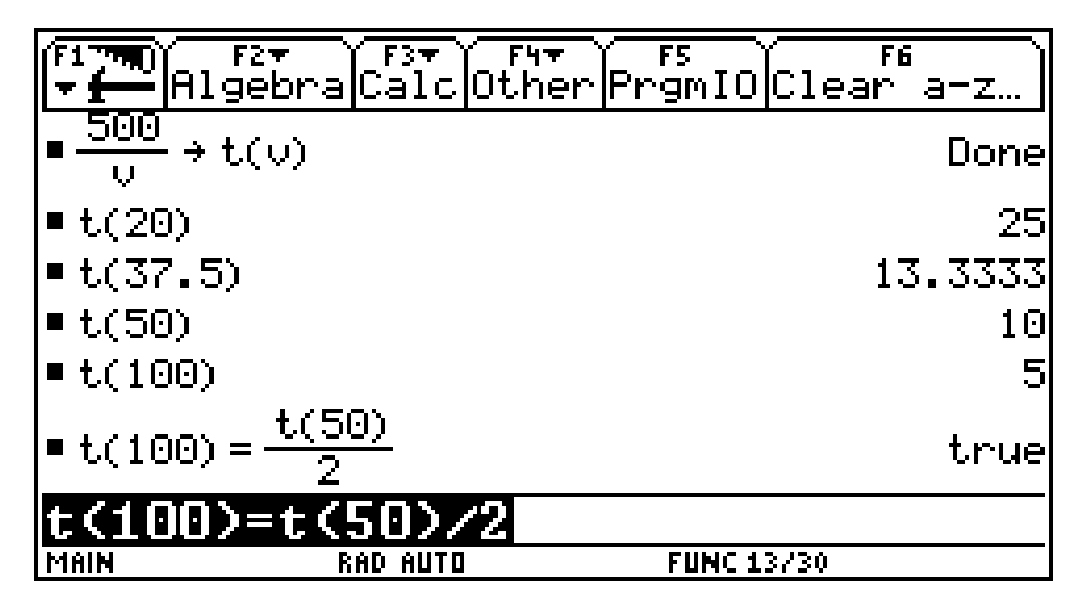

## **Nachweis Nr.1 einer indirekten Proportionalität:**

**(Entweder mit der händisch ausgefüllten Tabelle, oder mit der Tabelle (TABLE) des TI-92)**

**Eine indirekte Proportionalität liegt vor, wenn man in einer richtig ausgefüllten Tabelle mehrfach nachweisen kann, dass zur doppelten (fünffachen, ...) Geschwindigkeit die Hälfte (ein Fünftel, ...) der Zeit gehört.**

**Allgemein: Dass zum Doppelten (fünffachen,...) x-Wert die Hälfte (ein Fünftel, ...) des y-Wertes gehört.**

Zu 2) Die Formel für die benötigte Zeit abhängig von der Geschwindigkeit ist : **t =**

Allgemein:

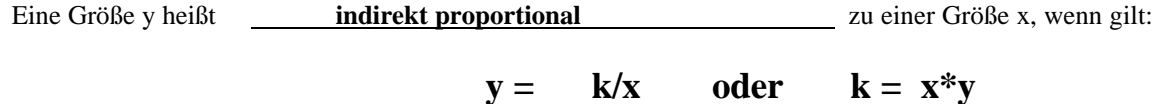

**k** ist eine konstante Zahl und heißt Proportionalitätsfaktor

In unserem Beispiel ist  $k = 500$ .

Was bedeuten in unserem Beispiel (Autofahrt) die Buchstaben y, x und k? Beschreibe in Worten:

- y ... benötigte Zeit in h
- x ... Geschwindigkeit in km/h
- k ... konstante Weglänge

Überprüfung der Daten mit dem MIT-Operator: Die erste Zeile ist leider nicht richtig - Eingabefehler!

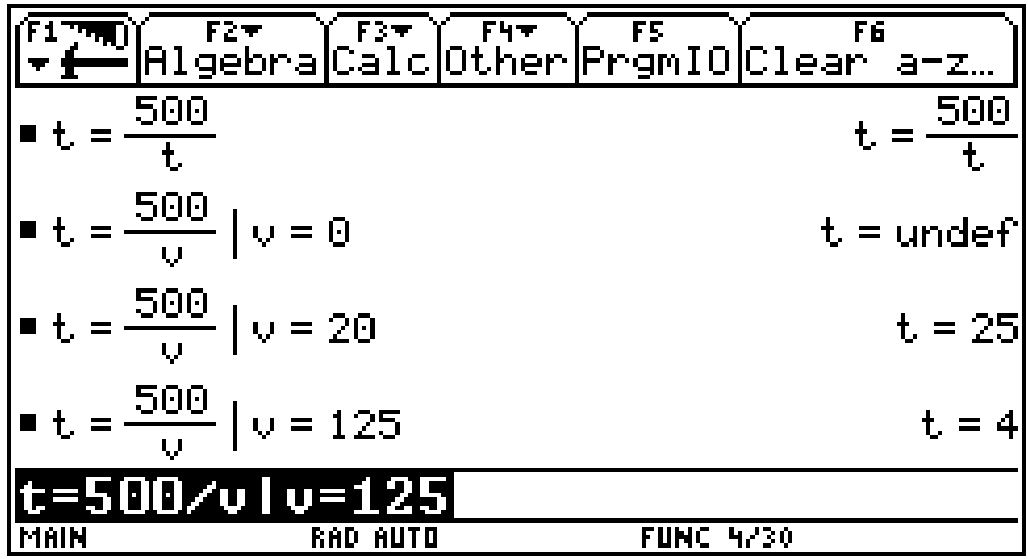

### **Nachweis Nr.2 einer indirekten Proportionalität:**

**(entweder händisch, oder im HOME-Screen des TI-92)**

Wenn man nachweisen kann, dass sich alle benötigten Zeiten durch die Formel t= k/v **berechnen lassen.**

**Allgemein: Dass sich die Aufgabenstellung durch die Formel y = k/x beschreiben lässt! Es muss jedoch angegeben werden können, wofür x,y und k stehen!**

zu 3) Vervollständige die Tabelle durch Ablesen der Daten aus der erzeugten Tabelle!

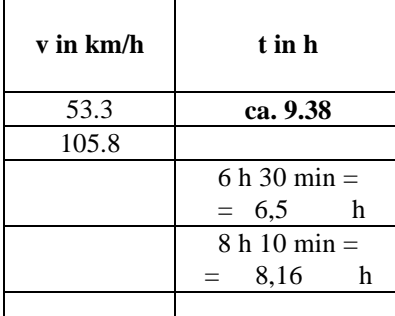

Ein Beispiel (53.3 km/h):

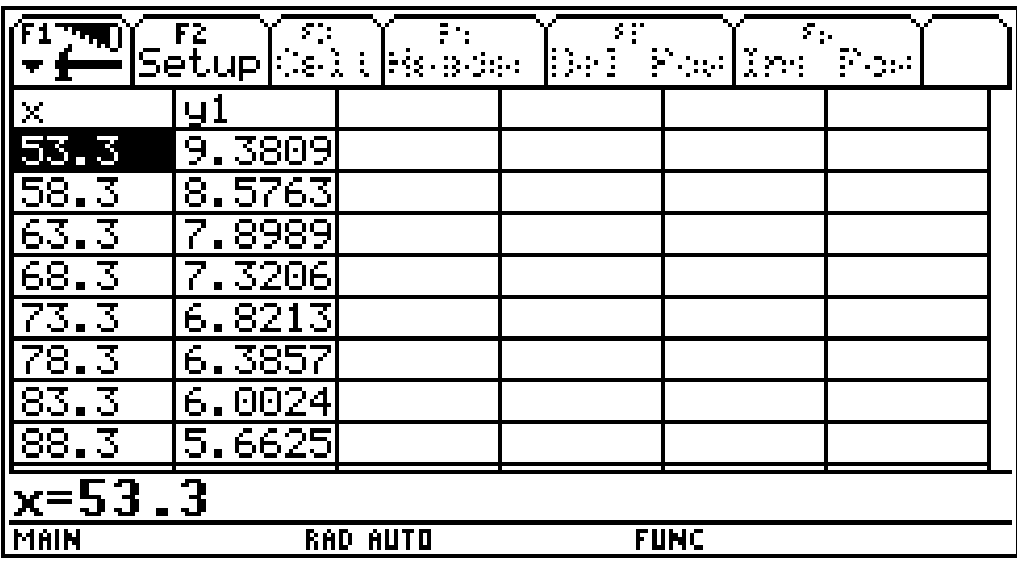

zu 4) Produkte berechnen:

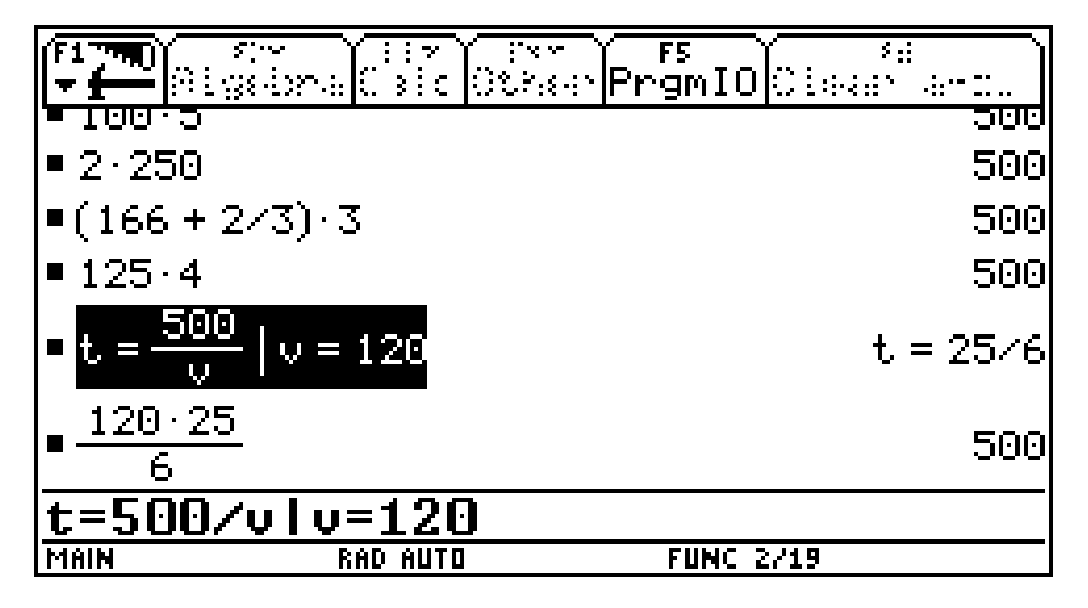

Nachdem du im HOME-Screen einige Produkte Gewindigkeit \* Zeit berechnet hast, üben wir das neu Gelernte:

#### **Eingabe in den DATA/MATRIX Editor:**

Wähle APPS, 6: Data/Matrix Editor

Übertrage die Werte aus deiner Tabelle von 1) mit c1 als x-Werte (km/h) und c2 als y-Werte (Zeit in h) - diese Daten werden direkt in die Zellen eingegeben (r1c1=1, r1c2=500 usw.). Gib in der Spalte c1 sieben Werte aus der Tabelle aus 1) und in der Spalte c2 die dazugehörigen Werte ein (in diesem Fall wurde c2 durch die Formel definiert und die Daten beschriftet!).. Unterlege c3 und gib das Produkt c2\*c1 ein (also Geschwindigkeit mal Zeit). Was fällt dir auf?

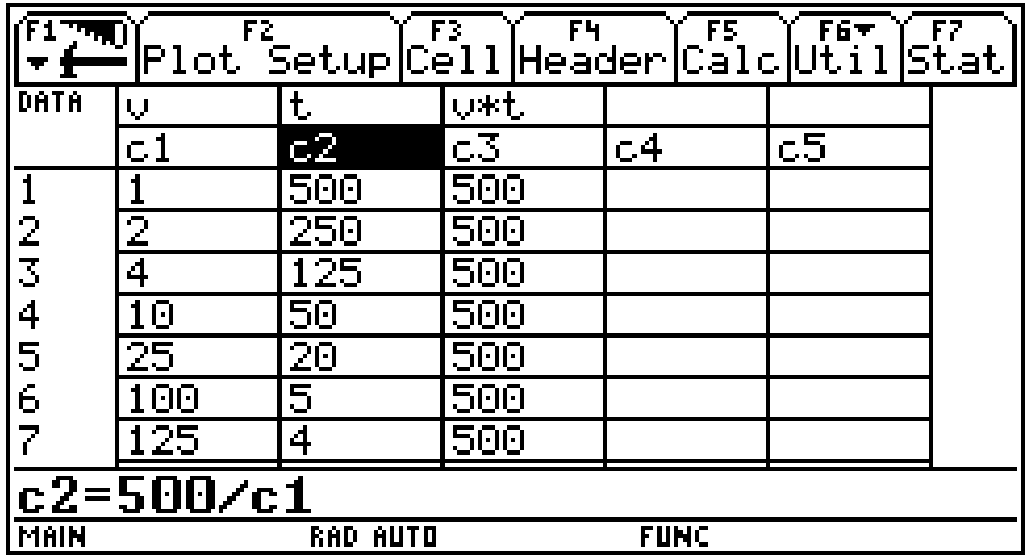

Die gefahrene mittlere Geschwindigkeit und die benötigte Zeit sind indirekt proportional, wenn

**das Produkt von Geschwindigkeit und Zeit** konstant ist.

Stelle diesen Sachverhalt mit zwei benötigten Zeiten t1 und t2 und zwei Geschwindigkeiten v1 und v2 dar:

### $v1*1 = v2*12 = 500$

Schreibe diese Beziehung auch als Verhältnisgleichung an (dazu bedarf es einer Einführung in Verhältnisgleichungen und deren Umformungen):

### $v1/v2 = t2/t1$

Allgemein:

Zwei Größen sind dann indirekt proportional, **wenn das Produkt der beiden Größen konstant ist** Verwende für die eine Größe y1 und y2 und für die zweite Größe x1 und x2:  $y1*x1 = y2*x2 = k$ 

Schreibe diese Beziehung auch als Verhältnisgleichung an:

$$
x1/x2 = y2/y1
$$

Was gibt die Konstante k bei unserem Autofahrer an?

D**ie konstante zurückzulegende Wegstreckeoder den y-Wert für x = 1! (Überprüfe in der Tabelle zu 1))**

#### **Nachweis Nr.3 einer indirekten Proportionalität:**

#### **(Entweder im HOME-Fenster oder mit dem DATA/MATRIX EDITOR)**

**Wenn ich nachweisen kann, dass das Produkt von Geschwindigkeit und Zeit konstant ist.**

**Allgemein: Wenn das Produkt der y-Werte mit den entsprechenden x-Werten konstant ist!**

Zu 5) Wir bezeichnen die Zeit in Sekunden mit x:

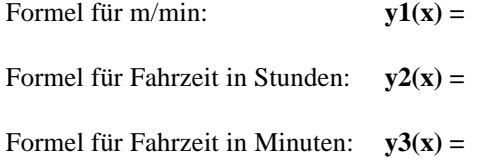

Eingabe im  $Y =$  Fenster:

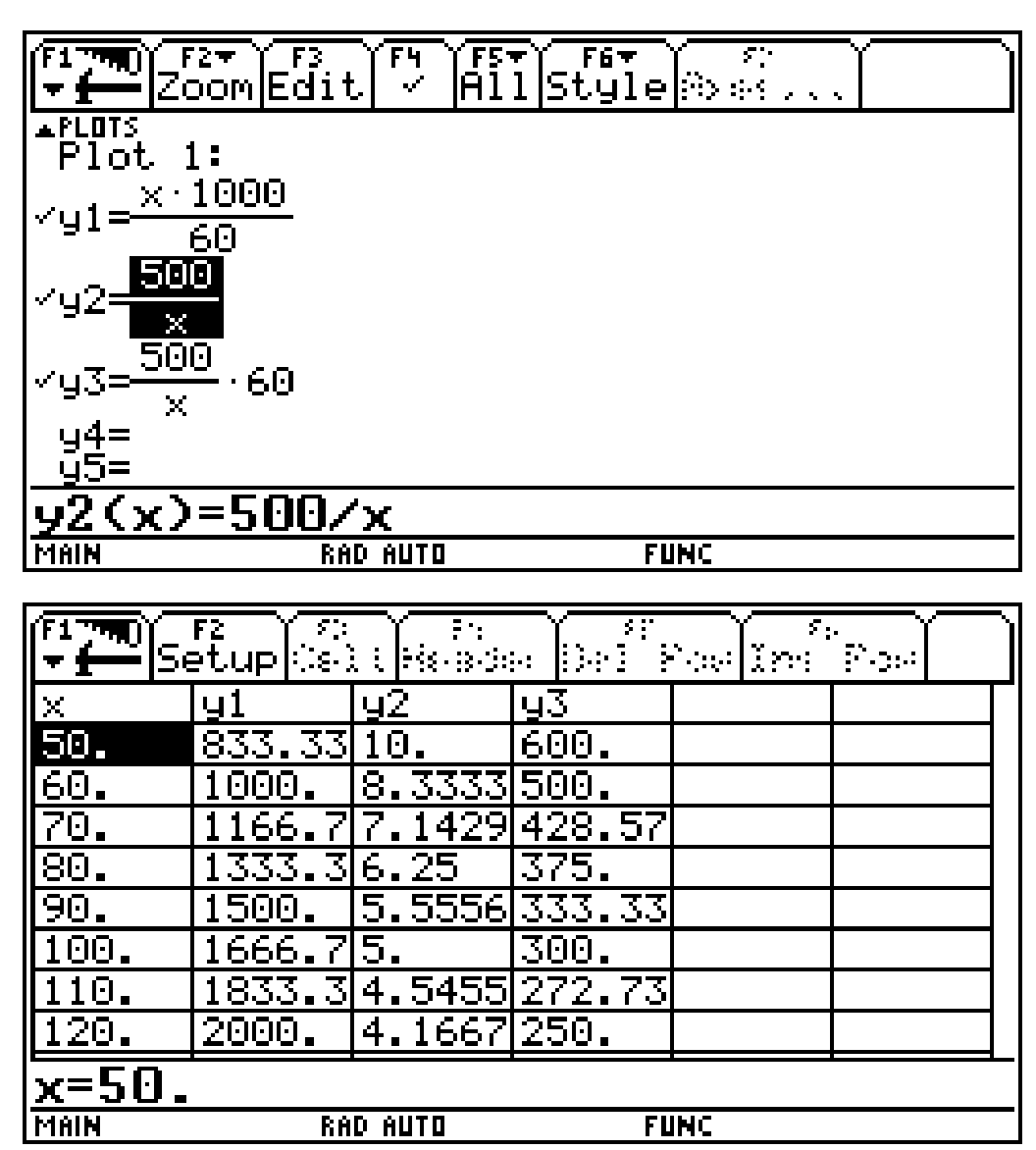

Zu 6) Zeichne den Graphen von y2(x) aus 5) in das Koordinatensystem ein, sodass die Daten der Tabelle zu 1) auf den Bildschirm des TI-92 passen. Beachte die Einstellungen in WINDOW

Mit der Standardeinstellung sind die Daten noch nicht geeignet dargestellt.(beachte: Nur y2(x) darf ein Hackerl haben!).

Es ist leider nichts zu sehen!
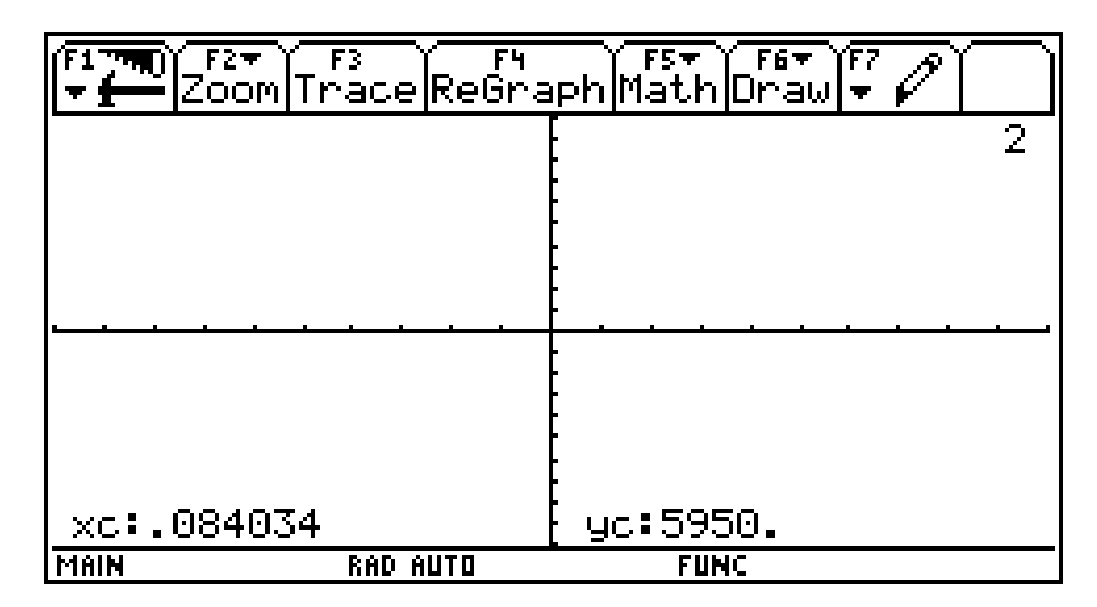

Zuerst eine WINDOW-Einstellung verändern und danach mit GRAPH zeichnen:

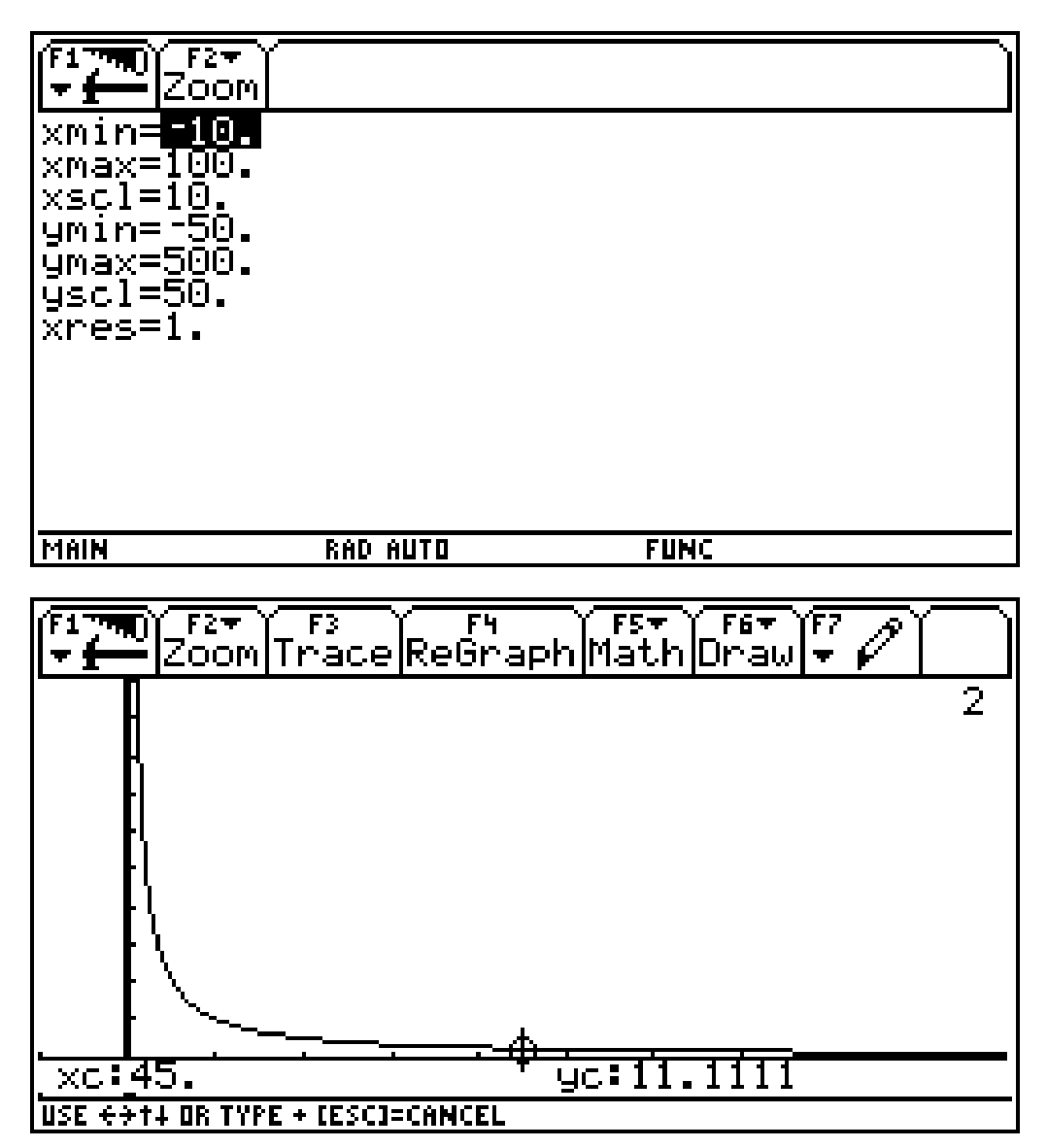

Übertrage die Punkte aus der Tabelle in die Graphik und verbinde diese Punkte (bezeichne die Achsen und wähle geeignete Einheiten auf den Achsen):

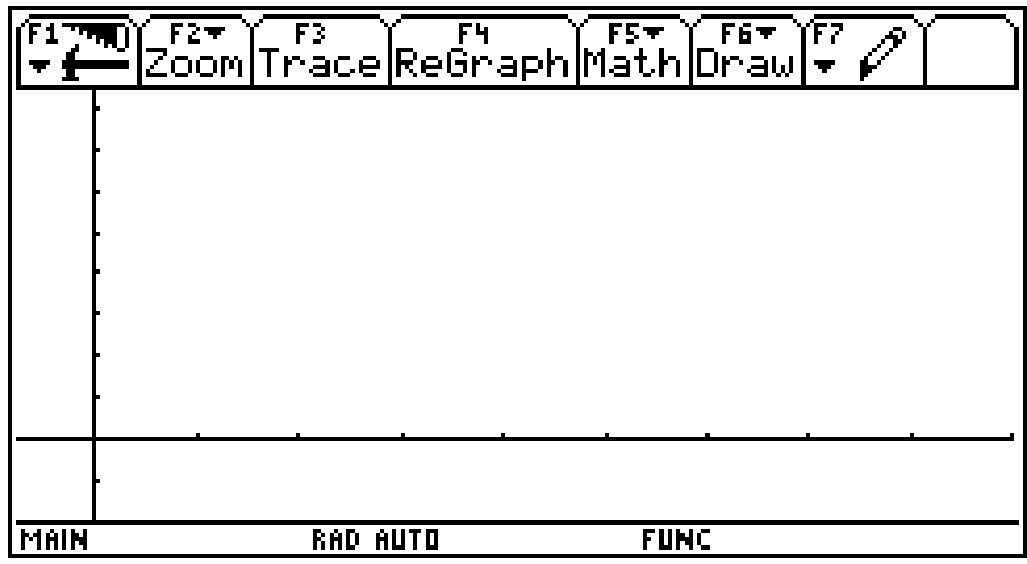

Was stellt du beim Betrachten der Graphik fest?

Das Bild eines indirekten Verhältnisses ist eine "fallende Kurve", eine Hyperbel

# **Nachweis Nr. 4 einer indirekten Proportionalität:**

**(Händisch oder mit GRAPH, wenn die Zuordnung schon vorher in Y= eingegeben ist)**

**Der Graph der Geschwindigkeit-Zeit-Beziehung ist eine Hyperbel. Allgemein: Jedes indirekte Verhältnis lässt sich als Hyperbel darstellen.**

Genauere Untersuchung einer Hyperbel: Bei diesen Einstellungen tritt bereits der zweite "Ast auf"!

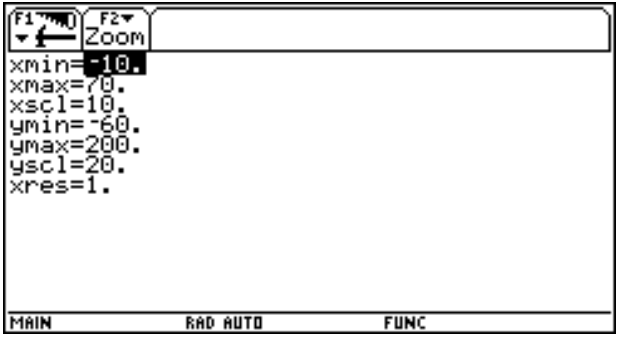

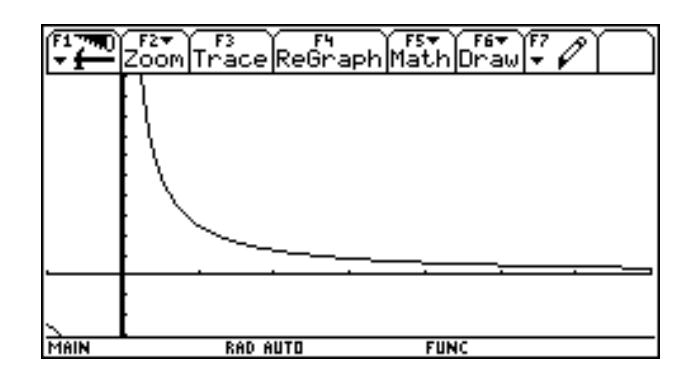

### **Ein kleines Problem stellt die eigenwillige Verbindungslinie des TI-92 an der Unstetigkeitsstelle dar!**

Und bei Veränderung der Skalierung erhalten wir die Hyperbel (z.B.: xmin = -70, xmax = 70, ymin = -200, ...):

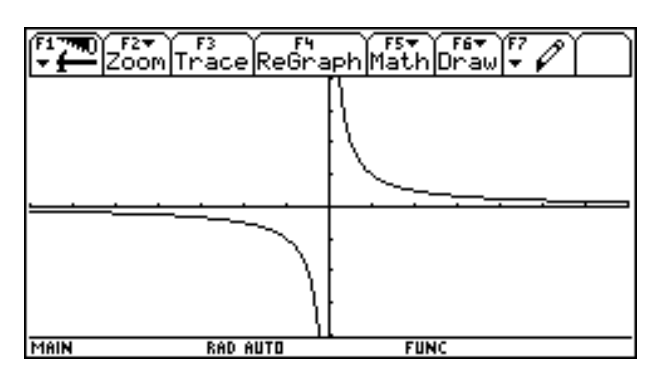

### **Eventuell könnte man die Hyperbel auch mit gleichen Achsenskalierungen zeichnen!**

Zu 7) Gib die Zeiten für die angegebenen Geschwindigkeiten an und berechne die Zeitersparnis! Es wird die Differenz der Zeiten gebildet und in Minuten umgerechnet!

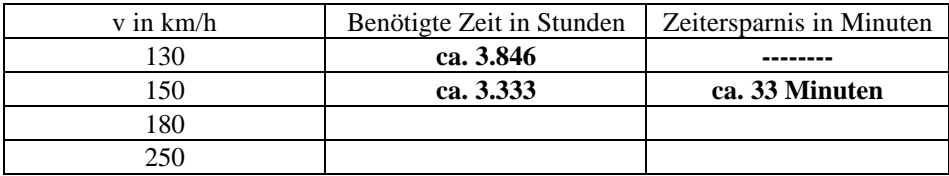

Bearbeitungsvorschlag:

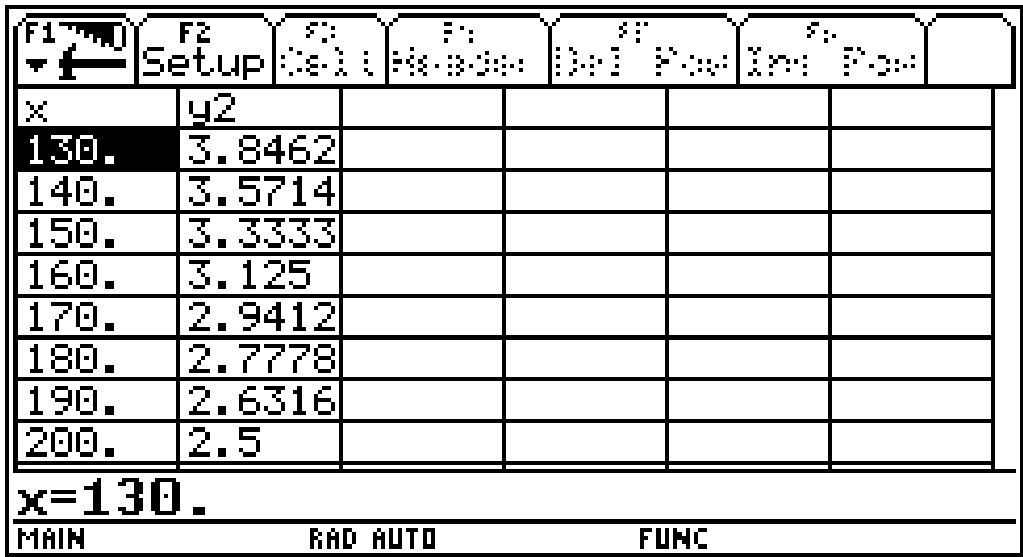

# **Widerlegung des Vorhandenseins eines direkten oder indirekten Verhältnisses**

#### **Aufgabenstellung:**

**Gegeben ist ein Quadrat. Vervollständige die Tabelle und untersuche, ob zwischen der Seitenlänge s (in cm) und den Flächeninhalt A (in cm<sup>2</sup> ) ein direktes oder ein indirektes Verhältnis besteht!**

a) Vervollständige die Tabelle:

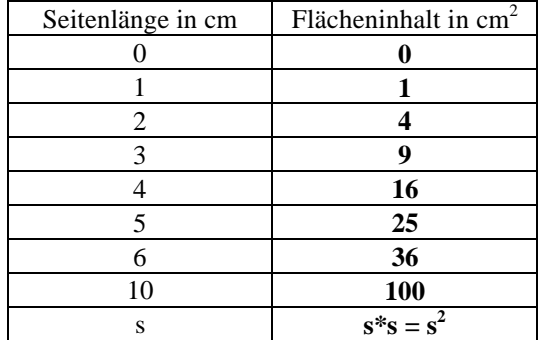

Beantworte folgende Fragen:

Wie verändert sich der Flächeninhalt, wenn die Seitenlänge größer wird?

0 er wird kleiner 0 er wird größer

Welches Verhältnis kann deshalb nicht vorliegen?

### **Widerlegung Nr.1: Zum Doppelten gehört nicht das Doppelte (die Hälfte)**

Warum kann kein indirektes Verhältnis vorliegen? Belege diesen Sachverhalt an einem Beispiel!

**Zum Doppelten müsste die Hälfte gehören, jedoch nehmen die Flächeninhalte für steigende Seitenlängen zu. Wird die Seitenlänge von 2 -> 6 verdreifacht müsste folgen: 4 -> 4/3, jedoch der Flächeninhalt ist 36!!**

Zeige mit der vorgegebenen Tabelle, dass auch kein direktes Verhältnis vorliegt! Weise dies auch mit einer Tabelle des TI-92 nach!

**Zum Doppelten gehört nicht das Doppelte: 2 -> 4, daraus müsste folgen 4 -> 8, richtig ist jedoch 16!**

Tabelle siehe bei b):

b) Gib eine Formel zur Berechnung des Flächeninhalts des Quadrates an (verwende: A ... Flächeninhalt, s ... Seitenlänge des Quadrats):

$$
A = s^*s = s^2
$$

### **Widerlegung Nr.2: Ein direktes Verhältnis ist durch die Gleichung y = k\*x festgelegt, ein indirektes durch die Gleichung y = k/x!**

Warum kann kein indirektes Verhältnis vorliegen? Zeige durch ein Beispiel!

**Ein indirektes Verhältnis ist festgelegt durch y = k/x, wobei sich x ändert! Nehmen wir den zu 1 gehörigen y-Wert als k, müsste folgen: y = 1/x, ein Beispiel: A=1/10, wenn die Seitenlänge 10 beträgt. Das ist jedoch nicht der Flächeninhalt eines Quadrates.**

Zeige, dass kein direktes Verhältnis vorliegt! Was ist an dieser Formel anders als bei der Formel für ein direktes Verhältnis?

**Die neue Formel ist festgelegt durch y = x\*x, es tritt kein konstanter Faktor auf! x ändert sich je nach neuer Seitenlänge! Die Flächeninhaltswerte steigen bei größer werdenden Seitenlängen sehr stark an! Wir haben gelernt, dass man das k an der Stelle 1 sieht, also müsste die Formel y = 1\*x stimmen. Die Tabelle zeigt jedoch, dass andere Werte entstehen als bei der Flächeninhaltsformel**

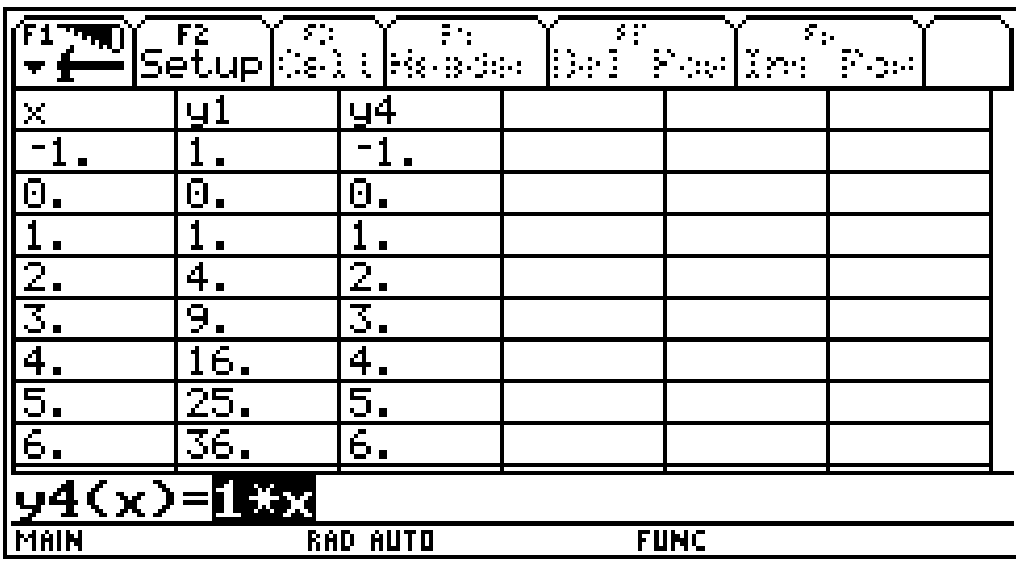

c) Bilde den Quotienten von mehreren Flächeninhalten durch die Seitenlänge!

### **Widerlegung Nr.3: Der Quotient (das Produkt) von y-Wert mit dem zugehörigen x-Wert ist nicht konstant k!**

Warum kann kein indirektes Verhältnis vorliegen? Zeige durch ein Beispiel!

#### **Das Produkt von Flächeninhalt und Seitenlänge liefert keine konstante Zahl k! z.B.: 1\*1 = 1, 6\*36 = 216**

Zeige, dass kein direktes Verhältnis vorliegt! Arbeite mit dem DATA/MATRIX EDITOR!

Nachweis in Zeile c2:

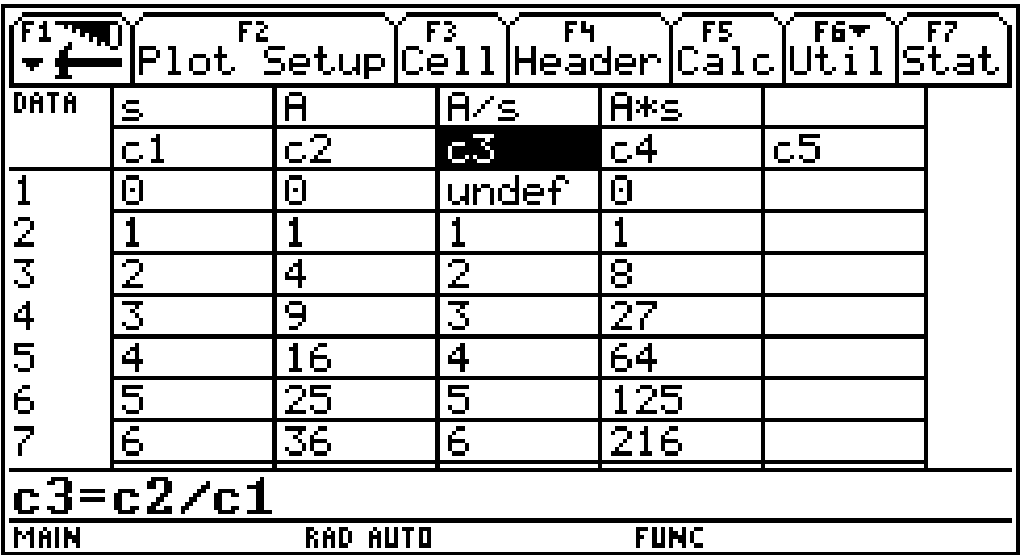

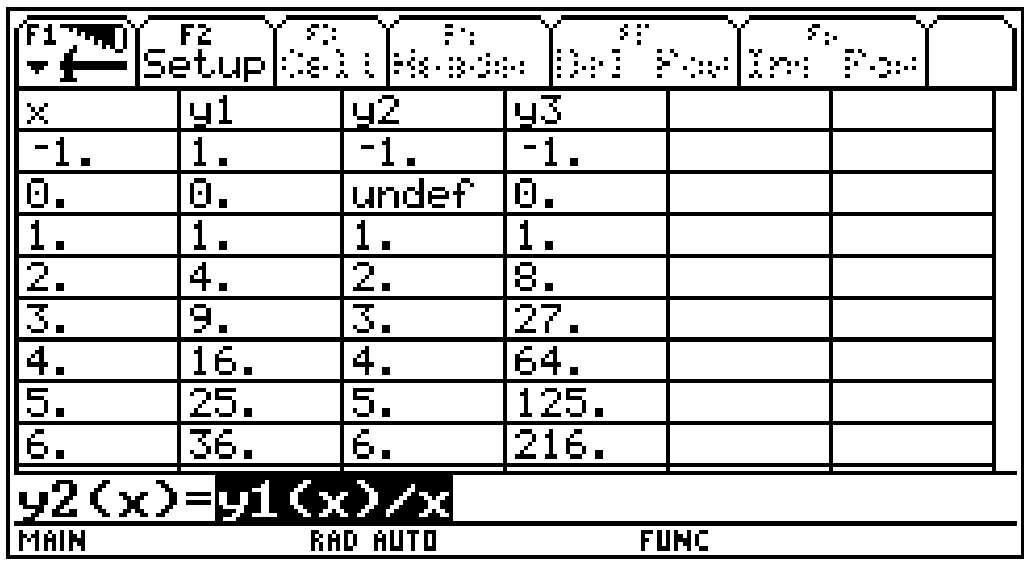

Dieser Nachweis ist natürlich auch mit TABLE möglich!

d) Trage die Werte der Tabelle in das vorgegebene Koordinatensystem ein (Beschrifte Achsen und die Einheiten auf den Achsen sinnvoll) und verbinde die Punkte:

Zuerst die Graphik des TI-92 mit Standardeinstellung und geeignetere Einstellungen:

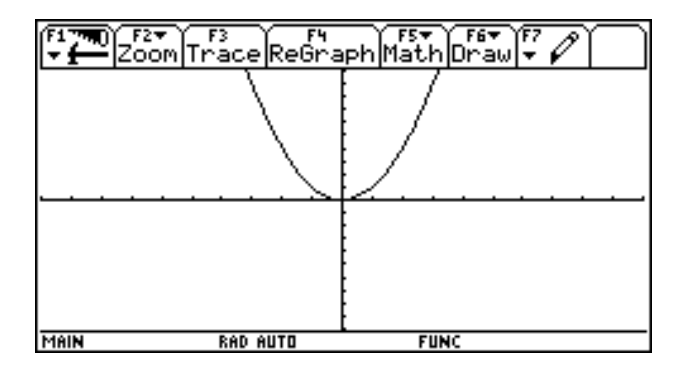

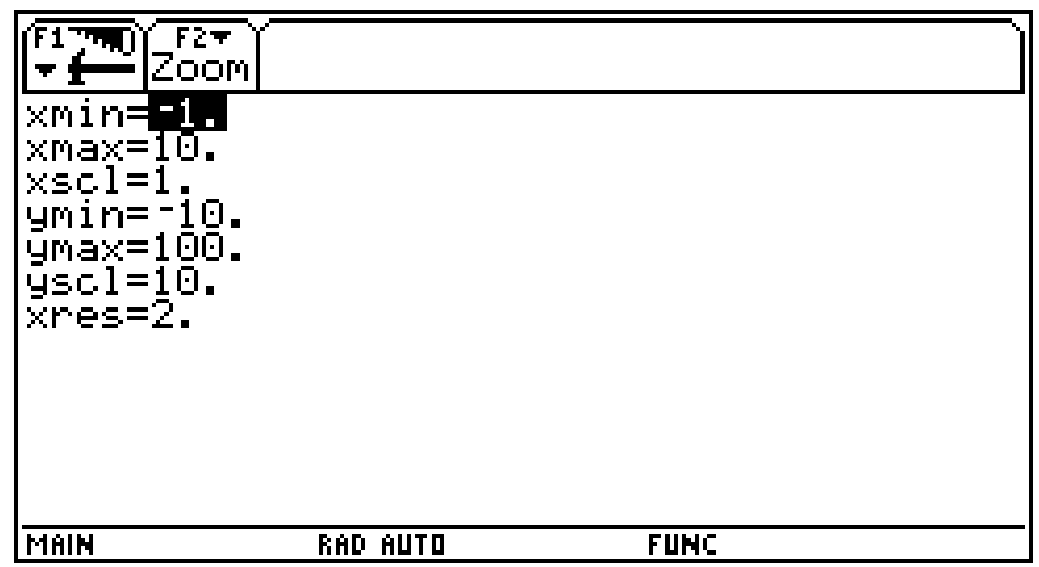

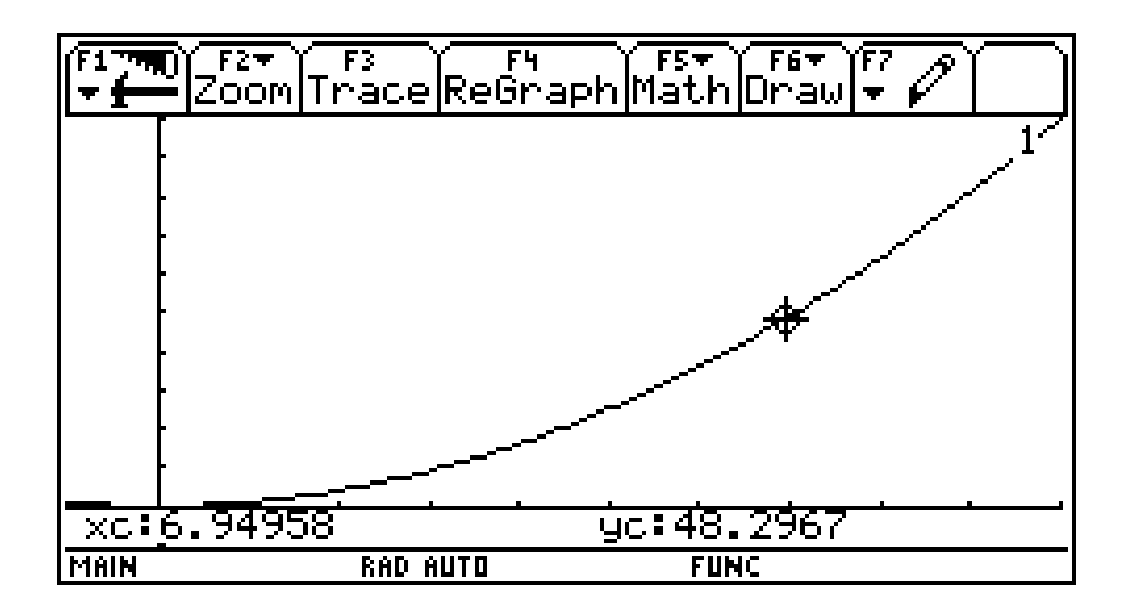

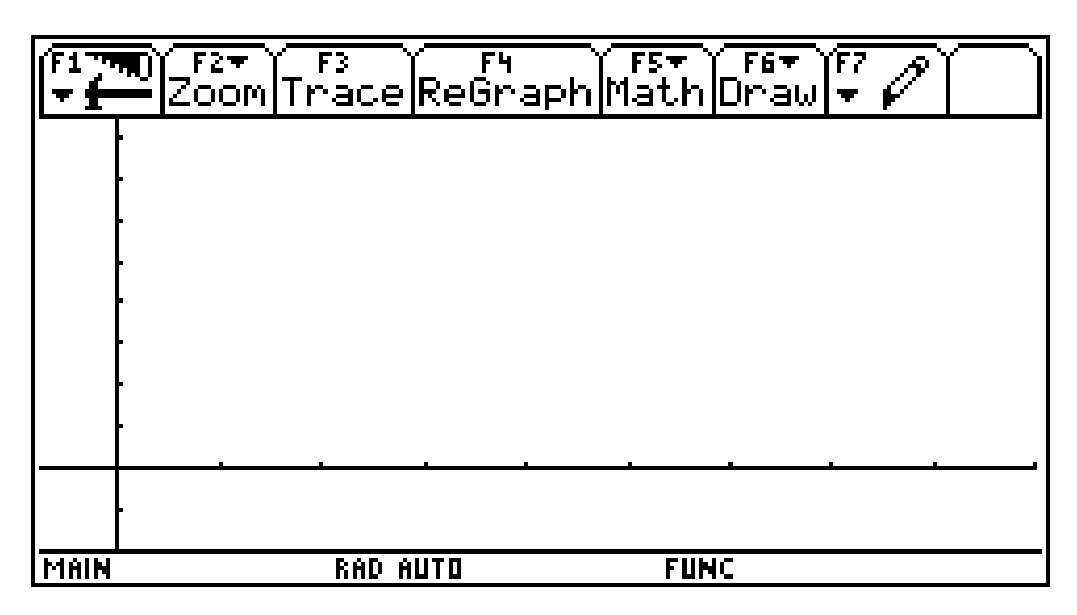

### **Widerlegung Nr.4: Der Graph ist keine steigende Gerade durch den Ursprung und auch keine Hyperbel!**

Warum liegt kein indirektes Verhältnis vor! Argumentiere mit dem Graphen!

#### **Der Graph ist keine Hyperbel (ist keine fallende Kurve)**

Warum liegt kein direktes Verhältnis vor! Argumentiere mit dem Graphen!

**Der Graph geht zwar durch den Ursprung, es zeigt sich aber nicht das Bild einer Geraden, sondern einer Parabel (gekrümmte steigende Kurve).**

# **Widerlegung des Vorhandenseins eines direkten oder indirekten Verhältnisses**

#### **Aufgabenstellung:**

**Ein Weinfass mit 3 hl Fassungsvermögen ist undicht. Pro Minute rinnen 250 ml aus. Erstelle eine Tabelle wobei die Einheiten in Stunden angegeben werden sollen und der Wein in Liter! Wann ist dieses Fass leer?**

a) Vervollständige die Tabelle: (Zeit t in Stunden und Rauminhalt V in Liter)

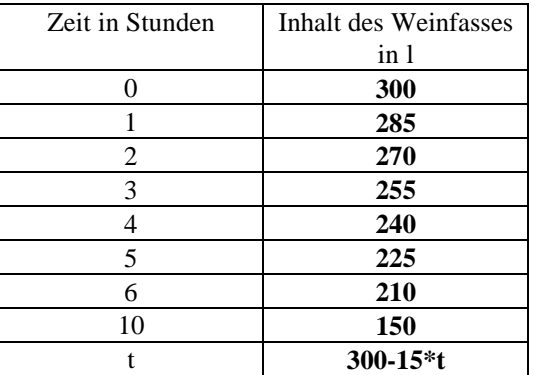

Beantworte folgende Fragen:

Wie verändert sich der Flächeninhalt, wenn die Seitenlänge größer wird?

0 er wird kleiner 0 er wird größer

Welches Verhältnis kann deshalb nicht vorliegen?

### **Widerlegung Nr.1: Zum Doppelten gehört das Doppelte (die Hälfte)**

Warum kann kein direktes Verhältnis vorliegen? Belege diesen Sachverhalt an einem Beispiel!

#### **Das Volumen wird kleiner! Ein Beispiel: 2 -> 270, dann müsste 4 -> 540 gelten. Das ist falsch, das Volumen nimmt ab!**

Zeige mit der vorgegebenen Tabelle, dass auch kein indirektes Verhältnis vorliegt! Weise dies auch mit einer Tabelle des TI-92 nach!

#### **Dies lässt sich in der Tabelle leicht nachweisen! Verdoppeln der Zeiten heißt nicht Halbierung der Rauminhalte!**

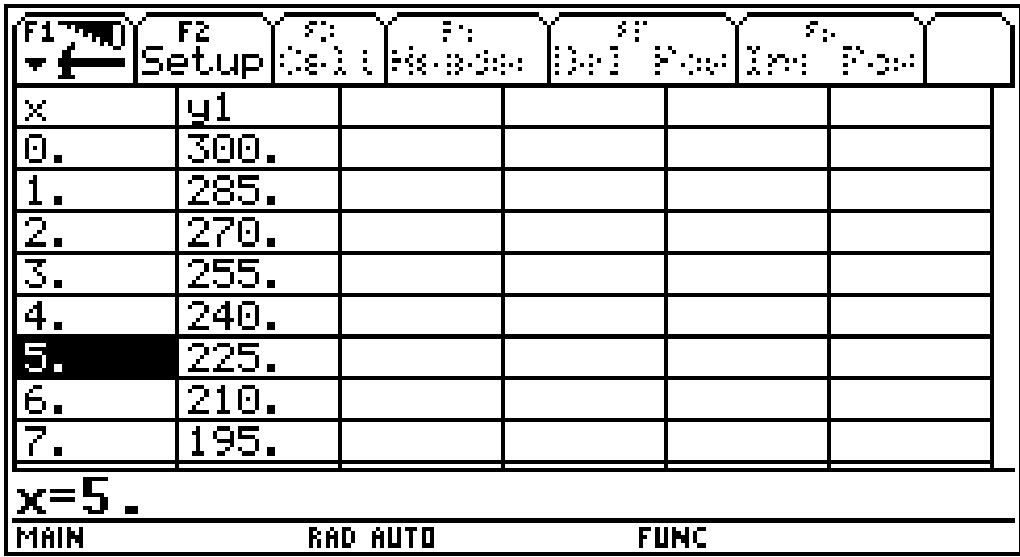

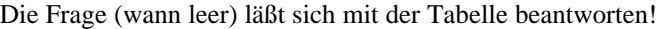

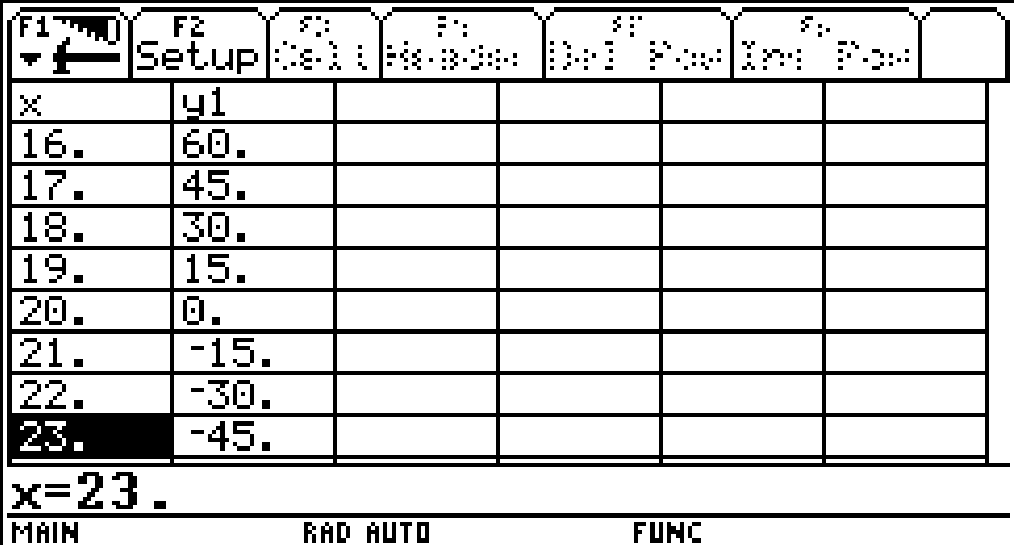

b) Gib eine Formel zur Berechnung des noch verbleibenden Rauminhaltes des Fasses (verwende: V ... Rauminhalt, t ... Zeit) an:

# **V = 300 - 15\*t**

### **Widerlegung Nr.2: Ein indirektes Verhältnis ist durch die Gleichung y = k/x festgelegt ein direktes durch y = k\*x!**

Warum kann kein direktes Verhältnis vorliegen? Zeige durch ein Beispiel!

### **k müsste 285 sein, d.h.: y = 285\*x , Beispiel x= 5 und es entsteht nicht die Zahl 225!**

Zeige, dass kein indirektes Verhältnis vorliegt! Was ist an dieser Formel anders als bei der Formel für ein direktes Verhältnis?

**k=285 -> y = 285/x, x=5 -> y ist nicht 225 Es tritt kein Quotient auf, sondern eine Differenz** c) Bilde das Produkt von mehreren Rauminhalten mit der dazugehörigen Zeit!

### **Widerlegung Nr.3: Der Quotient (das Produkt) von y-Wert mit dem zugehörigen x-Wert ist nicht konstant k!**

Warum kann kein direktes Verhältnis vorliegen? Zeige durch ein Beispiel!

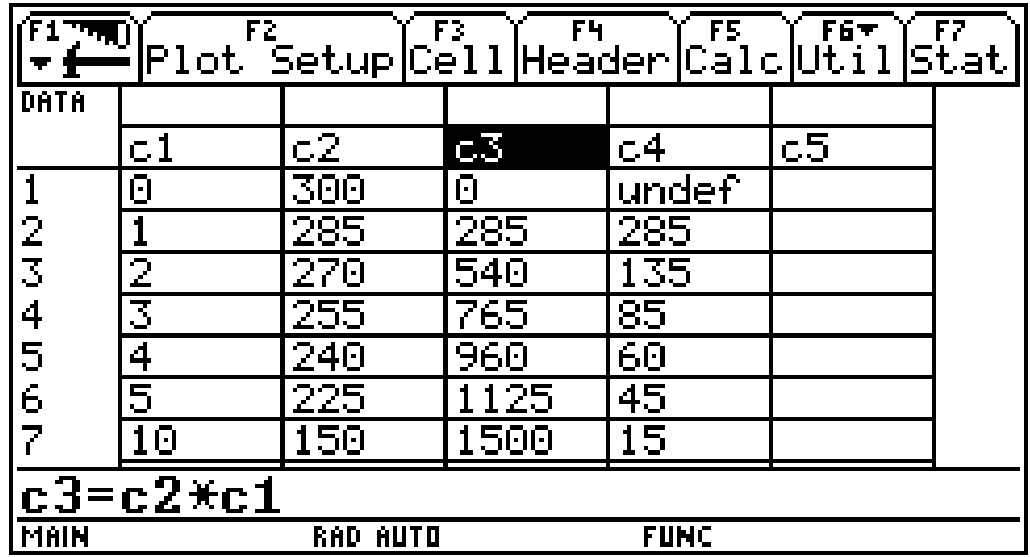

Zeige dass kein indirektes Verhältnis vorliegt! Arbeite mit dem DATA/MATRIX EDITOR!

Mit Definition:

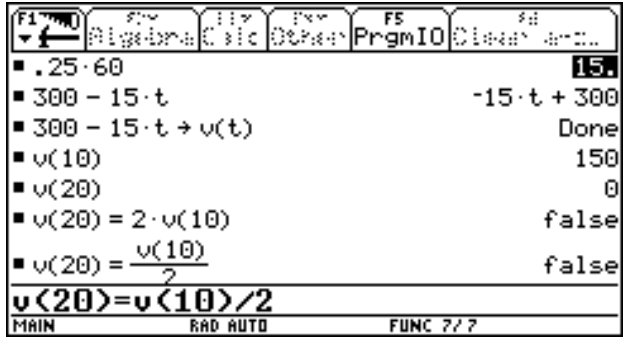

d) Mit dem TI-92:

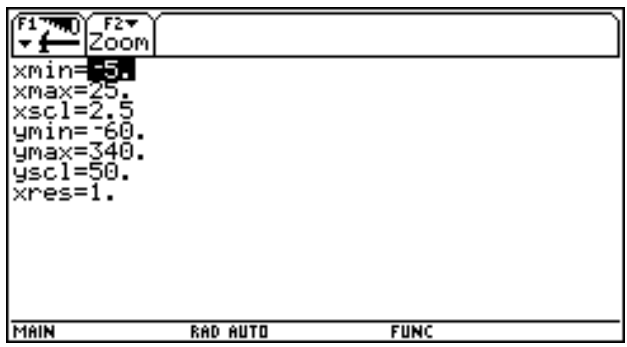

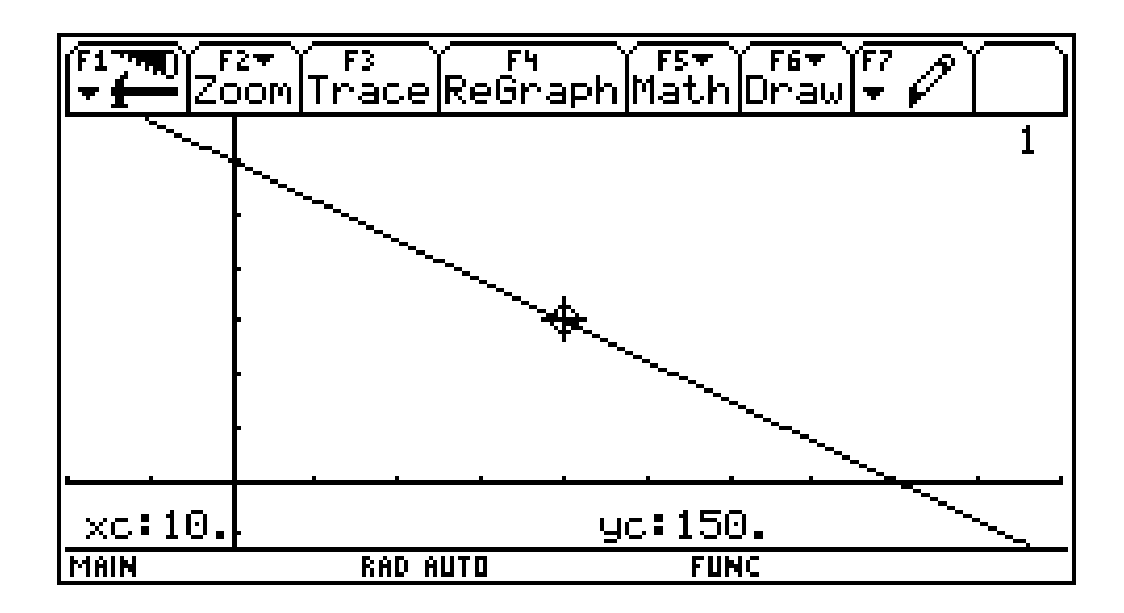

Trage die Werte der Tabelle in das vorgegebene Koordinatensystem eine (Beschrifte Achsen und die Einheiten auf den Achsen sinnvoll) und verbinde die Punkte:

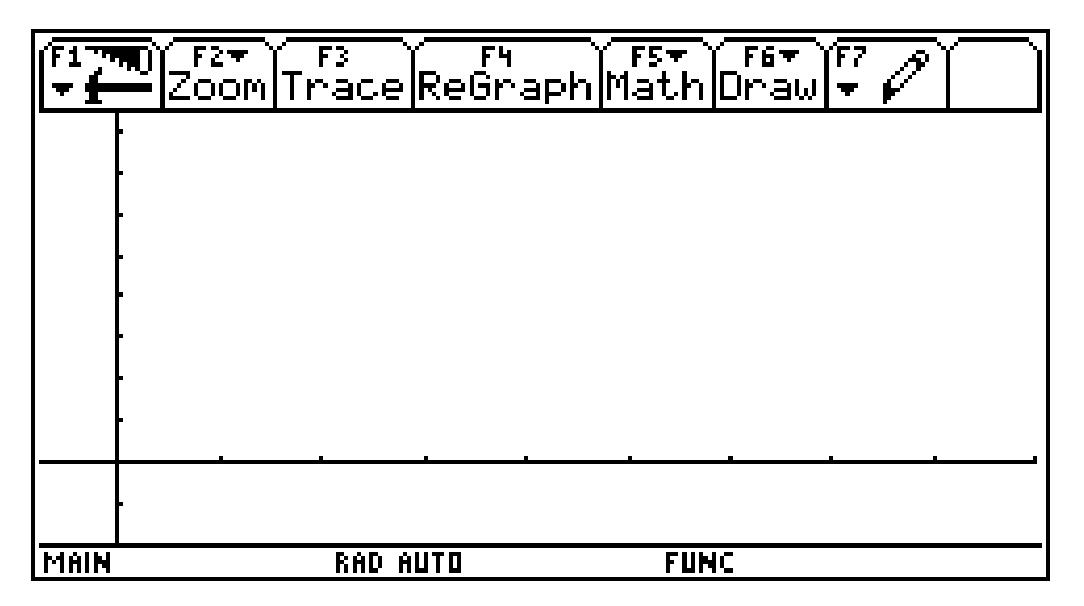

Warum liegt kein direktes Verhältnis vor? Argumentiere mit dem Graphen!

#### **Weil der Graph zwar eine Gerade ist, aber fällt und nicht durch den Ursprung geht!**

Warum liegt kein indirektes Verhältnis vor! Argumentiere mit dem Graphen!

**Weil der Graph zwar fällt, jedoch keine Hyperbel darstellt.**

# **Anleitung zum Beobachtungsfenster**

**Schule: Klasse: Name:**

# **Direktes und indirektes Verhältnis ! Wie gut kenne ich mich aus ?**

Gegeben sind 4 Beispiele. Auch dein Lehrer hat diese Beispiele noch nicht gesehen! Du sollst wenn möglich alle vier Beispiele in einer Stunde bearbeiten.

**Bei allen Beispielen ist mindestens ein schriftlicher Nachweis zu erbringen (verwende den Angabezettel zur Beschreibung), ob es sich um ein direktes, ein indirektes Verhältnis oder keines der beiden Verhältnisse handelt (Wenn du den Nachweis mit dem TI-92 erbringst, beschreibe deine Vorgangsweise so genau wie möglich).** Je mehr Nachweise, um so besser!

Die gestellten Fragen müssen in den Antwortkästchen durch Ankreuzen von 0 beantwortet werden.

# **Beispiele sind in Beispiele im Beobachtungsfenster**

# **Indirekte und direkte Verhältnisse lassen sich aus der Gleichung**  $\mathbf{x} = \mathbf{y} * \mathbf{z}$ **herleiten!**

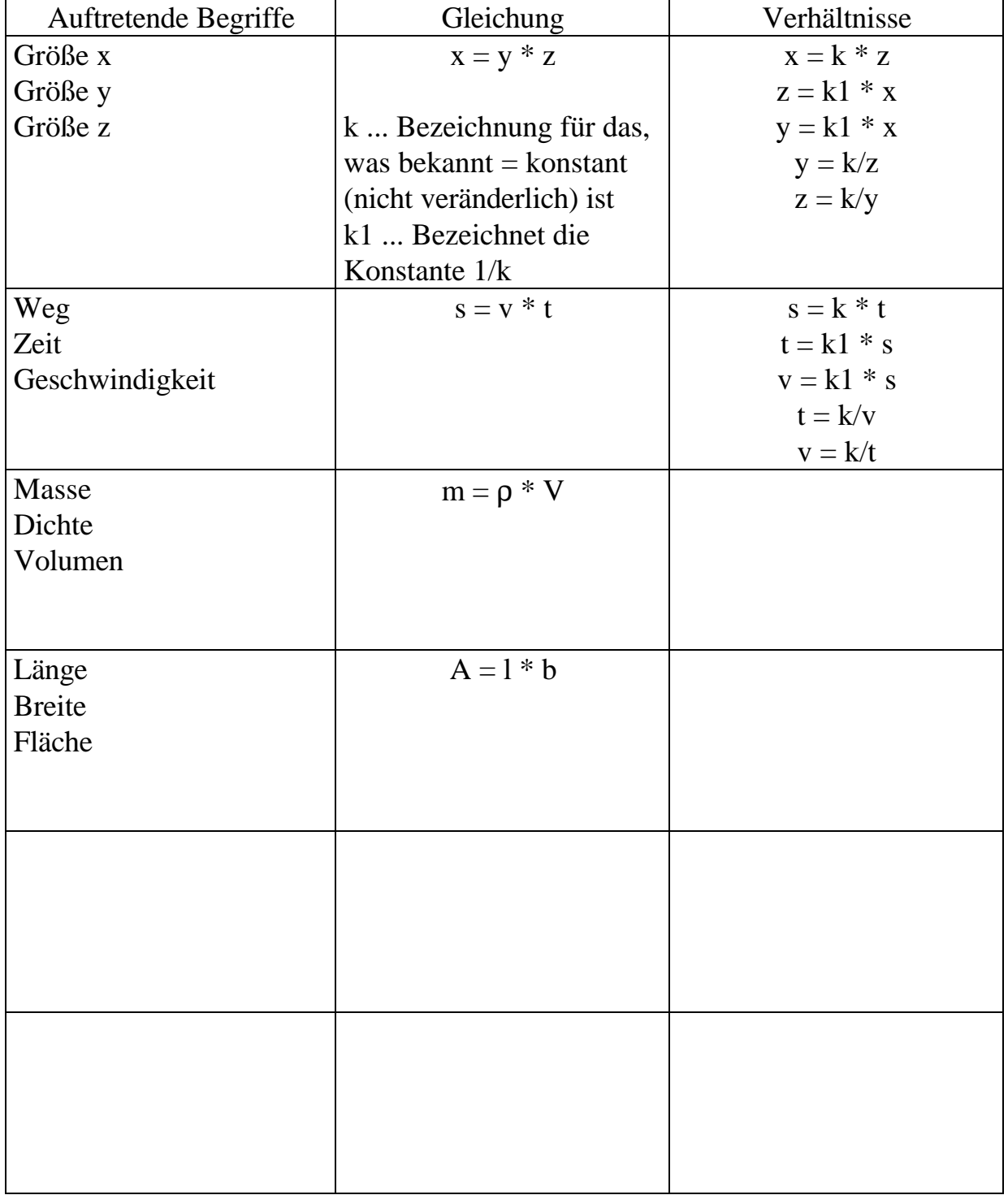

**Es gibt viele Beziehungen, die sich durch diese Formeln beschreiben lassen**

**Durch die Formel x = y\*z können verschiedene Verhältnisse festgelegt sein!**

**Eine Größe ist konstant, eine zweite verändert sich und die dritte ist von dieser Veränderung abhängig und gesucht!**

**Beispiel Spendenaktion**

**In einem Wohnhaus wohnen 50 Personen. Die Wohngemeinschaft beschließt für die Hochwasseropfer im heurigen Jahr 20000,- S zu spenden. Bei einer gemeinsamen Hausbesprechung können alle Mieter entscheiden, ob sie an dieser Spendenaktion teilnehmen wollen. Es wird vorher ausgemacht, dass jeder Mieter, der mitmacht, denselben Betrag zu bezahlen hat. Wie hängt der Betrag den jeder Spender zu bezahlen hat, mit der Anzahl der Teilnehmer an dieser Spendenaktion zusammen?**

- **x ... Gesamtspende**
- **y ... Anzahl der Personen, die teilnehmen**
- **z ... Betrag, den eine Person bezahlen muss**

 $\mathbf{x} = \mathbf{v} * \mathbf{z}$ 

### **Bei dieser Aufgabenstellung:**

**Gesamtspende x ist bekannt 20000 S = k Die Anzahl der Personen y ändert sich Der Betrag z, den eine Person bezahlen muss, ist gesucht**

**z = k/y indirektes Verhältnis**

**Neue Aufgabenstellung 1):**

**Die Anzahl der Personen y ändert sich Die Gesamtspende x ist gesucht Der Betrag z, den jede Person bezahlen muss, ist bekannt (100 S)**

**x = k \* y direktes Verhälntis**

### **Neue Aufgabenstellung 2)**

**Die Gesamtspendenbetrag x ändert sich Die Anzahl der Personen y ist gesucht Der Betrag z, den jede Person bezahlen muss, ist bekannt (50 Personen)**

$$
y = x/k = 1/k^* x
$$
 1/k ist eine Zahl (1/50)  
direktes Verhältnis

**Gibt es noch weitere direkte oder indirekte Verhältnisse, die durch diese Gleichung festgelegt sind?**

**Wir kennen die Formel für die Beziehung zwischen Zeit, Weg und**

**Geschwindigkeit: s = v \* t Daraus lassen sich verschiedene Gleichungen durch Umformungen herleiten:**  $v = s/t$  $t = s/v$ 

**Eine Beziehung zwischen zwei Größen ist dann gegeben, wenn eine Größe aus der Gleichung gegeben (bekannt), also konstant ist!**

### **Beispiel Autofahrt**

**Ein Auto fährt mit einer mittleren Geschwindigkeit von v = 120 km/h auf der Autobahn nach Salzburg. Inwieweit hängt der zurückgelegte Weg s von der Fahrzeit t ab ?**

Die Geschwindigkeit v ist konstant Die Fahrzeit t ist unterschiedlich Von der Fahrzeit abhängig ist der gesuchte Weg s

 $s = k * t$  mit  $k = v = 120$  km/h **direktes Verhältnis** 

## **Beispiel Marathonläufer**

**Ein Marathonläufer läuft gleichmäßig mit einer Geschwindigkeit von 4 m/s. Gib eine Formel (Gleichung) an! Welchen Zusammenhang entdeckst du zwischen dem zurückgelegten Weg und der dafür benötigten Zeit?**

Die Geschwindigkeit v ist konstant k Die Fahrzeit t ist unterschiedlich Von der Fahrzeit abhängig ist der gesuchte Weg s

 $s = k * t$  mit  $k = v = 4$  m/h **direktes Verhältnis** 

## **Beispiel Autofahrt**

**Eine Straße (Autobahn) von Wien nach Innsbruck hat eine Länge von ca. 500 km. Welche Zeit braucht der Autofahrer bei unterschiedlichen Geschwindigkeiten? Gib eine Formel (Gleichung) an. Welchen Zusammenhang entdeckst du zwischen der Zeit und der gefahrenen Geschwindigkeit ?**

Die Weglänge s ist konstant k Die Geschwindigkeit v verändert sich Von dieser Geschwindigkeit v abhängig ist die gesuchte Zeit t

### t = k/v mit k = s = 500 km **indirektes Verhältnis**

### **Erfinde selbst ein Beispiel, wo s sich verändert und v gesucht ist (t = konstant)**

 $s = k * v \Rightarrow v = 1/k * s$  mit 1/k ist eine konstante Zahl **direktes Verhältnis** 

**Gibt es weitere Zuordnungen, die direkte oder indirekte Verhältnisse beschreiben?**

# **A C D C A (Austrian Center for the Didactics of Computer Algebra)**

Forschungsprojekt

# **"Der Mathematikunterricht im Zeitalter der Informationstechnologie" (Felduntersuchung mit dem TI-92)**

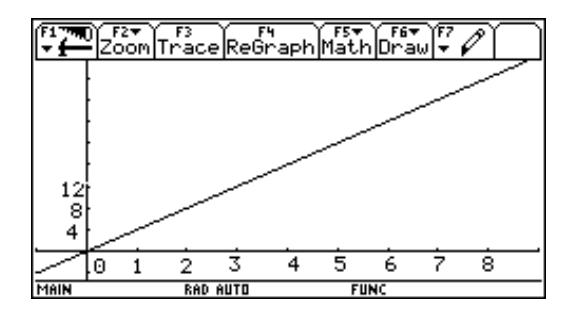

**3. Klasse**

# **Beobachtungsfenster 1 Direktes und indirektes Verhältnis**

# **Arbeitsblätter für Schüler**

# **WALTER KLINGER in Zusammenarbeit mit den Projektlehrern der 3. Klasse**

**Stockerau**

**November 1997**

# **Klasse: Name:**

# **Beispiel 1) Wertverlust**

**Franz kauft sich einen neuen TI-92 um 3000,- S. Der Wertverlust dieses Rechners ist 500,- S pro Jahr, d.h. er bekommt, wenn er diesen Rechner verkaufen möchte, nach jedem Jahr um 500,- S weniger, als er selbst bezahlt hat**.

a) Vervollständige die Tabelle:

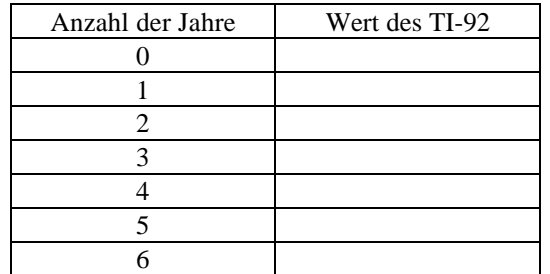

b) Gib eine Formel zur Berechnung des Wertes des TI-92 an (verwende: W ... Wert des TI-92, t ... Anzahl der Jahre):

 $W =$ 

c) Trage die Werte der Tabelle in das vorgegebene Koordinatensystem ein (Beschrifte Achsen und die Einheiten auf den Achsen sinnvoll) und verbinde die Punkte:

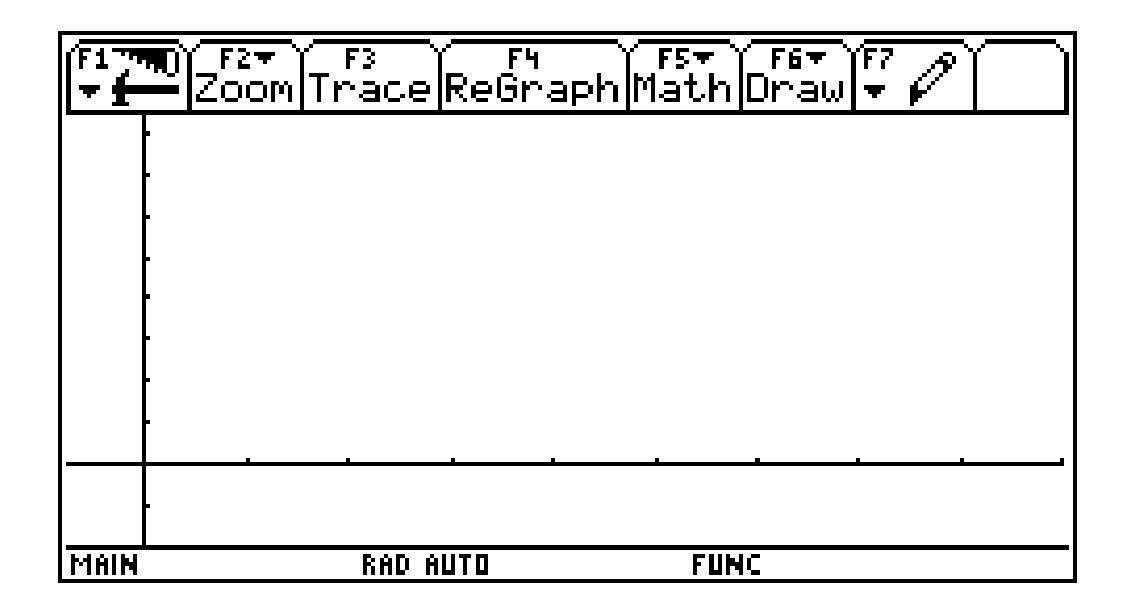

### **Beispiel 2) Spendenaktion**

**In einem Wohnhaus wohnen 50 Personen. Die Wohngemeinschaft beschließt für die Hochwasseropfer im heurigen Jahr 20000,- S zu spenden. Bei einer gemeinsamen Hausbesprechung können alle Mieter entscheiden, ob sie an dieser Spendenaktion teilnehmen wollen. Es wird vorher ausgemacht, dass jeder Mieter, der mitmacht, den selben Betrag zu bezahlen hat. Wie hängt der Betrag, den jeder Spender zu bezahlen hat, mit der Anzahl der Teilnehmer an dieser Spendenaktion zusammen?**

#### a) Vervollständige die Tabelle:

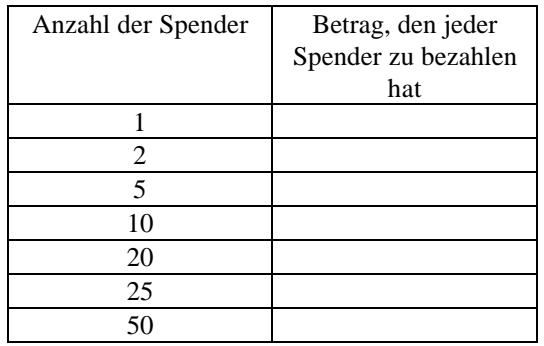

b) Gib eine Formel zur Berechnung des Betrages, den jeder Spender zu bezahlen hat, an (verwende: S ... Höhe der Spende pro Person a ... Anzahl der Spender):

 $S =$ 

c) Trage die Werte der Tabelle in das vorgegebene Koordinatensystem ein (Beschrifte die Achsen und die Einheiten auf den Achsen sinnvoll) und verbinde die Punkte:

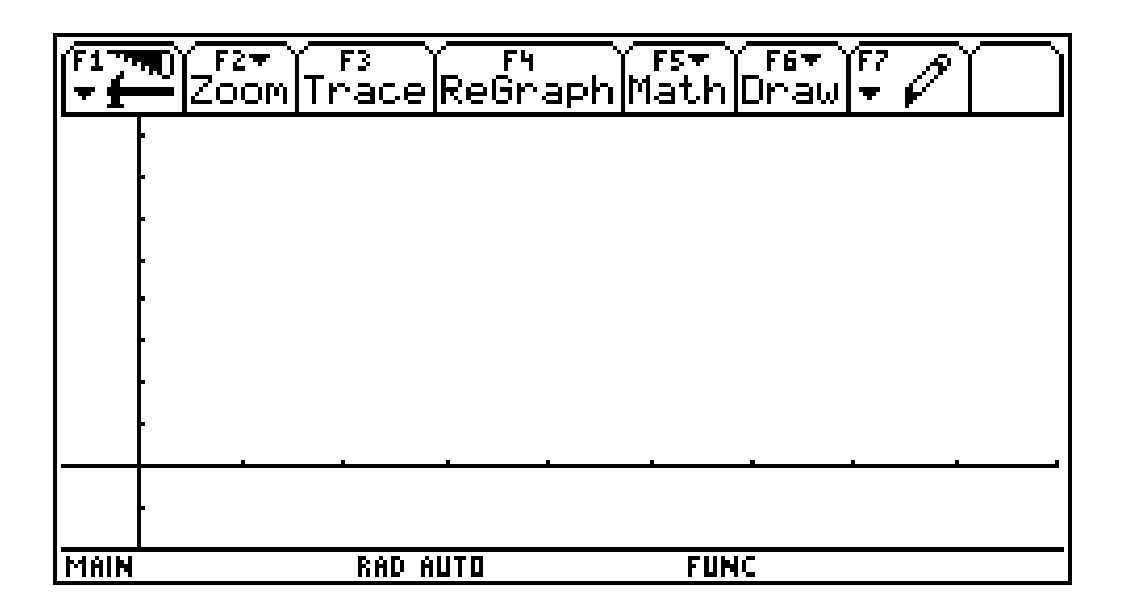

# **Beispiel 3) Telephonrechnung**

### **Eine Telephongesellschaft verrechnet eine monatliche Grundgebühr von 180 S und eine Gesprächsgebühr von 80 S pro Stunde.**

a) Vervollständige die Tabelle:

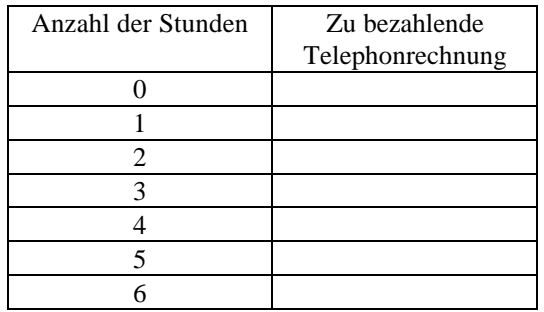

b) Gib eine Formel zur Berechnung der Telephonrechnung an (verwende: R ... Zu bezahlende Telephonrechnung, t ... Anzahl der Stunden):

 $R =$ 

c) Trage die Werte der Tabelle in das vorgegebene Koordinatensystem ein (Beschrifte die Achsen und die Einheiten auf den Achsen sinnvoll) und verbinde die Punkte:

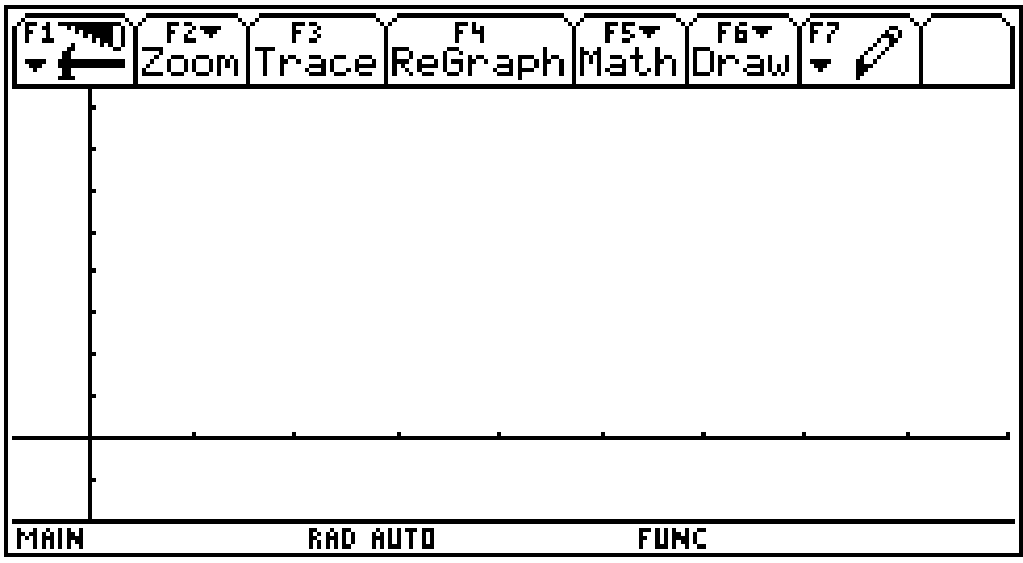

# **Beispiel 4) Autofahrt**

### **Ein Auto fährt mit einer mittleren Geschwindigkeit von v = 120 km/h auf der Autobahn nach Salzburg. Inwieweit hängt der zurückgelegte Weg s von der Fahrzeit t ab ?**

a) Vervollständige die Tabelle:

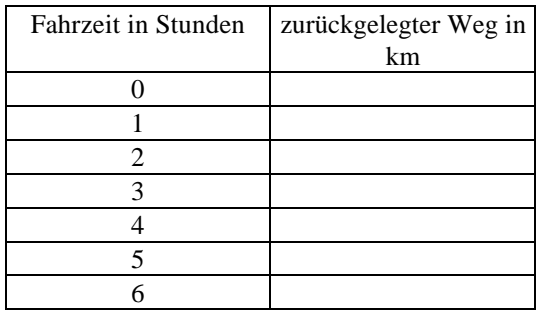

b) Gib eine Formel zur Berechnung des zurückgelegten Weges an (verwende: s ... zurückgelegter Weg, t ... Anzahl der Stunden):

 $s =$ 

c) Trage die Werte der Tabelle in das vorgegebene Koordinatensystem ein (Beschrifte die Achsen und die Einheiten auf den Achsen sinnvoll) und verbinde die Punkte:

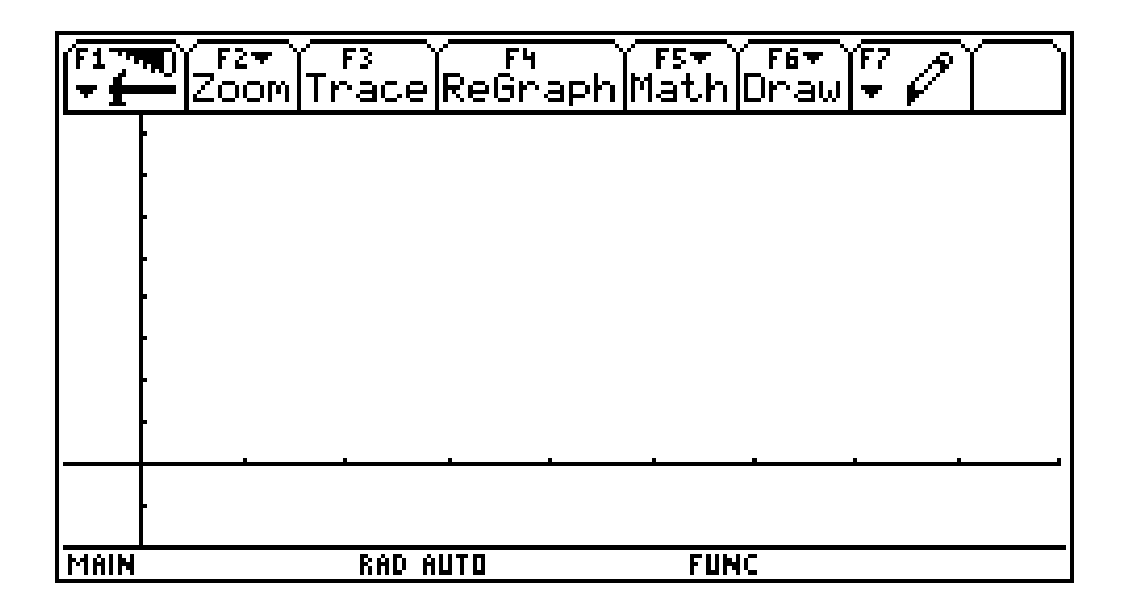

## **Klasse: Name:**

# **Wie weist man ein direktes Verhältnis nach ?**

**Aufgabenstellung:**

**Ein Marathonläufer läuft gleichmäßig mit einer Geschwindigkeit von 4 m/s.**

1) **Gib den in 1s, 2s, 3 s, 4 s, 5 s, 6 s, 7s, 8s, 9s, 10s zurückgelegten Weg mit Hilfe einer Tabelle an! Wir bezeichnen die benötigte Zeit mit t und den zurückgelegten Weg mit s. Untersuche durch das Einzeichnen von Pfeilen auf beiden Seiten seitlich der Tabelle folgende zwei Fragen (zeichne jeweils zwei Beispiele ein): Was geschieht mit dem zurückgelegten Weg , wenn sich die Laufzeit verdoppelt? Welche Auswirkung hat eine Verdreifachung der Zeit auf den zurückgelegten Weg? Formuliere diesen Sachverhalt allgemein (Bezeichne die eine Größe mit x und die davon abhängige Größe mit y) !**

**Überprüfe dies mit dem TI-92!**

- 2) **Welchen Weg legt der Läufer in t Sekunden zurück? Gib eine Formel (Gleichung) an! Welchen Zusammenhang entdeckst du zwischen dem zurückgelegten Weg und der dafür benötigten Zeit? Überprüfe mit dem TI-92 die Daten der Tabelle aus 1).**
- 3) Für TI-92 Profis: **Lies den für 10.4s, 37.4s, 48.7s und 211.6s zurückgelegten Weg und die zu den Wegen 41,6 m und 300.4 m gehörigen Zeiten aus der Tabelle ab!**
- 4) **Bilde den Quotienten von Weg und zugehöriger Zeit zuerst im HOME-Screen und dann mit dem Data/Matrix Editor (Wähle die Zeiten 1s bis 6 s und 10 s und die zugehörigen Wege)! Was fällt dir auf?**
- 5) Für Ti-92 Profis: **Stelle Formeln auf, die es ermöglichen, bei Angaben in Sekunden die Zeiten in Minuten bzw. Stunden zu berechnen. Erstelle ferner eine Formel, so dass der zurückgelegte Weg nicht nur in m sondern auch in km abgelesen werden kann! Erzeuge eine Tabelle, aus der die Daten des Marathonläufers in folgender Reihenfolge dargestellt sind: Zeit in Sekunden, Minuten und Stunden und danach der Weg in Meter und Kilometer.**

**Vervollständige die untenstehende Tabelle, indem du die Schrittweite im Table Setup veränderst!**

- 6) **Stelle die Werte der Tabelle graphisch dar! Überprüfe durch Wanderung auf dem Graphen die Werte aus der Tabelle zu Aufgabe 1). Wie würdest du den Graphen beschreiben? Versuche durch eine typische Handbewegung den Graphen darzustellen!**
- 7) Für TI-92 Profis: **Mit welcher Zeit (in h, min und s) kommt dieser Marathonläufer ins Ziel? Stelle diesen Marathonlauf graphisch dar (x-Achse: Sekunden, y-Achse: Meter).**

Zu 1) Fülle die Tabelle aus! (t bezeichnet die vergangene Zeit in Sekunden und s den zurückgelegten Weg in Meter)

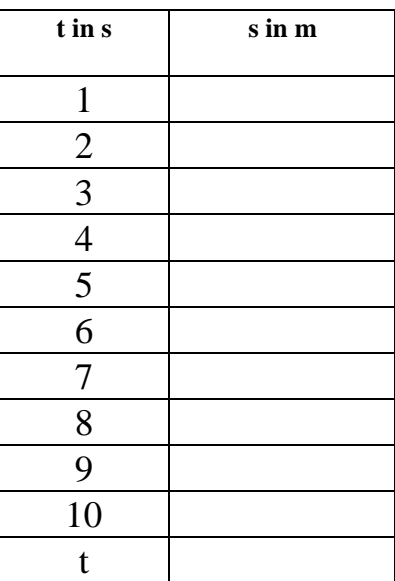

Antworten:

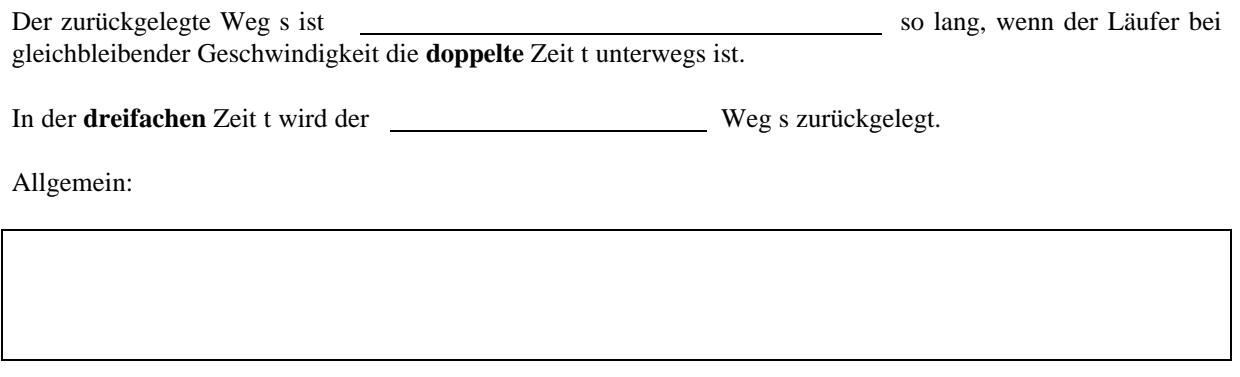

Der zurückgelegte Weg s ist somit zur Zeit t.

# **Nachweis Nr.1 einer direkten Proportionalität:**

**(Entweder mit der händisch ausgefüllten Tabelle, oder mit der Tabelle (TABLE) des TI-92)**

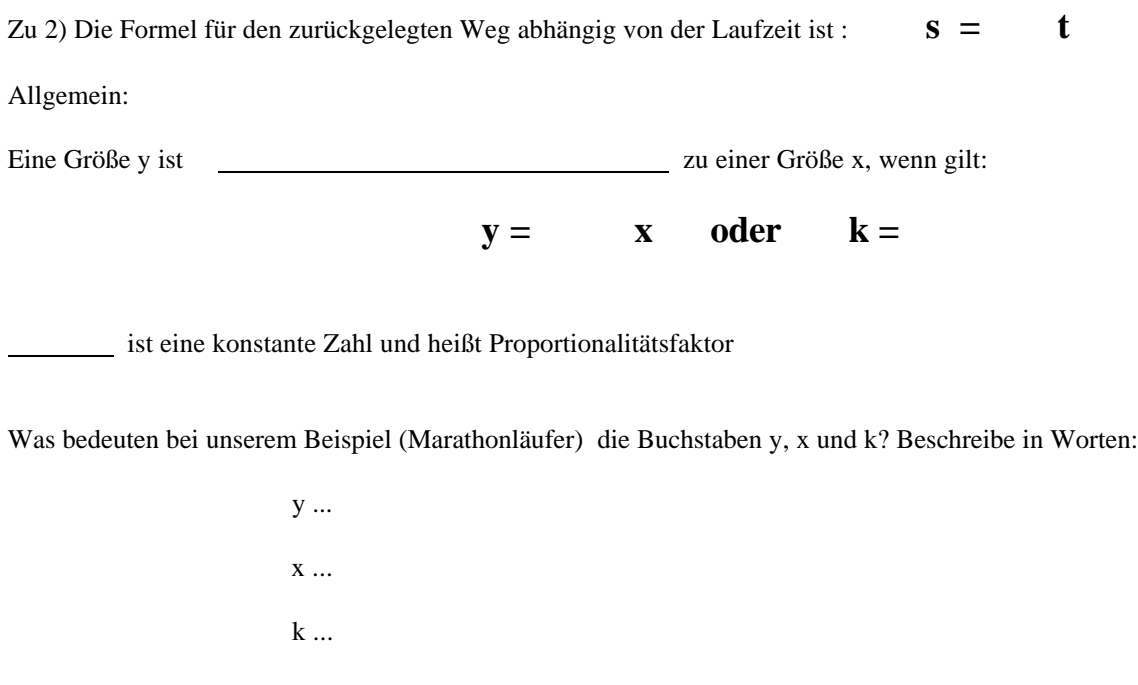

# **(entweder händisch, oder im HOME-Screen des TI-92)**

**Nachweis Nr.2 einer direkten Proportionalität:**

zu 3) Vervollständige die Tabelle durch Ablesen der Daten aus der erzeugten Tabelle!

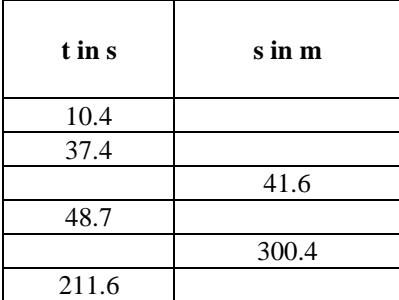

zu 4) Nachdem du im HOME-Screen einige Quotienten Weg/Zeit berechnet hast lernen wir folgendes neu:

#### **Eingabe in den DATA/MATRIX Editor:**

Wähle APPS, 6: Data/Matrix Editor

Übertrage die Werte aus deiner Tabelle von 1) mit c1 als x-Werte (Sekunden) und c2 als y-Werte (Weg in m) diese Daten werden direkt in die Zellen eingegeben (r1c1=1, r1c2=4 usw.). Gib in der Spalte c1 die Werte von 1-6 und 10 und in der Spalte c2 die dazugehörigen Werte ein. Unterlege c3 und gib die Division c2/c1 ein (also Weg durch Zeit). Was fällt dir auf?

Die vergangene Zeit und der zurückgelegte Weg sind direkt proportional, wenn

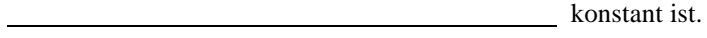

Stelle diesen Sachverhalt mit zwei zurückgelegten Wegen s1 und s2 und zwei Zeiten t1 und t2 dar:

 $= 4$ 

Schreibe diese Beziehung auch als Verhältnisgleichung an:

Allgemein:

Zwei Größen sind dann direkt proportional, wenn

Verwende für die eine Größe y1 und y2 und für die zweite Größe x1 und x2:  $=$   $=$   $k$ 

Schreibe diese Beziehung auch als Verhältnisgleichung an:

Was gibt die Konstante k bei unserem Marathonläufer an?

## **Nachweis Nr.3 einer direkten Proportionalität:**

### **(Entweder im HOME-Fenster oder mit dem DATA/MATRIX EDITOR)**

Zu 5) Wir bezeichnen die Zeit in Sekunden mit x:

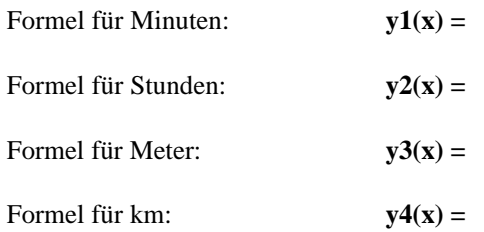

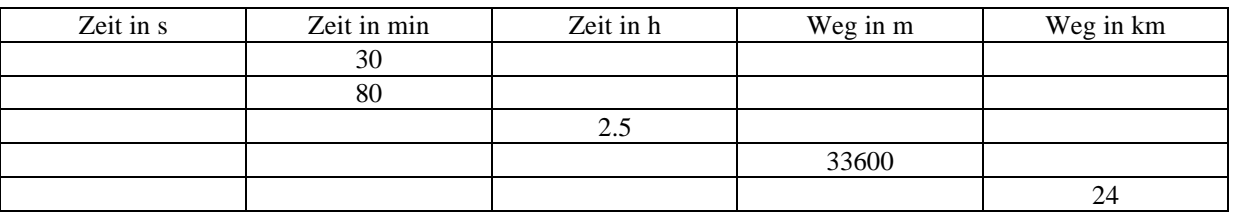

Zu 6) Zeichne den Graphen von y3(x) aus 5) in das Koordinatensystem ein, so dass die ersten 8 Sekunden auf den Bildschirm des TI-92 passen. Beachte die Einstellungen in WINDOW Mit der Standardeinstellung sind die Daten noch nicht geeignet dargestellt.(beachte: Nur y3(x) darf ein Hackerl haben!).

Übertrage die Punkte aus der Tabelle zu 1) in die Graphik und verbinde diese Punkte (bezeichne die Achsen und die Einheiten auf den Achsen):

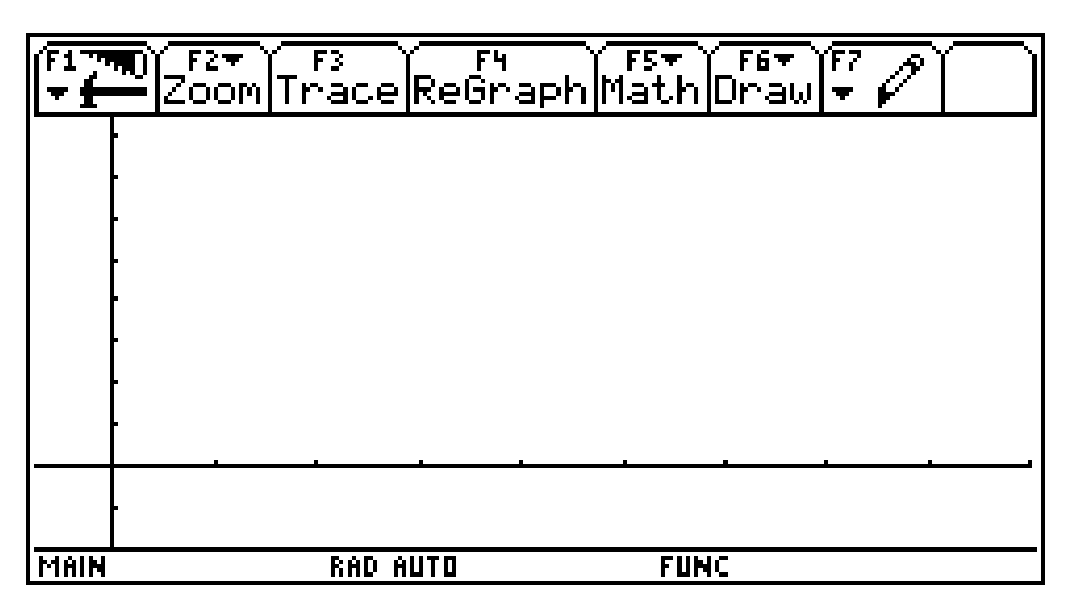

Was stellt du beim Betrachten der Graphik fest

Das Bild eines direkten Verhältnisses ist

# **Nachweis Nr. 4 einer direkten Proportionalität:**

**(Händisch oder mit GRAPH, wenn die Zuordnung schon vorher in Y= eingegeben ist)**

#### zu 7) **ZUSATZ für PROFIS**: Ein Marathonlauf ist 42.195 m lang!

Mit welcher Zeit (in Stunden, Minuten und Sekunden) kommt dieser Läufer ins Ziel :

**h min s**

Zeichne den gesamten Marathonlauf dieses Läufers im TI-92 in ein Koordinatensystem! Welche Einstellung in WINDOW hast du dabei verwendet:

> xmin =  $xmax =$ xscl = ymin =  $ymax =$  $yscl =$  $xres =$

Versuche durch ´Hinaufspringen´ auf den Graphen die Zeit beim Zieleinlauf näherungsweise abzulesen!

 $t =$   $s =$ 

# **Klasse: Name:**

# **Wie weist man ein indirektes Verhältnis nach ?**

#### **Aufgabenstellung:**

**Eine Straße (Autobahn) von Wien nach Innsbruck hat eine Länge von ca. 500 km.**

- **1. Ein Autofahrer hat vor, mit einer gleichmäßigen Geschwindigkeit v zu fahren und möchte die benötigte Fahrzeit t berechnen. Gib die Fahrzeit für unterschiedliche Geschwindigkeiten in der vorgegebenen Tabelle an, wenn die Geschwindigkeit 1 km/h, 2 km/h, 3 km/h, 4 km/h, 10 km/h, 20km/h, 25 km/h, 50 km/h, 100 km/h, 125 km/h beträgt! Untersuche durch das Einzeichnen von Pfeilen auf beiden Seiten seitlich der Tabelle folgende zwei Fragen (zeichne jeweils zwei Beispiele ein): Was geschieht mit der benötigten Zeit, wenn sich die Geschwindigkeit verdoppelt? Welche Auswirkung hat eine Verfünffachung der Geschwindigkeit auf die benötigte Zeit? Formuliere diesen Sachverhalt allgemein (Bezeichne die eine Größe mit x und die davon abhängige Größe mit y) ! Überprüfe dies mit dem TI-92! 2. Welche Zeit braucht der Autofahrer bei unterschiedlichen Geschwindigkeiten? Gib eine Formel**
- **(Gleichung) an! Welchen Zusammenhang entdeckst du zwischen der Zeit und der gefahrenen Geschwindigkeit ?**

**Überprüfe mit dem TI-92 die Daten aus Tabelle 1)**

- **3.** Für Ti-92 Profis: **Lies für die Geschwindigkeiten 53.3 km/h und 105.8 km/s die dazugehörigen Zeiten aus der Tabelle ab und gib die notwendigen Geschwindigkeiten für 6h 30 min und 8 Stunden 10 min an!**
- **4. Bilde das Produkt von Geschwindigkeit und Zeit zuerst im HOME-Screen und dann mit dem Data/Matrix Editor (Wähle selbst sieben Daten aus der Tabelle von 1). Was fällt dir auf?**
- **5.** Für TI-92 Profis: **Stelle eine Formel auf, mit der du die km/h in m/min umrechnen kannst! Erzeuge eine Tabelle, die in der in der ersten Spalte die km/h, in der zweiten Spalte die m/min in der dritten Spalte die Stunden und in der vierten Spalte die benötigten Minuten ausgegeben werden. Stelle die Werte zwischen 50 und 100 km/h mit einer Schrittweite von 10 km/h dar!**
- **6. Stelle die Werte der Tabelle graphisch dar! Überprüfe durch Wanderung auf dem Graphen die Werte aus der Tabelle zu Aufgaben 1). Wie würdest du den Graphen beschreiben? Versuche durch eine typische Handbewegung den Graphen darzustellen,!**
- **7.** Für Profis: **Wie groß ist der Unterschied in der Fahrzeit, wenn der Autofahrer anstatt der zulässigen Höchstgeschwindigkeit von 130 km/h, 150 km/h oder 180 km/h fährt? Ist die Zeitersparnis so groß, dass sich eine Geschwindigkeitsüberschreitung und das damit erhöhte Unfallsrisiko lohnt?**

Zu 1) Fülle die Tabelle aus! (t bezeichnet die vergangene Zeit in Sekunden und s den zurückgelegten Weg in Meter)

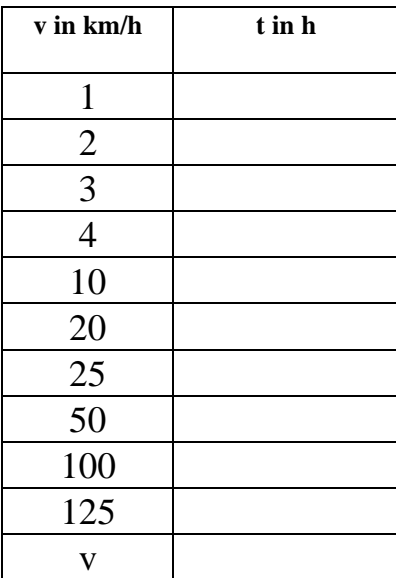

Antworten:

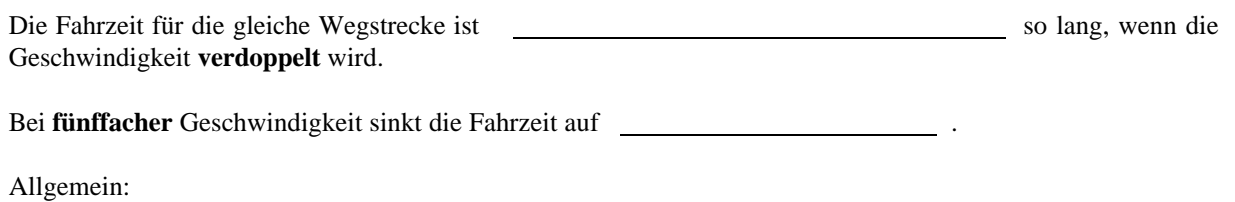

Die benötigte Zeit t ist somit zur Geschwindigkeit v.

# **Nachweis Nr.1 einer indirekten Proportionalität:**

**(Entweder mit der händisch ausgefüllten Tabelle, oder mit der Tabelle (TABLE) des TI-92)**

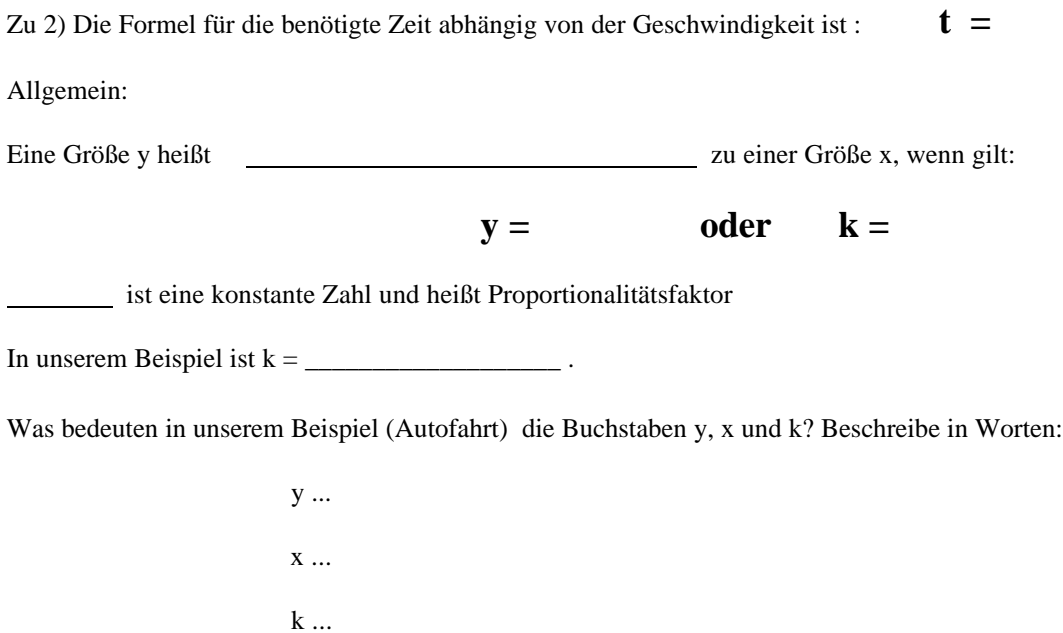

# **Nachweis Nr.2 einer indirekten Proportionalität:**

**(entweder händisch oder im HOME-Screen des TI-92)**

zu 3) Vervollständige die Tabelle durch Ablesen der Daten aus der erzeugten Tabelle!

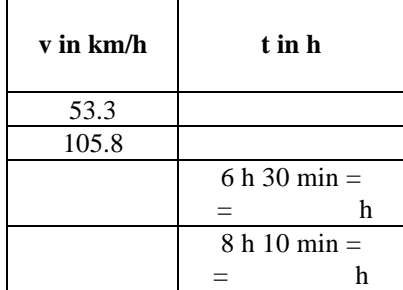

zu 4) Nachdem du im HOME-Screen einige Produkte Gewindigkeit \* Zeit berechnet hast, üben wir das neu Gelernte:

#### **Eingabe in den DATA/MATRIX Editor:**

Wähle APPS, 6: Data/Matrix Editor

Übertrage die Werte aus deiner Tabelle von 1) mit c1 als x-Werte (km/h) und c2 als y-Werte (Zeit in h) - diese Daten werden direkt in die Zellen eingegeben (r1c1=1, r1c2=500 usw.). Gib in der Spalte c1 sieben Werte aus der Tabelle aus 1) und in der Spalte c2 die dazugehörigen Werte ein. Unterlege c3 und gib das Produkt c2\*c1 ein (also Geschwindigkeit mal Zeit). Was fällt dir auf?

Die gefahrene mittlere Geschwindigkeit und die benötigte Zeit sind indirekt proportional, wenn

konstant ist.

Stelle diesen Sachverhalt mit zwei benötigten Zeiten t1 und t2 und zwei Geschwindigkeiten v1 und v2 dar:

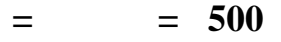

Schreibe diese Beziehung auch als Verhältnisgleichung an:

Allgemein:

Zwei Größen sind dann indirekt proportional, wenn

Verwende für die eine Größe y1 und y2 und für die zweite Größe x1 und x2:  $=$   $=$   $k$ 

Schreibe diese Beziehung auch als Verhältnisgleichung an:

Was gibt die Konstante k bei unserem Autofahrer an?

Untersuche in deiner Tabelle, für welche Geschwindigkeit die Zeit gleich k ist! Oder: Wenn  $x=1$  folgt  $y =$ 

### **Nachweis Nr.3 einer indirekten Proportionalität:**

### **(Entweder im HOME-Fenster oder mit dem DATA/MATRIX EDITOR)**

Zu 5) Wir bezeichnen die Zeit in Sekunden mit x:

Formel für m/min:  $y1(x) =$ Formel für Fahrzeit in Stunden: **y2(x) =**

Formel für Fahrzeit in Minuten: **y3(x) =**

Zu 6) Zeichne den Graphen von  $y2(x)$  aus 5) in das Koordinatensystem ein, so dass die Daten der Tabelle zu 1) auf den Bildschirm des TI-92 passen. Beachte die Einstellungen in WINDOW

Mit der Standardeinstellung sind die Daten noch nicht geeignet dargestellt.(beachte: Nur y2(x) darf ein Hackerl haben!).

Übertrage die Punkte aus der Tabelle in die Graphik und verbinde diese Punkte (bezeichne die Achsen und die Einheiten auf den Achsen):

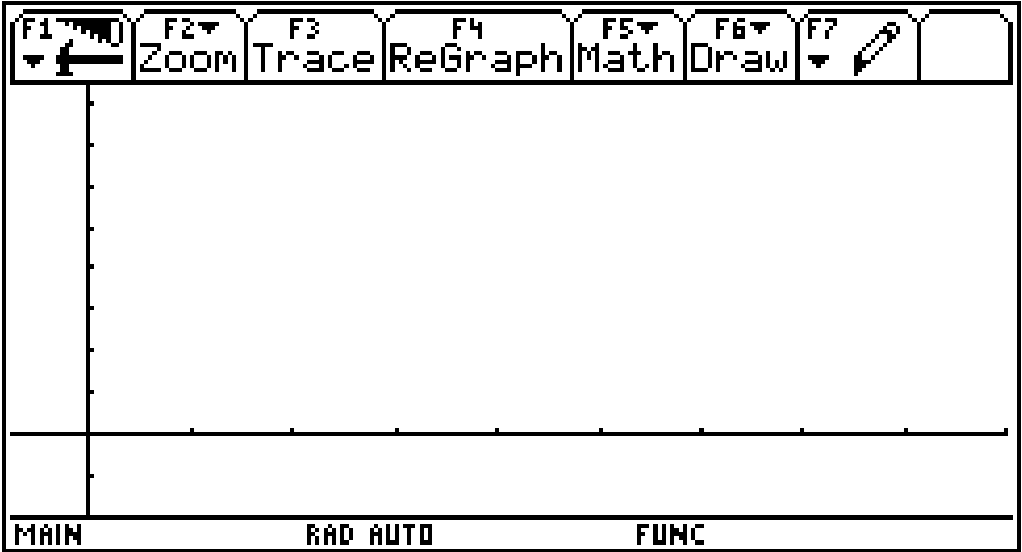

Was stellt du beim Betrachten der Graphik fest?

Das Bild eines indirekten Verhältnisses ist

## **Nachweis Nr. 4 einer indirekten Proportionalität:**

**(Händisch oder mit GRAPH, wenn die Zuordnung schon vorher in Y= eingegeben ist)**

Zu 7) Gib die Zeiten für die angegebenen Geschwindigkeiten an und berechne die Zeitersparnis!

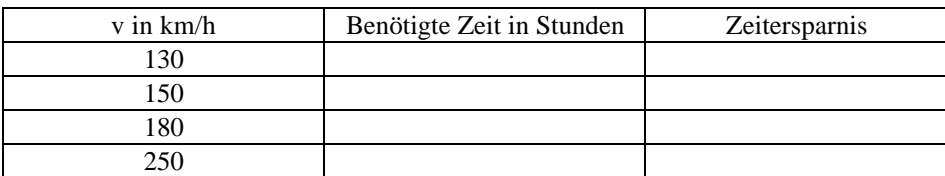

## **Klasse: Name:**

# **Widerlegung des Vorhandenseins eines direkten oder indirekten Verhältnisses**

#### **Aufgabenstellung:**

**Gegeben ist ein Quadrat. Vervollständige die Tabelle und untersuche, ob zwischen der Seitenlänge s (in cm) und dem Flächeninhalt A (in cm<sup>2</sup> ) ein direktes oder ein indirektes Verhältnis besteht!**

a) Vervollständige die Tabelle:

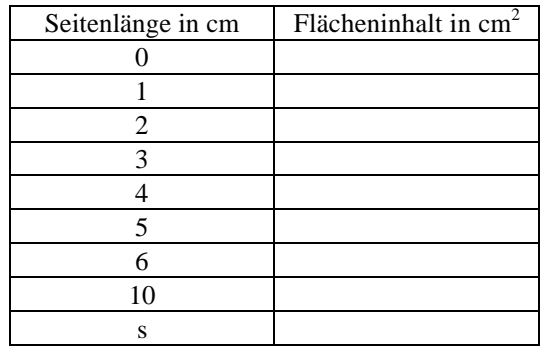

Beantworte folgende Fragen:

Wie verändert sich der Flächeninhalt, wenn die Seitenlänge größer wird?

0 er wird kleiner 0 er wird größer

Welches Verhältnis kann deshalb nicht vorliegen?

### **Widerlegung Nr.1: Zum Doppelten gehört nicht das Doppelte (die Hälfte)**

Warum kann kein indirektes Verhältnis vorliegen? Belege diesen Sachverhalt an einem Beispiel!

Zeige mit der vorgegebenen Tabelle, dass auch kein direktes Verhältnis vorliegt! Weise dies auch mit einer Tabelle des TI-92 nach!

b) Gib eine Formel zur Berechnung des Flächeninhalts des Quadrates an (verwende: A ... Flächeninhalt, s ... Seitenlänge des Quadrats):

 $A =$ 

### **Widerlegung Nr.2: Ein direktes Verhältnis ist durch die Gleichung y = k\*x festgelegt, ein indirektes durch die Gleichung y = k/x!**

Warum kann kein indirektes Verhältnis vorliegen? Zeige durch ein Beispiel!

Zeige dass, kein direktes Verhältnis vorliegt! Was ist an dieser Formel anders als bei der Formel für ein direktes Verhältnis?

c) Bilde den Quotienten von mehreren Flächeninhalten durch die Seitenlänge!

### **Widerlegung Nr.3: Der Quotient (das Produkt) von y-Wert mit dem zugehörigen x-Wert ist nicht konstant k!**

Warum kann kein indirektes Verhältnis vorliegen? Zeige durch ein Beispiel!

Zeige, dass kein direktes Verhältnis vorliegt! Arbeite mit dem DATA/MATRIX EDITOR!

d) Trage die Werte der Tabelle in das vorgegebene Koordinatensystem ein (Beschrifte Achsen und die Einheiten auf den Achsen sinnvoll) und verbinde die Punkte:

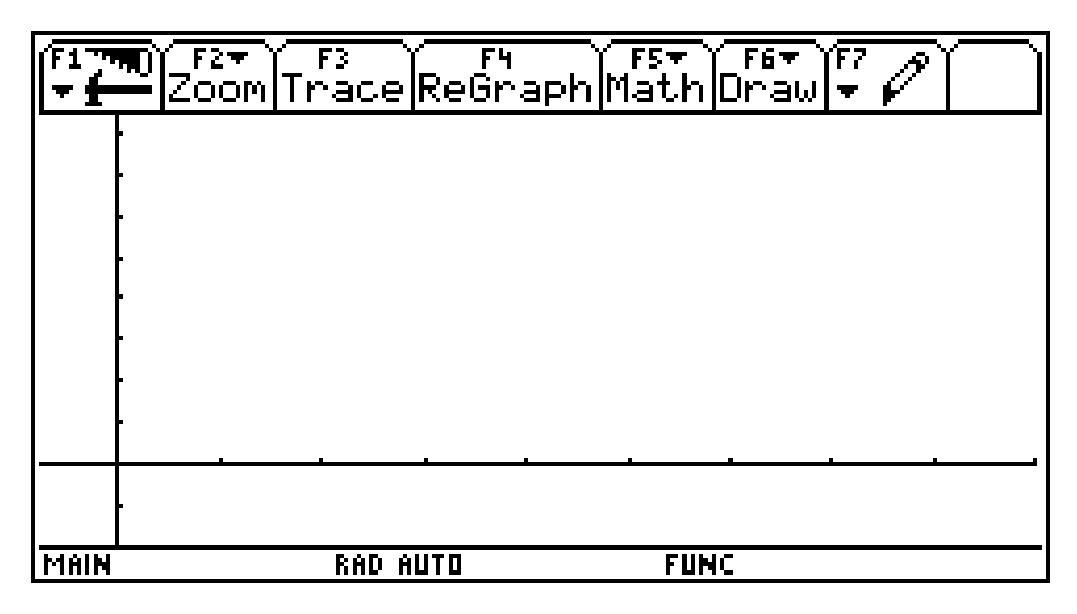

### **Widerlegung Nr.4: Der Graph ist keine steigende Gerade durch den Ursprung und auch keine Hyperbel!**

Warum liegt kein indirektes Verhältnis vor! Argumentiere mit dem Graphen!

Warum liegt kein direktes Verhältnis vor! Argumentiere mit dem Graphen!

# **Widerlegung des Vorhandenseins eines direkten oder indirekten Verhältnisses**

#### **Aufgabenstellung:**

**Ein Weinfass mit 3 hl Fassungsvermögen ist undicht. Pro Minute rinnen 250 ml aus. Erstelle eine Tabelle wobei die Einheiten in Stunden angegeben werden sollen und der Wein in Liter! Wann ist dieses Fass leer?**

a) Vervollständige die Tabelle: (Zeit t in Stunden und Rauminhalt V in Liter)

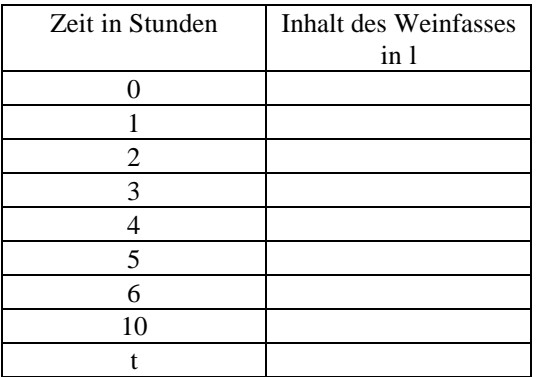

Beantworte folgende Fragen:

Wie verändert sich der Flächeninhalt, wenn die Seitenlänge größer wird?

0 er wird kleiner 0 er wird größer

Welches Verhältnis kann deshalb nicht vorliegen?

### **Widerlegung Nr.1: Zum Doppelten gehört das Doppelte (die Hälfte)**

Warum kann kein direktes Verhältnis vorliegen? Belege diesen Sachverhalt an einem Beispiel!

Zeige mit der vorgegebenen Tabelle, dass auch kein indirektes Verhältnis vorliegt! Weise dies auch mit einer Tabelle des TI-92 nach!

b) Gib eine Formel zur Berechnung des noch verbleibenden Rauminhaltes des Fasses (verwende: V ... Rauminhalt, t ... Zeit):

 $V =$ 

### **Widerlegung Nr.2: Ein indirektes Verhältnis ist durch die Gleichung y = k/x festgelegt ein direktes durch y = k\*x!**

Warum kann kein direktes Verhältnis vorliegen? Zeige durch ein Beispiel!

Zeige, dass kein indirektes Verhältnis vorliegt! Was ist an dieser Formel anders als bei der Formel für ein direktes Verhältnis?

c) Bilde das Produkt von mehreren Rauminhalten mit der dazugehörigen Zeit!

### **Widerlegung Nr.3: Der Quotient (das Produkt) von y-Wert mit dem zugehörigen x-Wert ist nicht konstant k!**

Warum kann kein direktes Verhältnis vorliegen? Zeige durch ein Beispiel!

Zeige, dass kein indirektes Verhältnis vorliegt! Arbeite mit dem DATA/MATRIX EDITOR!

d) Trage die Werte der Tabelle in das vorgegebene Koordinatensystem ein (Beschrifte Achsen und die Einheiten auf den Achsen sinnvoll) und verbinde die Punkte:

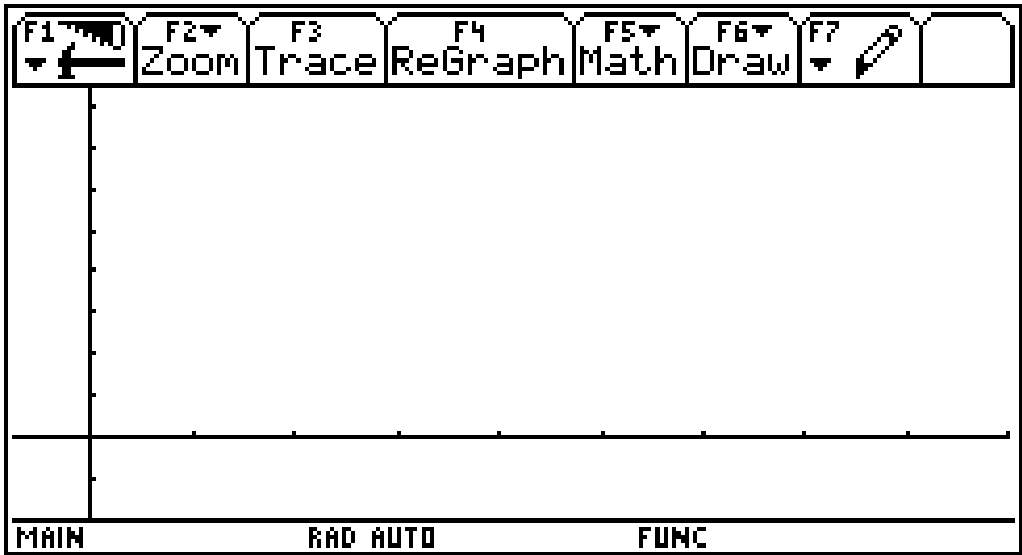

### **Widerlegung Nr.4: Der Graph ist keine steigende Gerade durch den Ursprung und auch keine Hyperbel!**

Warum liegt kein direktes Verhältnis vor! Argumentiere mit dem Graphen!

Warum liegt kein indirektes Verhältnis vor! Argumentiere mit dem Graphen!

# **A C D C A (Austrian Center for the Didactics of Computer Algebra)**

Forschungsprojekt

# **"Der Mathematikunterricht im Zeitalter der Informationstechnologie" (Felduntersuchung mit dem TI-92)**

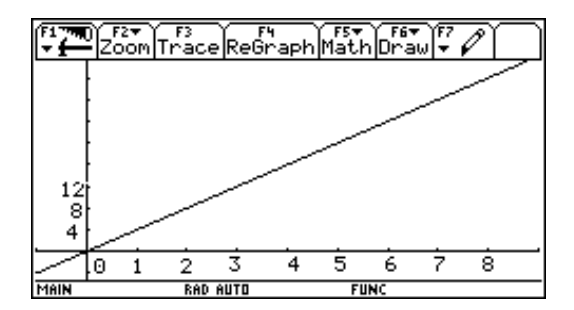

**3. Klasse**

# **Beobachtungsfenster 1 Direktes und indirektes Verhältnis**

# **Beispiele im Beobachtungsfenster**

# **WALTER KLINGER in Zusammenarbeit mit den Projektlehrern der 3. Klasse**

**Stockerau November 1997**

### **Schule: Klasse: Name:**

# **Direktes und indirektes Verhältnis ! Wie gut kenne ich mich aus ?**

Gegeben sind 4 Beispiele. Auch dein Lehrer hat diese Beispiele noch nicht gesehen! Du sollst wenn möglich alle vier Beispiele in einer Stunde bearbeiten.

**Bei allen Beispielen ist mindestens ein schriftlicher Nachweis zu erbringen (verwende den Angabezettel zur Beschreibung), ob es sich um ein direktes, ein indirektes Verhältnis oder keines der beiden Verhältnisse handelt (Wenn du den Nachweis mit dem TI-92 erbringst, beschreibe deine Vorgangsweise so genau wie möglich).** Je mehr Nachweise, um so besser!

Die gestellten Fragen müssen in den Antwortkästchen durch Ankreuzen von 0 beantwortet werden.

### **Beispiel 1)**

Gegeben ist ein Quadrat mit Seitenlänge s. Gesucht ist der Umfang u dieses Quadrats! Liegt zwischen der Seitenlänge s des Quadrats und dem davon abhängigen Umfang u ein direktes Verhältnis oder ein indirektes Verhältnis vor?

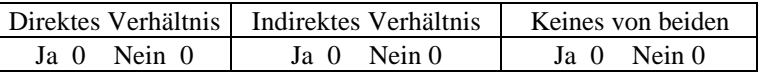

### **Beispiel 2)**

Gegeben sind die beiden Daten in einer Tabelle:

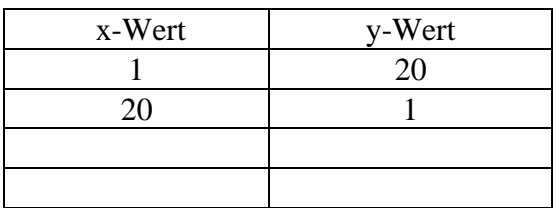

Handelt es sich bei diesen Angaben um ein direktes oder indirektes Verhältnis?

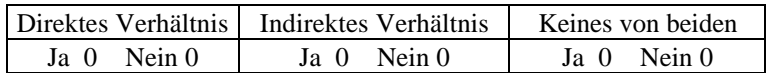

Nachdem du die Frage beantwortet hast und einen Nachweis für deine Behauptung gefunden hast kannst du auch folgende Frage beantworten:

Muss es sich bei dieser Aufgabe um entweder eine direktes, eine indirektes Verhältnis handeln, oder kann es sein, dass keines der beiden Verhältnisse vorliegt?
# **Beispiel 3)**

Gegeben sind die Einstellung der Einheiten für die Achsen und ein Graph.

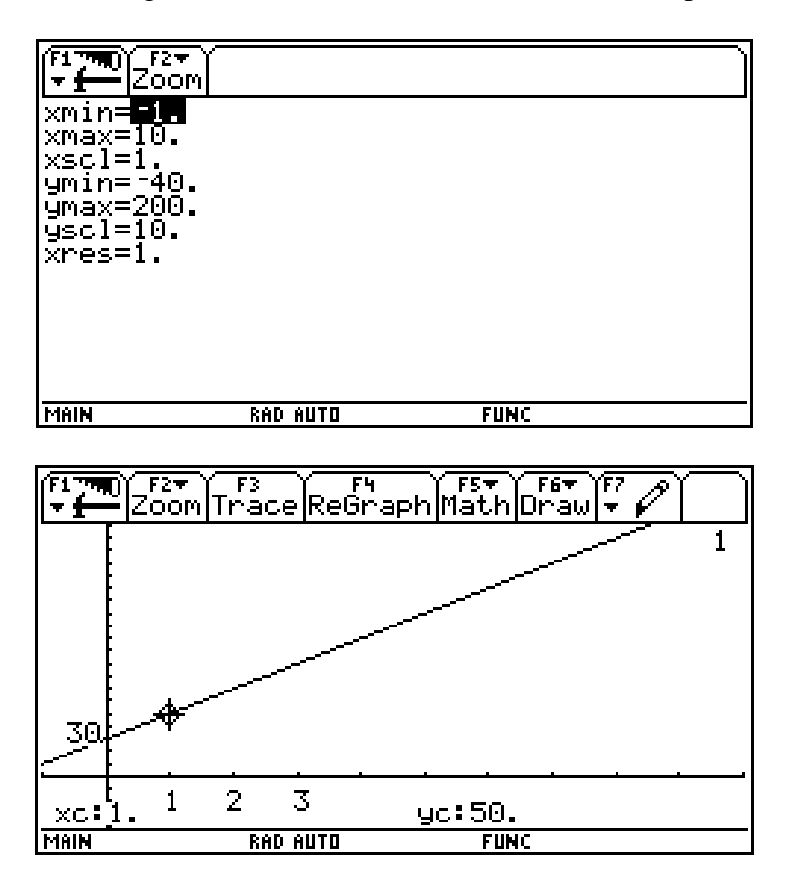

Handelt es sich bei dieser Aufgabenstellung um ein direktes oder indirektes Verhältnis?

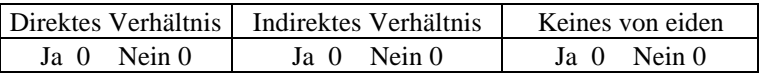

Erfinde zu diesem Graphen einen Text!

## **Beispiel 4)**

Harald kennt die Formel **Masse = Dichte \* Volumen** (**m =** ρ **\* V**). Er hat verschiedene Körper mit derselben Masse m von 500 Gramm. Alle diese Körper haben ein unterschiedliches Volumen V (20 cm<sup>3</sup>, 50 cm<sup>3</sup>, 100cm<sup>3</sup>). Welche Dichte haben diese Körper? Liegt ein direktes oder ein indirektes Verhältnis vor?

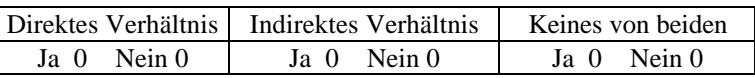

### **Hausübungsbeispiele:**

### **Beispiel 1)**

**Bei den US-Open konnten sich 64 Teilnehmer für den Hauptbewerb qualifizieren. Es wird im KO-System gespielt; d.h.: pro Runde scheidet die Hälfte der Teilnehmer aus.**

- **a) Wie viele Runden muss Thomas Muster überstehen, um im Finale zu spielen?**
- **b) Liegt eine direktes oder indirektes Verhältnis zwischen der Anzahl der Runden und den nicht ausgeschiedenen Spielern vor?**

#### **Beispiel 2)**

**Vervollständige die Tabelle so, dass ein direktes Verhältnis vorliegt.**

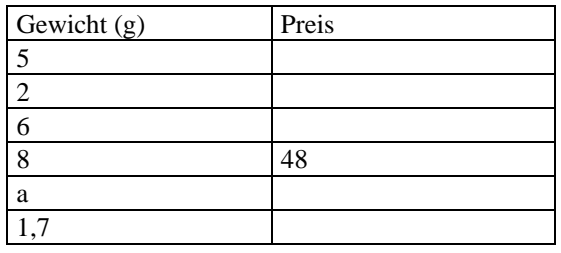

**Beispiel 3)**

**Lucky findet ein Nugget mit einer Masse von 39,4 g und einem Volumen von 2 cm<sup>3</sup>. Sein Konkurrent Blacky findet ein Nugget mit einem Volumen von 8,4 cm<sup>3</sup> .**

**a) Welche Masse hat das Nugget? Anleitung :** ρ **= m/V**

**b) Für 10 g Gold bekommt man \_\_\_\_\_ Dollar. Wie schwer müsste das Nugget sein, damit Lucky Dollarmillionär wäre?**

### **Beispiel 4)**

**Franz fährt mit dem Taxi 85 km und bezahlt 540,- S. Das Taxi verrechnet eine Grundgebühr von 30 S pro Fahrt. Finde heraus, wie viele Schilling pro km zu bezahlen sind! Wie lautet die entsprechende Formel für den Fahrpreis? Wie muss der Text umformuliert werden, damit gefahrene km und Fahrpreis direkt proportional werden? Begründe!**

**Beispiele zur Wiederholung für später:**

**Beispiel 1) (Voraussetzung Potenzrechnen)**

**Seerosen bedecken an der Oberfläche eines Sees 1 dm<sup>2</sup> . Die Fläche der Seerosen verdoppelt sich täglich. Nach wie vielen Tagen ist die Hälfte des Sees von der Größe 1 ha von den Seerosen bedeckt ? Nach wie vielen Tagen ist der ganze See bedeckt ?**

**Beispiel 2) Schachbrettaufgabe (Verdoppelung eines Weizenkornes)**

**Beispiel 3) Iteration**

**Eine Bank gewährt 4,25% Zinsen. Berechne den Kontostand nach 1,2,...,5, ... x Jahren für ein Kapital von 10000 S.**